# Estudi de mercat d'eines de planificació WLAN Enginyeria técnica de Telecomunicacions, especialitat Telemàtica

Carlos Domingo Agustín

Director: Antoni Morell Pérez

**Barcelona, 15 de juny de 2013**

## **Agraïments**

Vull agrair a la meva parella el suport donat durant tots els anys d'estudis i en la realització d'aquest treball

## Índex

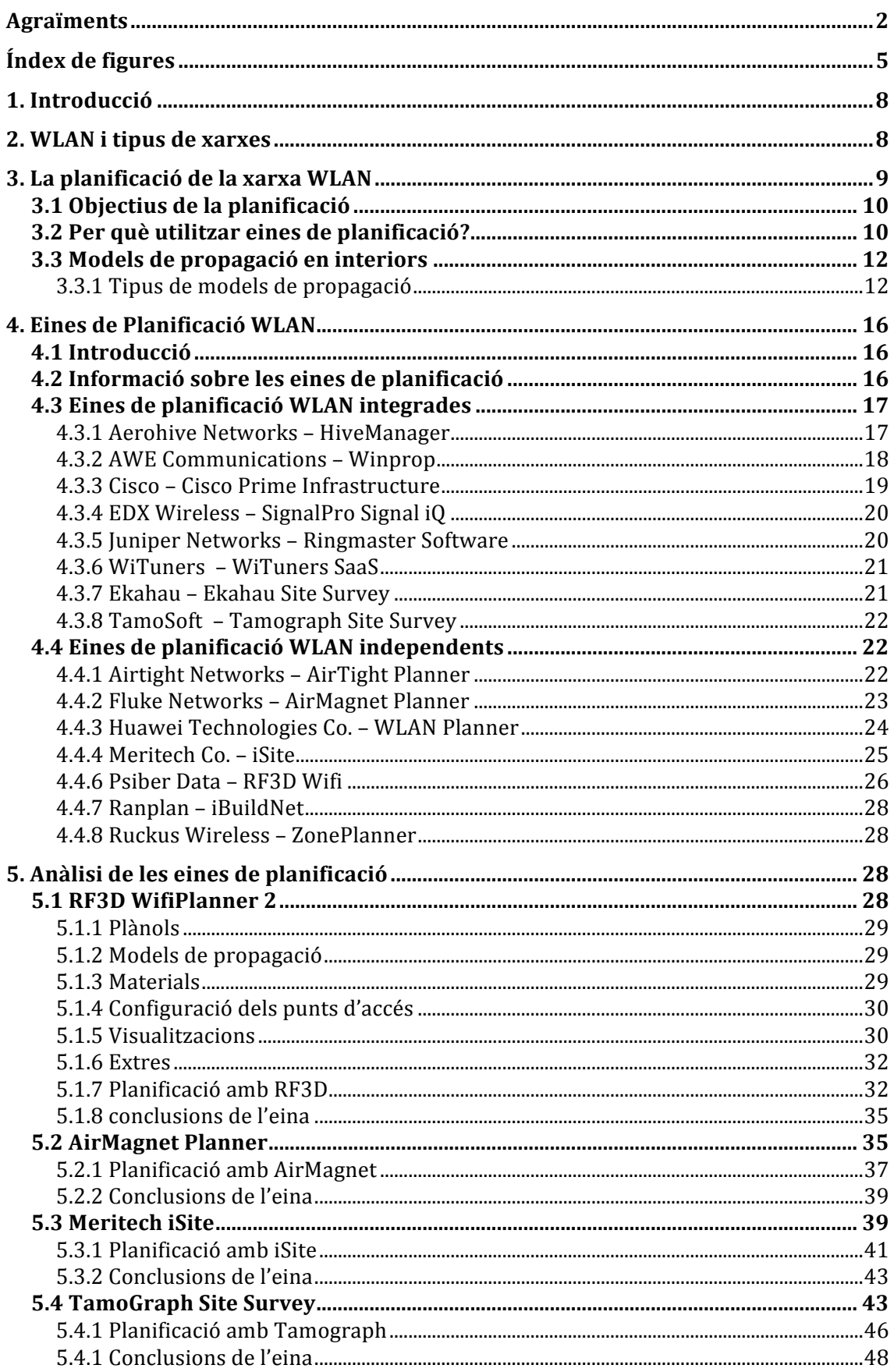

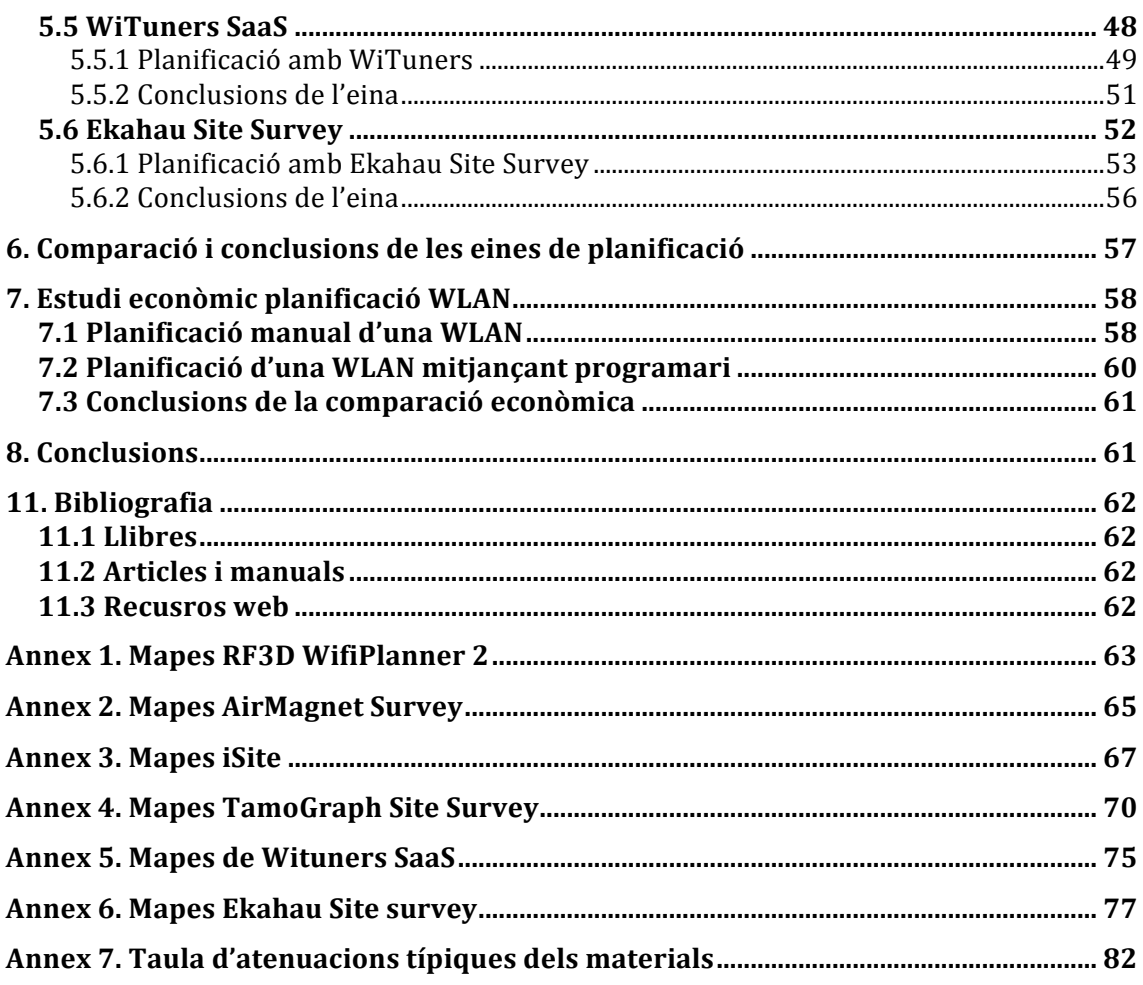

# **Índex de figures**

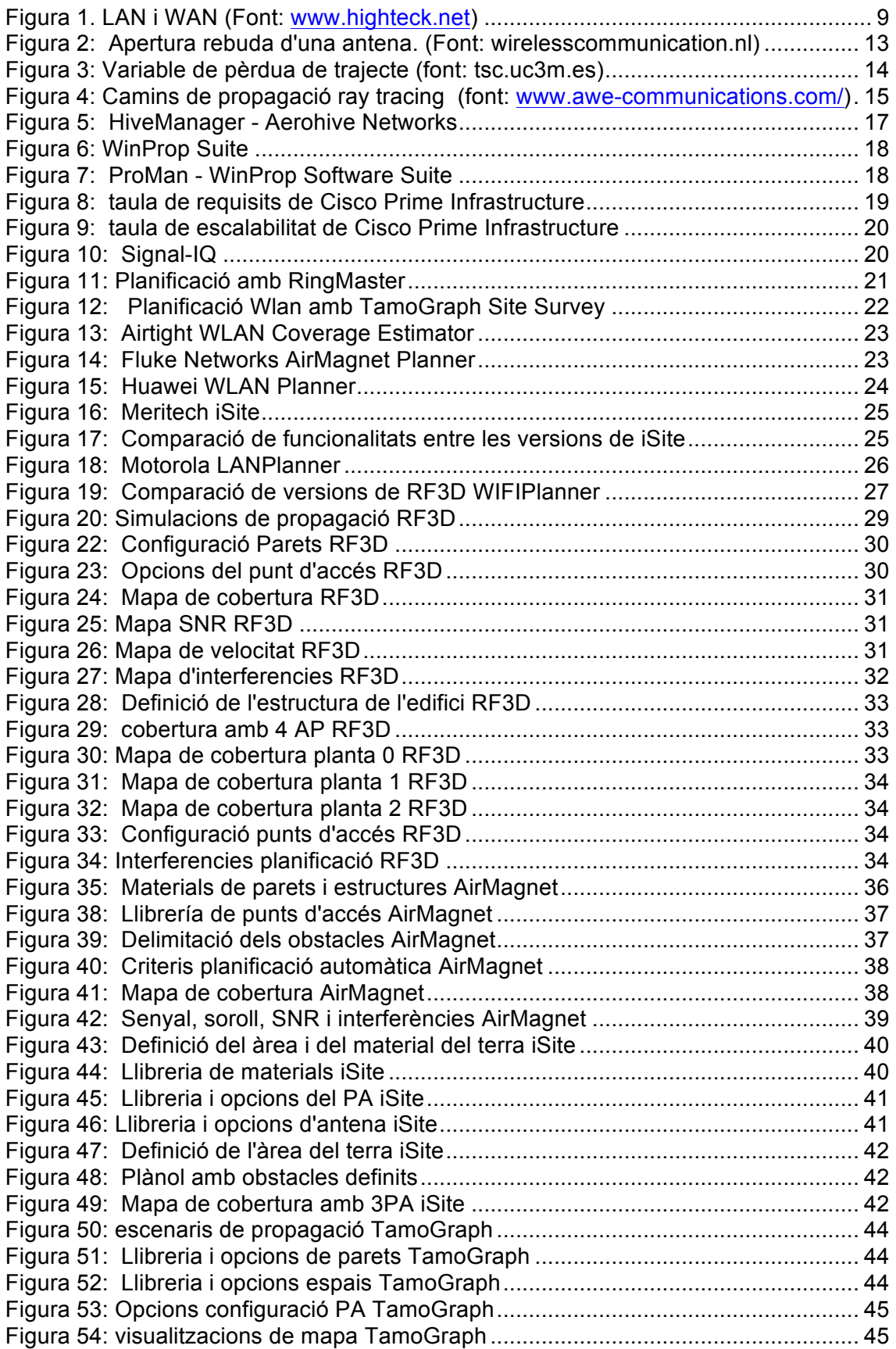

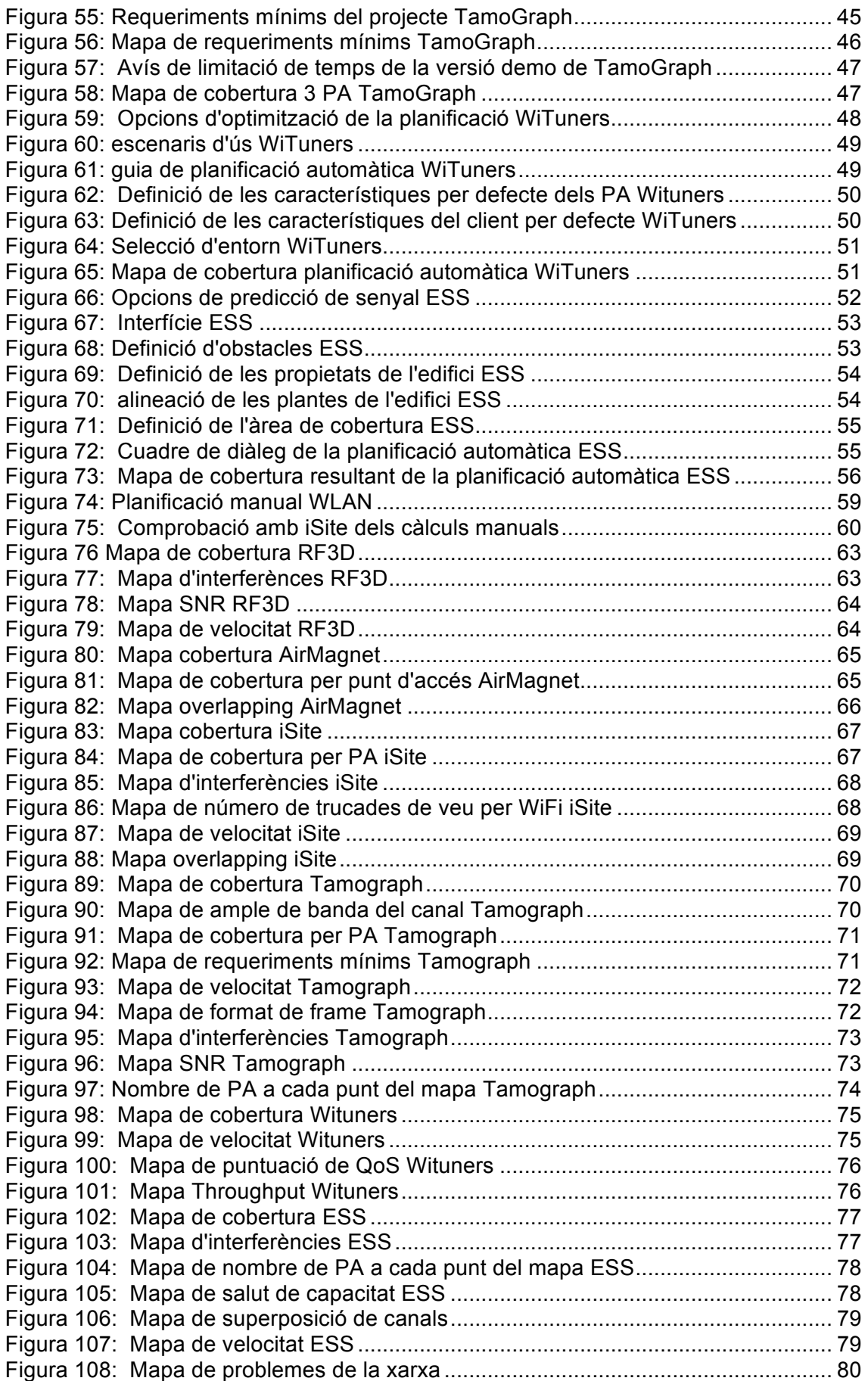

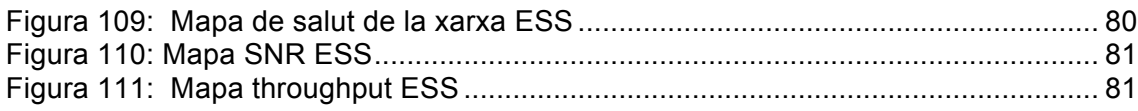

## **1. Introducció**

Les xarxes WLAN han sorgit com un sistema de comunicació molt flexible que s'ha implementat com un complement o un substitutiu per a les xarxes cablejades dins dels edificis. Utilitzant ones electromagnètiques, les WLAN transmeten i reben dades mitjançant el medi "aeri" , minimitzant la necessitat d'una connexió amb cable.

Les implementacions de les WLAN poden variar des de una simple connexió entre dos clients (peer-to-peer) o una extensa xarxa que tingui un abast de tot un edifici mitjançant diversos punts d'accés, connectats a la xarxa cablejada.

La propagació del senyal en interiors es molt diferent de la propagació en exteriors degut a les distàncies i la variabilitat de l'entorn, ja que trobem múltiples camins de la trajectòria de la propagació, múltiples reflexions, difraccions, dispersions...

Per una xarxa petita en un àrea limitada, com pot ser una petita oficina d'una o dos estàncies, la informació del fabricant sobre l'àrea de cobertura es suficient per col·locar i disposar els punts d'accés. Per a una xarxa més gran, com pot ser una oficina gran amb varies estàncies d'una o més plantes, necessitem un disseny i una planificació més acurada per assegurar-nos una cobertura i funcionalitat de la xarxa suficient (capacitat, velocitat, interferències...).

Per això, analitzarem les eines de les que disposem i les compararem, realitzant un estudi, per treure unes conclusions que ens ajudaran a aprofundir en les eines de planificació i ens donarà una idea de quina eina escollir si tinguéssim que dissenyar i instal·lar una xarxa WLAN.

## **2. WLAN i tipus de xarxes**

La planificació de xarxes WLAN es centra en un tipus en concret de xarxes de computadors, dels diversos tipus que podem trobar en la actualitat. Es bo doncs, introduir els tipus de xarxes per tenir una visió de quina de les xarxes tractarem en aquest estudi.

Actualment, amb el naixement de las xarxes de computadors sense fils, classifiquem les xarxes bàsicament de dos maneres.

Fem una divisió segons si la transmissió d'informació es realitza a través d'un mitjà de transmissió guiat, a través d'un cable o si bé la transmissió es realitza a través d'un mitjà no guiat, propagant-se a través de l'aire mitjançant ones de ràdio i una altre divisió segons l'abast o la escala de la xarxa.

Quan classifiquem una xarxa segons l'abast o l'escala, per raons històriques, ens referim a gairebé tots els dissenys com "area network" precedit per l'abast de la xarxa. Veiem uns exemples:

Canals quiats:

- LAN: Local Area Network
- MAN: Metropolitan Area Network
- WAN: Wide Area Network

Canals no guiats:

- WLAN: Wireless Local Area Network
- WMAN: Wireless Metropolitan Area Network
- WWAN: Wireless Wide Area Network

Les xarxes LAN comuniquen computadors i perifèrics que normalment te un abast petit, com pot ser una oficina, edifici, fàbrica... En canvi, les xarxes WAN son un tipus de xarxa que tenen gran abast com pot ser una zona, un país o incús diversos continents. Es en definitiva, qualsevol xarxa que uneix diverses xarxes locals (LAN) on els membres de la xarxa no estan en la mateixa ubicació física.

Les xarxes MAN son una versió major de les LAN que utilitzen una tecnologia similar. Actualment aquesta classificació ha caigut en desús i normalment es sol distingir només entre LAN y WAN.

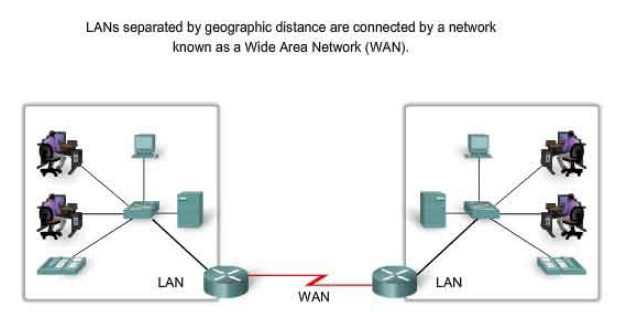

**Figura 1. LAN i WAN (Font: www.highteck.net)**

En el cas de les xarxes sense fils, trobem les xarxes WLAN, una alternativa sense fils a les xarxes locals LAN i que coneixem tots amb el nom comercial WI-FI, les xarxes WMAN que coneixem com a WiMAX i que un protocol semblant al WIFI però de més cobertura i ample de banda i finalment les xarxes WWAN, que utilitzen tecnologies de comunicació mòbil i que coneixem com UMTS, 3G, GPRS...

Nosaltres en aquest treball ens centrarem en les xarxes WLAN, que es basen en els estàndards IEEE 802.11 i que tots coneixem, com hem comentat abans, amb la marca comercial WI-FI. Estudiarem la planificació d'aquestes xarxes. Concretament estudiarem quines son les eines que tenim a l'abast per dissenyar la xarxa, planificant segons les característiques, la ubicació dels punts d'accés a la xarxa a l'interior de un edifici.

## **3. La planificació de la xarxa WLAN**

L'èxit d'una xarxa sense fils, radica en la seva planificació. Planificar, dissenyar i implementar una xarxa sense fils es considerablement més difícil que implementar una xarxa amb fils. La raó es que cada localització on fem el estudi te unes característiques úniques de radio freqüència. Inclús si treballem en edificis que tinguin plantes iguals, cada planta tindrà una disposició diferent de despatxos o cubicles que fa que les ones es comportin d'una manera diferent a cada planta.

Per tant, no podem agafar una planificació genèrica i aplicar-la en totes les situacions. Cada projecte de xarxa sense fils requereix de una planificació específica segons la localització.

## **3.1 Objectius de la planificació**

A l'hora de dissenyar una xarxa WLAN, s'han de tenir en compte una sèrie de conceptes força comuns tots els projectes, per garantir les expectatives del client:

- Necessitats de rendiment de la xarxa.
- Escalabilitat.
- Viabilitat econòmica.

L'objectiu de la planificació, com a part del disseny de la xarxa es poder arribar a dissenyar una xarxa WLAN amb una qualitat de servei (QoS) adient per a les necessitats dels usuaris, definint el nombre i col·locació dels punts d'accés necessaris per a un rendiment òptim, satisfent necessitats reals, de forma que sigui escalable i econòmicament factible per al client.

Hem de tenir en compte que el senyal del punt d'accés decreix a mesura que ens allunyem i com hem comentat abans, les ones de radio es propaguen pel medi, segons el medi i els obstacles que troben. Per això necessitem planificar acuradament aquesta posició dels punts d'accés segons les atenuacions que tenen els punts d'accés degut a per exemple, murs, parets, portes... per a que els usuaris que es connectin a un punt d'accés ho facin de manera que quedin cobertes les seves necessitats d'amplada de banda.

## **3.2 Per què utilitzar eines de planificació?**

Segurament, la majoria de xarxes WLAN s'implementen manualment, sense la utilització prèvia d'un programari de planificació. El disseny inicial, es testeja comprovant la cobertura, el rendiment... mitjançant un portàtil amb un programari o una eina específica. Això es coneix com a Site Survey. Utilitzant iteracions experimentals, amb l'ajuda de les mesures que es van prenent de l'espai on es vol implementar la xarxa, es pot determinar d'una manera satisfactòria la localització dels punts d'accés.

El procés però, no es un procés trivial que requereix d'una persona experimentada ja que les variacions en l'espai i el temps, com poden ser portes, finestres, persones passant, així com la orientació de l'usuari i el dispositiu amb el que prenem les mesures, influeixen en els resultats. Això fa necessari prendre mitges de les mesures, augmentant considerablement la inversió de temps.

Tenim doncs uns avantatges:

• Podem mesurar el rendiment real de la xarxa durant el "site survey", no només la cobertura.

Però tenim també uns inconvenients:

- Alta inversió de temps.
- Normalment es factible prendre mesures en un limitat nombre de localitzacions a l'espai on implementarem la xarxa però es molt difícil comprendre i tenir una visió global de l'escenari sencer.
- Els valors i les mesures varien degut als canvis en l'espai i el temps de l'entorn així cam la càrrega de la xarxa. Això pot portar a errors si no es compta amb un expert que tingui en compte aquestes variacions.
- Per la naturalesa experimental del mètode, la implementació òptima de la xarxa no pot ser garantida ja que la qualitat del disseny es directament proporcional a les habilitats i experiències del dissenyador.

Una altra opció doncs es realitzar una planificació prèvia a la implementació de la xarxa. Per a realitzar la planificació d'una xarxa sense fils tenim dos opcions. O bé realitzar la planificació manualment o utilitzar un programari.

Si optem per la planificació manual, el dissenyador de la xarxa haurà de realitzar una sèrie de càlculs utilitzant models de propagació, atenent a paràmetres de necessitats d'ample de banda i les atenuacions dels diferents elements de l'espai que estem estudiant, mitjançant assaig i error fins trobar la solució adient. Per a realitzar aquest càlculs, existeixen diferents models matemàtics que ens permeten apropar-nos a les pèrdues que es produiran en la propagació de les ones segons els diversos elements que composen l'espai a estudiar, obtenint així l'atenuació que tindrem a determinats llocs segons la col·locació dels punts d'accés.

Veiem que la planificació manual implica destinar força tems en la realització dels càlculs, tenint en compte que es un procés d'assaig i error, realitzant els càlculs per a cada suposició d'emplaçament dels punts d'accés i que cada modificació en una variable, comporta tornar a realitzar els càlculs. Això implica un cost important en temps de planificació i intueix que aquesta no es la manera més òptima i eficaç de realitzar una planificació de xarxa WLAN.

Per altra banda, podem realitzar la planificació mitjançant eines de programari. D'aquesta manera, de forma ràpida i eficient podem realitzar una planificació i obtenir simulacions que utilitzen models de propagació més complexos i propers a la realitat. A més degut a la potencia de càlcul dels computadors, podem obtenir altres informacions com les interferències entre punts d'accés i problemes de seguretat, cosa que no ens dona la planificació manual.

Veiem les avantatges que disposa la planificació per programari:

- La ràpida aplicació dels models de propagació fa que sigui molt ràpid i flexible variar la distribució de la xarxa comprovant la cobertura a l'escenari sencer així com paràmetres addicionals com les interferències, la cobertura a les plantes del costat...
- Es pot realitzar la planificació amb un mínim de dades inicials. Es a dir, fins i tot podem sense la necessitat de visitar el lloc i proporcionar al client una estimació del cost de la xarxa. Pot ser útil per exemple en edificis en construcció, oficines o edificis en altre ciutat...
- Es poden programar eines de fàcil ús basades en la predicció de la propagació que permet inclús a un usuari sense experiència dissenyar una xarxa WLAN de forma eficient.
- La naturalesa de CAD (disseny assistit per computador) de la planificació WLAN utilitzant models de propagació, ofereix una forma eficient en temps i cost per trobar solucions òptimes al dissenys i rendiment de la xarxa.

Malgrat això existeixen alguns inconvenients:

- En entorns complicats, la precisió del model de propagació pot ser baixa si no es realitza per un usuari expert.
- El rendiment de la xarxa en el món real, s'hauria de comprovar un cop implementada i instal·lada realitzant un "site survey" ja que alguns fenòmens no poden ser modelats per ordinador com ara xarxes adjacents que no siguin nostres, d'altres plantes o altres empreses.

Veiem doncs com realitzant la planificació amb eines especialitzades de programari, a part de donar-nos molta flexibilitat i agilitat, abarateix els costos en hores de treball. A més veurem com algunes eines, ens permeten realitzar una planificació automàtica introduint el plànol de l'espai on volem realitzar l'estudi i que nosaltres només haurem de veure i validar els resultats que ens proposa la aplicació.

A continuació comentarem els diferents models de propagació en interiors que podem trobar i utilitzar per a realitzar la planificació de les xarxes WLAN.

## **3.3 Models de propagació en interiors**

El senyal emès per una antena (en el nostre cas, un acces point), experimenta múltiples transformacions en el seu senyal i en el seu recorregut al llarg de la seva trajectòria pel medi de propagació, arribant al receptor (PDA's, PC's...) una petita part. El camí entre l'emissor i el receptor pot variar degut a l'existència de diferents obstacles. Això fa molt difícil predir el senyal rebut en un punt determinat.

En aquest apartat donarem una visió general sobre les diferents formes de modelar els processos que es donen en la propagació de senyals de radiofreqüència.

Els models de propagació es poden classificar segons la zona de cobertura, en dos tipus principals: els models outdoor i els models indoor. Existeixen molts més models de propagació outdoor degut a que la comunicació sense fils es porta utilitzant des de fa molt més temps: Radio, televisió,... Els models outdoor no tenen en compte les característiques particulars de la propagació indoor.

El camp de la propagació indoor es relativament nou i l'arribada de les WLAN fa que sigui necessari disposar de models de propagació indoor per a predir la cobertura.

#### **3.3.1 Tipus de models de propagació**

Un model de propagació es un conjunt de expressions matemàtiques, diagrames i algoritmes que s'utilitzen per representar les característiques de ràdio d'un escenari donat. Generalment, els models de predicció es poden classificar en empírics o estadístics, teòrics o deterministes o una combinació d'aquests (semi-empírics).

#### *3.3.1.1 Models de propagació empírics o estadístics*

Els models empírics es basen en la extrapolació estadística de resultats a partir de mesures realitzades sobre el terreny. El principal avantatge d'aquest tipus de models es que es tenen en compte de forma implícita les influencies pròpies de l'entorn com a un conjunt, sense ser reconegudes cadascuna d'elles de manera aïllada. Malgrat això,

la seva precisió no depèn només de la precisió de les mesures sinó de a similitud entre el escenari on es van prendre les mesures del model i l'escenari a analitzar.

Paràmetres considerats en els models empírics:

- Longitud del raig directe (distància entre emissor i receptor)
- Nombre (i potser el material) d'obstacles que intercepta el raig directe entre emissor i receptor
- Localització de l'emissor i el receptor (alçada i obstacles)

En definitiva, els models empírics son molt ràpids d'aplicar i computacionalment satisfactoris, però no son molt precisos ja que no tenen en compte el efectes de la guia de ones (waveguiding).

#### 3.3.1.1.1 Model de propagació en el espai lliure

En el espai lliure, la energia radiada per una antena omnidireccional es propaga per la superfície d'una esfera. L'àrea de la superfície d'una esfera de radio d es:  $(4\pi)^2 d^2$ .

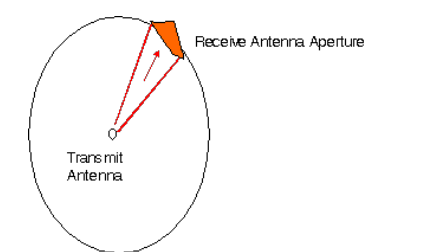

**Figura 2: Apertura rebuda d'una antena. (Font: wirelesscommunication.nl)**

El model de propagació en el espai lliure s'utilitza per a predir la potència quan entre l'emissor i el receptor hi ha visió directa. Els enllaços de comunicació per satèl·lit i els enllaços de microones es poden modelar com a propagació en el espai lliure.

Com la majoria dels models de propagació a gran escala, el model lliure prediu que la potència rebuda decau com a funció de la distància de separació entre el transmissor i receptor elevat a alguna potència. La potència rebuda en el espai lliure per una antena receptora, separada de la antena emissora una distància d, està donada per la equació de Friis:

$$
P_R(d) = P_T \cdot G_T \cdot G_R \cdot \left(\frac{\lambda}{(4 \cdot \pi \cdot d)}\right)^2
$$

On:

- $P_r(d)$  = potencia rebuda
- $P_T$  = potencia transmesa
- $G_T$  = Guany de la antena transmissora
- $G_r$  = Guany de la antena receptora
- $\lambda$  = Longitud d'ona del senyal  $(c/f)$
- $d =$  Distància entre transmissor i receptor

A continuació tenim la fórmula en dB, on  $G_r[dB] = 10 \cdot log_{10} G_r[lin]$ .

$$
P_R(dBm) = P_T[dBm] \cdot G_T[dB] \cdot G_R[dB] - 20 \cdot \log_{10} \left( \left( (4 \cdot \pi \cdot d) / \lambda \right) \right)
$$

#### 3.3.1.1.2 Log-Normal Shadowing Path Loss Model

La major part dels models empírics es basen en aquest model segons el qual, les pèrdues en entorns tancats es poden expressar segons una equació en funció de la distància entre emissor i receptor com:

$$
PL(d) = PL(d_0) + 10n \cdot \log_{10}\left(\frac{d}{d_0}\right) + X_{\sigma}
$$

On:

- n = Variable de pèrdua de trajecte
- $PL(d_0)$  = Pèrdua a una distància propera de referència
- $X_{\sigma}$  = desviació típica

"n" es una variable de pèrdua de trajecte que depèn del tipus d'entorn. La figura 3 mostra una tabla amb els valors típics de n per a diferents entorns.  $X_{\sigma}$  es una variable aleatòria expressada en dB que indica una desviació típica de  $\sigma$  dB.  $PL(d_0)$  es calcula utilitzant el model de propagació en espais lliure que hem vist abans o realitzant mesures de camp.

| Building                    | Frequency<br>(MHz) | $\mathbf n$ | $\sigma$ (dB) |
|-----------------------------|--------------------|-------------|---------------|
| <b>Retail Stores</b>        | 914                | 2.2         | 8.7           |
| <b>Grocery Store</b>        | 914                | 1.8         | 5.2           |
| Office, hard par-<br>tition | 1500               | 3.0         | 7.0           |
| Office, soft parti-<br>tion | 900                | 2.4         | 9.6           |
| Office, soft parti-<br>tion | 1900               | 2.6         | 14.1          |
| <b>Factory LOS</b>          |                    |             |               |
| Textile/Chemical            | 1300               | 2.0         | 3.0           |
| <b>Textile/Chemical</b>     | 4000               | 2.1         | 7.0           |
| Paper/Cereals               | 1300               | 1.8         | 6.0           |
| Metalworking                | 1300               | 1.6         | 5.8           |
| Suburban Home               |                    |             |               |

**Figura 3: Variable de pèrdua de trajecte (font: tsc.uc3m.es)**

Aquest model es una tècnica de estimació de pèrdues de propagació molt pràctica i que té com a principal avantatge que té en compte tots els factors que influeixen en la propagació. Es pot veure una taula amb els valor típics de les atenuacions dels materials a l'annex 7.

#### 3.3.1.1.3 COST 231 Multi-Wall

Aquest model està especialment dissenyat per la propagació a interiors. Té en compte les pèrdues a l'espai lliure i les pèrdues relacionades amb el número de pisos i murs que intercepten la línia de visió directa entre emissor i receptor. La fórmula utilitzada es la següent:

$$
PL_{MW} = PL_1 + 20Log(d) + n_f a_f + n_w a_w
$$

On:

 $PL_1$  - path loss a 1 metre  $a_f$  – factor d'atenuació dels sostres  $a_{\rm w}$  – factor d'atenuació de parets  $n_f$  – número de sostres travessats  $n_w$  – número de parets travessades

veure annex amb la taula de atenuacions.

#### *3.3.1.2 Models de propagació teòrics o deterministes*

Per altra banda els models teòrics es basen en els principis fonamentals del medi que s'intenta modelar. Poden ser aplicats en diversos escenaris sense que es vegi afectada la seva precisió. A la pràctica, la implementació dels models teòrics requereix de grans bases de dades de característiques relatives al l'entorn o escenari, que en molts casos son impossibles o molt difícil d'obtenir.

Els algorismes utilitzats pels models teòrics son generalment complexos i computacionalment poc eficients. Per aquesta raó la seva implementació es restringeix a petites àrees. Cal dir que si la implementació es correcta, aquest model proporciona una gran precisió en la seva predicció en comparació amb els models empírics.

#### 3.3.1.2.1 Models Ray tracing

L'algorisme de Ray tracing calcula tots els camins possibles des del transmissor al receptor. En els models bàsics de Ray tracing, la predicció es basa en càlculs de transmissió a l'espai obert complementats amb l'efecte de reflexió de les parets, tenint en compte una única reflexió. Els algorismes més complexos inclouen mecanismes de difracció, dispersió difusa i penetració a través de diversos materials.

Podem dir que el nivell de senyal en un punt determinat s'obté mitjançant la suma dels components de tots els camins possibles existents entre transmissor i receptor.

Avui en dia, els models Ray tracing estan considerats entre els més precisos dels models de predicció. Aquest models requereixen però, una representació molt detallada de àrea a analitzar. La precisió del model depèn molt de la precisió i complexitat de la base de dades associada a la representació. Per altra banda, el temps de computació depèn de de manera exponencial d'aquests detalls. D'aquesta manera, el temps de computació d'una àrea reduïda però molt detallada pot ser molt més elevat que el d'una àrea major però menys detallada.

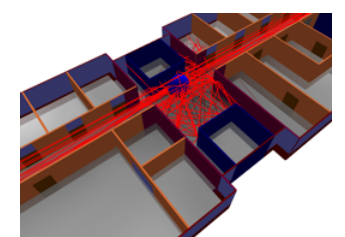

**Figura 4: Camins de propagació ray tracing (font: www.awe-communications.com/)**

## **4. Eines de Planificació WLAN**

## **4.1 Introducció**

Les eines informàtiques de planificació de xarxes WLAN ens estalviaran temps i càlculs per aplicar models de propagació sobre l'espai on volem implementar una xarxa. A més, ens proporcionarà flexibilitat i resultats mes acurats ja que podrem variar el disseny de la xarxa i simular el seu funcionament de manera molt ràpida.

En aquest capítol veurem diferents eines de planificació realitzant una primera aproximació, veient els requeriments de la aplicació, preus... en definitiva una visió global de les eines. Posteriorment es realitzarà un estudi més profund de les aplicacions realitzant una simulació o una "demo" de la seva utilització així com la comparació entre eines.

Es realitzarà doncs una cerca d'informació sobre quines companyes ofereixen productes de planificació i veurem quins son aquests productes. Es realitzarà una cerca mitjançant cercadors d'internet (google, bing...) així com dins de pàgines especialitzades en tecnologia de xarxes.

Es contactarà també amb les diferent empreses que proporcionen o desenvolupen solucions de planificació per mirar d'obtenir més informació de la que disposen a la seva web i que pugui ser útil per al nostre estudi.

## **4.2 Informació sobre les eines de planificació**

A continuació mostrem la relació de productes que hem obtingut com a resultat de la cerca. S'indica la empresa, el programari que dona la opció de realitzar una planificació d'una xarxa WLAN, la direcció web de la empresa i el tipus d'eina ja que la eina de planificació pot ser un programa en si o un mòdul d'una eina més completa que pot incloure eines de site survey, administració de xarxes o detecció d'amenaces:

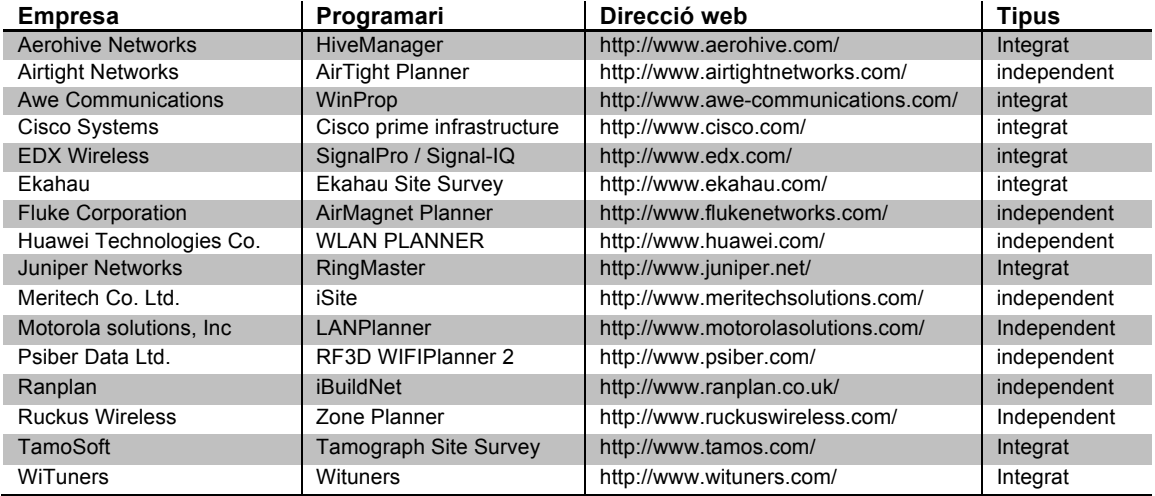

## **4.3 Eines de planificació WLAN integrades**

#### **4.3.1 Aerohive Networks – HiveManager**

La empresa Aerohive proveeix solucions per a les xarxes WLAN preparades per a les tecnologies al núvol, conegudes com a "Cloud Computing", a mitjanes empreses, incloent sucursals i teletreballadors. Ofereix una guardonada arquitectura WLAN de control cooperatiu que elimina costosos controladors de xarxa i millora el rendiment.

Desenvolupa HiveManager NMS (Nertwork Management System) que es un sistema d'administració per als productes de xarxa d'Aerohive que conté un mòdul entre altres, de planificació WLAN. Per tant, aquesta eina de planificació ens servirà únicament per punts d'accés de la marca.

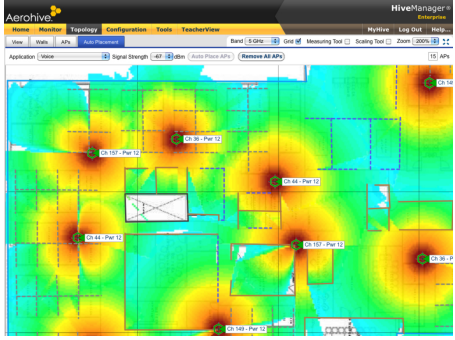

**Figura 5: HiveManager - Aerohive Networks**

Tenim dos opcions per accedir a HiveManager:

- HiveManager Virtual Applicance, que té un cost d'uns 1600\$ i 64\$ per cada punt d'accés que instal·lem i maneguem amb HiveManager.
- La versió online de Hive Manager, que te un cost per cada punt d'accés que comprem, depenent dels anys de llicencia que volem adquirir:

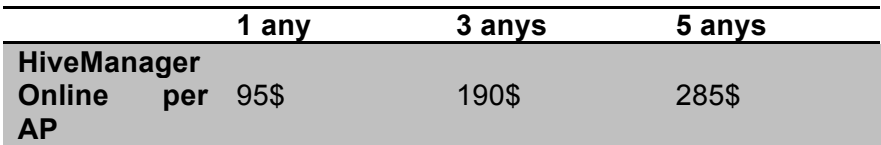

Pel que fa als requisits de HiveManager Virtual Applicance:

Fins a 1500 APs

- Processador: Dual Core 2GHz o millor
- Memòria: 2GB mínim
- Disc dur: 10GB mínim

#### Fins a 5000 APs

- Processador: Un Quad Core Xeon @ 2GHz o millor
- Memoria: 16GB DRAM

#### **4.3.2 AWE Communications – Winprop**

AWE Communications es una "spin off" del Institute of Radio Frequency Technology de la universitat d'Stuttgart. Es dedica principalment al desenvolupament d'eines de programari per a l'anàlisi i planificació de xarxes de tecnologia sense fils. A la seva pàgina web podem trobar molta informació del programari que realitzen això com dels models de propagació que utilitzen.

AWE desenvolupa WinProp Suite que combina diversos programes.

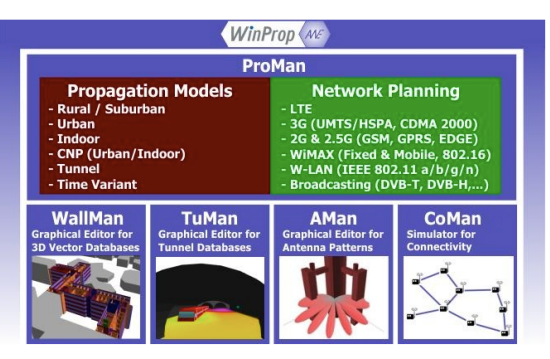

**Figura 6: WinProp Suite**

ProMan es el programa dins de la suite que ens permet dur a terme la planificació WLAN. La estructura de ProMan es molt modular per adaptar-se al client. Per realitzar la planificació WLAN necessitem en el nostre cas, el mòdul PRO-I que incorpora el motor de propagació d'interiors i el mòdul NET-L que es el mòdul de planificació WLAN.

| Propagation<br><b>Engines</b>                                                                                                    | <b>Basic</b><br>Modules |                                   | Network<br>Simulators                                                               |
|----------------------------------------------------------------------------------------------------|-------------------------|-----------------------------------|-------------------------------------------------------------------------------------|
| PRO - R<br><b>Propagation Engine for</b><br>Topo & Clutter Pixel Data                                                                                   | PRO - B NET - B         |                                   | $NET - L$<br><b>Network Planning Module</b><br>for W-LAN (3EEE 802.11)              |
| PRO - U                                                                                                    | <b>Propagation</b>      | <b>Network</b><br><b>Planning</b> | $NET - O$<br><b>Network Planning for OFDH</b><br>(LTE, WIMAX Fixed & Mobile)        |
| <b>Propagation Engine for</b><br><b>Urban Vector Building Data</b><br>$PRO-C$<br><b>Propagation Engine for</b><br><b>Urban &amp; Indoor Vector Data</b> | <b>Basic Module</b>     | <b>Basic Module -</b>             | $NET - C$<br><b>CDMA Network Planning for</b><br>WCDMA, HSPA, CDMA 2000             |
|                                                                                                    |                         |                                   | $NET - T$<br><b>TDMA Network Flanning for</b><br>GSM, GPRS, EDGE, TETRA             |
| $PRO - I$<br><b>Propagation Engine for</b><br><b>Indoor Walls &amp; Objects</b>                                                                         |                         |                                   | NFT - D<br><b>Network Planning for OFDN</b><br>Broadcasting (e.g. DVB)              |
| <b>PRO-V PRO-T</b>                                                                                                    |                         |                                   | NET - A<br><b>Network Planning for</b><br><b>Analogue Broadcasting</b>              |
| <b>Time-Variant</b><br>Tunnel<br><b>Databases</b><br><b>Detabases</b>                                                                                   |                         |                                   | $NET - E$<br><b>Network Analysis Module</b><br><b>Electromagnetic Compatibility</b> |

**Figura 7: ProMan - WinProp Software Suite**

El preu d'utilitzar el programari WinProp es:

Mòdul PRO-I: 2900€ de llicencia anual. Mòdul NET-L: 2900€ de llicencia anual. Total: 5800€ l'any

Aquestes llicencies anuals incorporen el manteniment i el suport.

Si volem una llicencia perpètua, podem pagar el 250% de la llicencia anual que surt a 7250€ cada mòdul per tant per 14500€ podem obtenir la solució WinpProp amb llicencia perpètua. Hem de comptar que la llicencia perpètua no incorpora el manteniment anual per un 10% de la llicencia perpètua. Per tant hauríem de sumar 1450€ cada any si volem aquest manteniment.

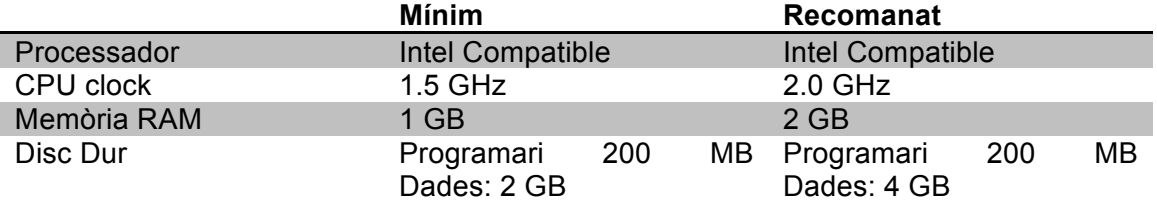

Els requeriments de maquinari per utilitzar la suite WinProp son:

#### **4.3.3 Cisco – Cisco Prime Infrastructure**

La empresa californiana Cisco Systems es una multinacional Americana líder en el sector de les telecomunicacions que dissenya, fabrica i ven equipament de xarxes.

Ofereix la suite de programari Cisco Prime Infrastucture que es una solució integrada que permet operar i mantenir la xarxa. Integra les solucions Cisco Prime LAN Management Solutions (LMS) i el sistema de control de xarxes Cisco Prime Network Control System (NCS).

Dins d'aquest programari, Cisco ofereix una eina per planificar i dissenyar la xarxa WLAN amb els diferents elements de la empresa Cisco, així com també realitzar el manteniment d'aquesta.

El preu de Cisco Prime infrastructure depèn del número de dispositius que utilitzem:

- 50: 3.878\$
- 100: 6.587\$
- 500: 27.098\$
- 1K: 50.535\$
- 2.5k: 101.802\$
- 5k: 145.746\$
- 10k: 218.985\$

Els requisits del servidor on s'ha d'instal·lar Cisco Prime Infrastucture son:

|                                            | Item<br><b><i>VMware</i></b>                                                                                          | Specification<br>VMware ESX/ESXi Version 4.1 or 5.0                                                                                                    |                                                      | Minimum client<br>requirements                                                                                              | Client hardware: 1 GB RAM, 2 GHz or better processor<br>Browser: Internet Explorer 8.0 or 9.0 with Chrome plug-in, Mozilla<br>Firefox 7.0-12.0, or Chrome 19.0                                                                           |  |
|--------------------------------------------|----------------------------------------------------------------------------------------------------|----------------------------------------------------------------------------------------------------|------------------------------------------------------|----------------------------------------------------------------------------------------------------|----------------------------------------------------------------------------------------------------|--|
| Virtual appliance<br>resource requirements | Small virtual appliance<br>· RAM minimum: 8 GB<br>· Hard disk minimum: 200 GB<br>· Processors: 4 virtual CPUs (vCPUs) |                                                                                                    | Management and<br>security<br>Supported device types | SNMPv1, v2c, v3, and Cisco TACACS+, PNG, JPEG, and AutoCAD<br>(DXF and DWG) import file types supported                     |                                                                                                    |  |
|                                            |                                                                                                    |                                                                                                    |                                                      | · Cisco Integrated Services Routers (ISRs)<br>· Cisco Aggregation Services Routers (ASRs)                                   |                                                                                                    |  |
|                                            | Medium virtual appliance<br>· RAM minimum 12 GB<br>. Hard disk minimum: 300 GB                                        |                                                                                                    |                                                      | · Cisco Catalyst <sup>®</sup> Switches<br>· Cisco Network Analysis Modules<br>· Cisco Wide Area Application Services (WAAS) |                                                                                                    |  |
|                                            |                                                                                                    | · Processors: 4 vCPUs<br>Large virtual appliance (VMware ESX/ESXi 5.0 only)<br>· RAM minimum: 16 GB<br>. Hard disk minimum: 400 GB<br>· Processors: 16 vCPUs |                                                      |                                                                                                    | · Cisco Nexus <sup>®</sup> Switches<br>· Cisco MDS 9000 Series Multilayer Switches<br>· Cisco Mobility Service Engine (MSE)<br>· Cisco Wireless LAN Controllers<br>· Cisco Lightweight Access Points<br>· Cisco Autonomous Access Points |  |
|                                            |                                                                                                    | Extra large virtual appliance (VMware ESX/ESXi 5.0 only)<br>. RAM minimum: 24 GR<br>. Hard disk minimum: 1200 GB<br>· Processors: 16 vCPUs                   |                                                      |                                                                                                    |                                                                                                    |  |

**Figura 8: taula de requisits de Cisco Prime Infrastructure**

Com podem veure, com els requeriments varien en funció de la virtual appliance que instal·lem. En la següent imatge podem veure quina virtual appliance necessitem depenent de diversos paràmetres com son els punts d'accés que ha de controlar o els clients que volem que tingui la nostra xarxa:

| Parameter                 | Virtual Appliance Size (Lifecycle   Assurance   Lifecycle & Assurance) |                  |                             |                          |  |  |
|---------------------------|------------------------------------------------------------------------|------------------|-----------------------------|--------------------------|--|--|
|                           | Small                                                                  | Medium           | Large/Cisco Prime Appliance | Extra Large              |  |  |
| Devices*                  | $2,500$   -   -                                                        | $6,0001 - 1 -$   | 11,000   5,000   5,000      | 18,000   18,000   18,000 |  |  |
| Lightweight access points | $3,0001 - 1 -$                                                         | $7,500$   -   -  | 15,000   -   5,000          | 15,000   -   15,000      |  |  |
| Events per second**       | 100                                                                    | 300              | 300                         | 1,000                    |  |  |
| Flows per second          | $\overline{\phantom{a}}$                                               | ۰                | $-116,000116,000$           | $-180,000180,000$        |  |  |
| Wired clients             | $10,000$   -   -                                                       | $20,000$   -   - | $50,000$   -   25,000       | $50,000$   -   50,000    |  |  |
| Wireless clients          | $33,0001 - 1 -$                                                        | $75,000$   -   - | 200,000   -   75,000        | 200.000   -   200.000    |  |  |

**Figura 9: taula de escalabilitat de Cisco Prime Infrastructure**

#### **4.3.4 EDX Wireless – SignalPro Signal iQ**

Fundada al 1985, la americana EDX Wireless es líder i pionera en tecnologies de disseny i planificació de xarxes sense fils. Desenvolupa programari molt potent per a la planificació, implementació i optimització de qualsevol xarxa sense fils.

EDX ofereix eines de planificació WLAN com a mòdul dins d'una suite de software o com a aplicació independent:

- Módul de SignalPro: El mòdul Microcell/indoor permet la planificació indoor incloent models de propagació ray-tracing
- Signal IQ: Es una aplicació independent que permet dissenyar i predir xarxes WLAN (RF)

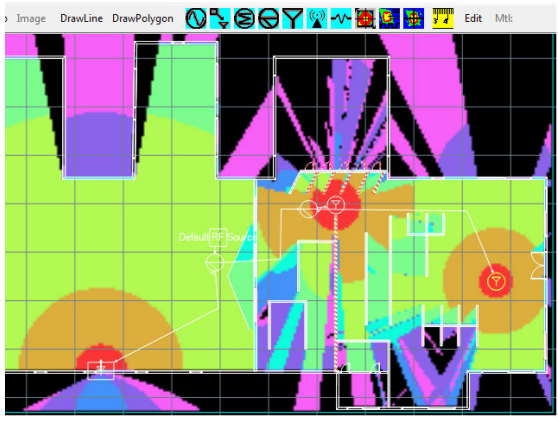

**Figura 10: Signal-IQ**

#### **4.3.5 Juniper Networks – Ringmaster Software**

Juniper Networks ofereix RingMaster. Una completa suite que proporciona les funcionalitats de planificació, configuració i implementació de xarxes WLAN. Des d'aquest programari podem dissenyar la xarxa amb tant amb punts d'accés de Juniper Networks com de tercers, amb la opció de crear un "third party AP"

El preu de RingMaster es d'uns 3.841€ que es la suma de ring master base amb llicència per a 5 punts d'accés e es de 465€ més la llicència per realitzar planificació RF que es de 3.376€.

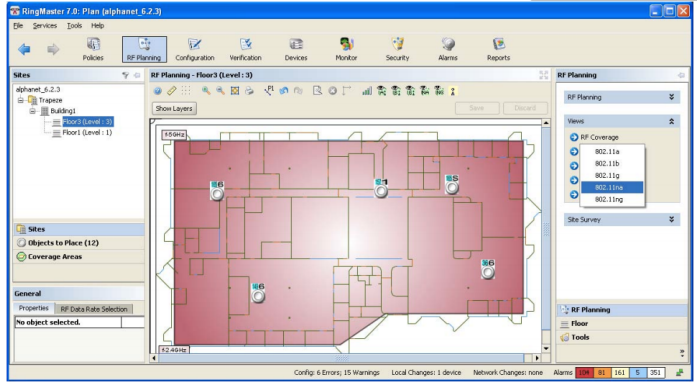

**Figura 11: Planificació amb RingMaster**

Encara que podem adquirir un server preconfigurat amb les especificacions de hardware adients, els requeriments si preferim un servidor genèric son:

Per Windows o Linux:

• Intel/AMD x-86-compatible Dual Core Proccessor, 2.0GHz, 2GB RAM, 512MB Disc Dur.

Per Mac OSX:

• Mac G5 o Intel Core 2 Duo 2.0GHz, 2GB RAM, 512MB Disc Dur.

#### **4.3.6 WiTuners – WiTuners SaaS**

WiTuners Saas (software as service) es una programari online per a la implementació professional de xarxes WLAN que permet planificar, optimitzar i auditar. Consta de dos mòduls: Un de planificació WLAN (Advanced Deployment Planning Module) i un altre de Auditoria en temps real i d'optimització.

Es pot llançar WiTuners des de qualsevol lloc amb un navegador web que suporti Java.

El preu del programari depèn dels punts d'accés que necessitem:

- 7 AP: Gratuït
- 20 AP: 295\$
- 50 AP: 695\$

#### **4.3.7 Ekahau – Ekahau Site Survey**

Ekahau es un reconegut líder que permet l'accés de les empreses a les xarxes WI-FI. Es de l'any 2000 es el centre de la innovació en software per a les xarxes WLAN i en la localització en temps real.

Disposa d'una aplicació de Site survey que conté la funció de 3D WiFi network Planning que funciona amb la majoria dels sistemes WiFi.

Per a poder realitzar la planificació WiFi, necessitem adquirir la versió Professional, Ekahau Site survey Professional que té un preu de 3.395€ per a la versió 6.X del programa.

Els requeriments de la aplicació son:

- Sistema Operatiu: Windows XP, vista, 7, 8.<br>Processador: 1.5GHz mínim
- Processador:
- Memòria: 2GB RAM mínim, 4GB recomanat.
- Disc Dur: 1GB requerit per a la instal·lació.

#### **4.3.8 TamoSoft – Tamograph Site Survey**

TamoSoft desenvolupa software de última generació de seguretat i monitorització per a internet i xarxes d'àrea local. Seguint les tendències de la industria, ofereix eines professionals que suporten els últims estàndards, protocols, programari i maquinari per a xarxes amb i sense fils.

TamoSoft desenvolupa el programari Tamograph Site Survey que te una funció per planificar xarxes WLAN que ells denominen "predictive surveys".

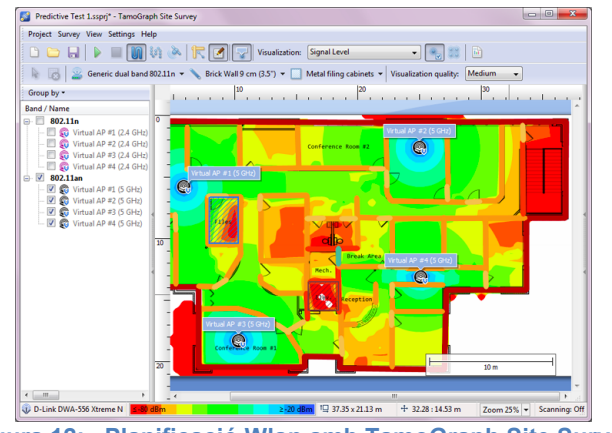

**Figura 12: Planificació Wlan amb TamoGraph Site Survey**

Per a poder realitzar planificacions WLAN o "predictive surveys" hem d'adquirir TamoGraph Site Survey Pro, ja que la versió Standard no disposa d'aquesta funcionalitat, a un preu de 849€

Els requeriments de la aplicació es tenir un Windows de 32 o 64 bits a partir de la versió XP.

## **4.4 Eines de planificació WLAN independents**

#### **4.4.1 Airtight Networks – AirTight Planner**

Airthight Networks es una empresa líder especialitzada solucions de seguretat a les xarxes sense fils. Lidera en solucions WIPS (Wireless Intrusion Prevention System) i en el que es el primer WVM (Wireless Vulnerability Management).

Desenvolupa un programari de planificació WLAN, Airtight Planner, que permet la planificació de la xarxa WLAN, tant amb punts d'accés propis de la marca com punts d'accés de tercers, i també permet realitzar la funció de planificació de cobertura de seguretat WIPS.

Els requisits de Airtight Planner son:

- Processador: Intel P4 x86 @ 1.4GHz o equivalent
	- Memòria: 1GB RAM
- Disc Dur: 100MB

Airtight Networks també ofereix un solució gratuïta senzilla per realitzar una planificació WLAN, WLAN Coverage Estimator. Indiquen que no substitueix la completa planificació WLAN RF que proporciona Airtight Planner, però que es útil per realitzar una ràpida estimació de cobertura i cost de una possible implementació d'una xarxa WiFi.

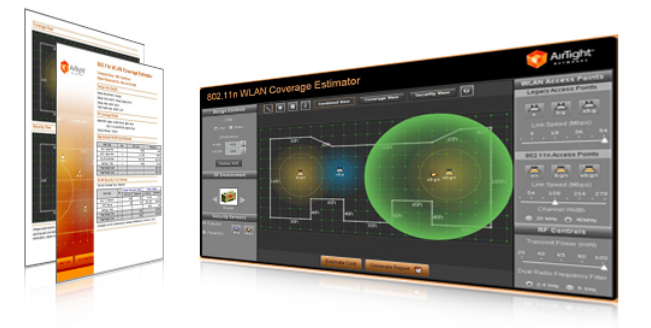

**Figura 13: Airtight WLAN Coverage Estimator**

#### **4.4.2 Fluke Networks – AirMagnet Planner**

Fluke networks, Inc. Es una companyia que proveeix solucions de software per a la instal·lació, certificació, test, monitorització i anàlisi de xarxes tant de fil de coure, com de fibra òptica com de xarxes sense fils.

L'any 2009 Fluke networks adquireix AirMagnet Inc, amb la intenció de ser el líder mundial anàlisi i seguretat WiFi i a l'hora reforçar el lideratge mundial de Fluke Netorks en planificació i anàlisi de xarxes de tot tipus de suport. Fruit d'aquesta adquisició, Fluke Networks proporciona AirMagnet Planner, que es la eina de la companyia per planificar xarxes WLAN.

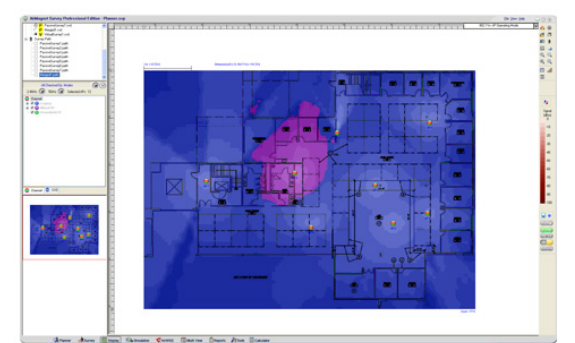

**Figura 14: Fluke Networks AirMagnet Planner**

Fluke Networks ofereix la eina de planificació AirMagnet Planner en diverses opcions:

- AirMagnet Planner Standalone que te un cost de 2.060\$
- Integrat dins de Airmagnet Survey Pro 4.115\$
- Com a mòdul opcional de Airmagnet Survey Standard: 1.030\$ (hem de sumar el preu de Survey Standard que son 2.115\$).

Els requisits de AirMagnet Planner depenen de la plataforma ja que es pot instal·lar sobre Windows o Mac OSX.

Windows:

- Processador Core 2 Duo @ 2.0GHz o millor
- Memòria 1Gb o millor
- 800MB de disc dur

Mac OSX<sup>-</sup>

- CPU Intel @ 1.6GHz o millor
- Memòria 1Gb o millor
- 800MB de disc dur

#### **4.4.3 Huawei Technologies Co. – WLAN Planner**

La xinesa Huawei Technologies Co. Ltd. Es el major fabricant d'equipament de xarxa i equips de telecomunicacions del món. Com a fabricant, ofereix una eina per planificar xarxes WLAN amb els punts d'accés de la marca. Aquest programari es Huawei WLAN Planner

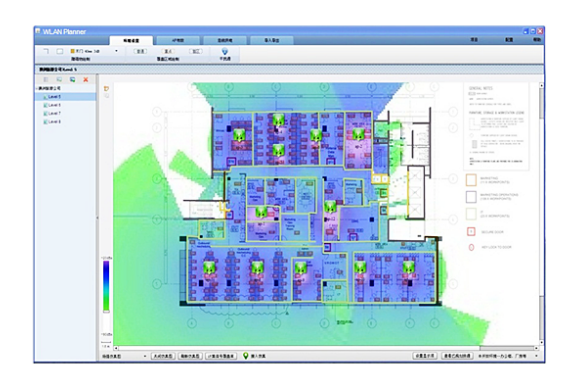

**Figura 15: Huawei WLAN Planner**

Els requeriments de la aplicació son:

- Processador Dual-Core 2.0 GHz or millor
- 2GB de memòria RAM
- Sistema operatiu Windows XP SP2 o Windows 7

#### **4.4.4 Meritech Co. – iSite**

Meritech Co. Es una empresa Japonesa fundada l'any 2003 líder en Monitorització i optimització de xarxes mòbils que ofereix solucions per monitoritzar i optimitzar el rendiment de xarxes LTS, WCDMA, HSPA, GSM/GPRS i WiFi.

Meritech desenvolupa iSite que es una suite de Site Survey que incorpora la funcionalitat de planificació WLAN. Existeixen dos versions del programari. La versió Professional i la Essentials. Per a realitzar la planificació WLAN hem d'adquirir la versió Professional que té un cost de 995\$

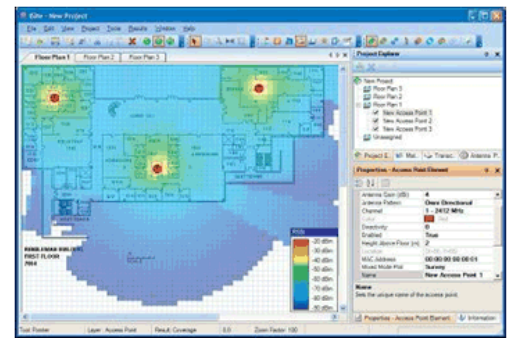

**Figura 16: Meritech iSite**

| <b>Feature</b>                                    |       | iSite Essentials iSite Professional |
|---------------------------------------------------|-------|-------------------------------------|
| WiFi scan using 802.11a/b/g/n adaptor             | O     | Ω                                   |
| Spectrum scan using Wi-Spy2.4x or Wi-Spy DBx*     | o     | O                                   |
| Coverage prediction using 3D propagation engine   |       | o                                   |
| User definable list of materials and transceivers |       | O                                   |
| User definable antenna patterns                   |       | O                                   |
| Touch point navigation                            | о     | o                                   |
| <b>GPS</b> navigation                             | o     | o                                   |
| Data import and export                            | o     | o                                   |
| <b>Reports</b>                                    | o     | o                                   |
| Coverage plot                                     | ο     | o                                   |
| Interference plot                                 | O     | O                                   |
| Best server plot                                  | O     | O                                   |
| Coverage overlap plot                             | Ω     | O                                   |
| Throughput plot                                   |       | O                                   |
| VoWiFi calls plot                                 |       | o                                   |
| Security leak plot                                |       | o                                   |
| Prices (PC License Price**):                      | \$495 | \$995                               |

**Figura 17: Comparació de funcionalitats entre les versions de iSite**

#### 4.4.5 Motorola Solutions – LANPlanner

Motorola Solutions, Inc. es una empresa Americana proveïdor de comunicacions de dades i equipament de telecomunicacions. Desenvolupa LANPLanner que es una eina per a planificar xarxes WLAN així com per realitzar posteriorment site surveys.

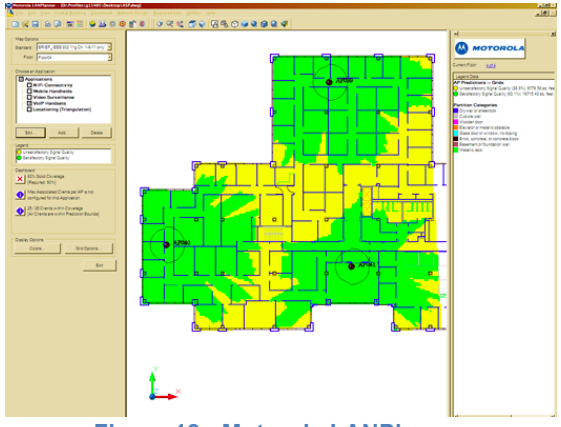

**Figura 18: Motorola LANPlanner**

El preu de LANPlanner es de 4.097€. Vi volem afegir manteniment i suport de la aplicació haurem d'afegir 1.496€ anuals.

Els requisits de LANPlanner son:

- Processador Intel Pentium IV @ 1.5GHz o millor
- 1Gb de memòria RAM o millor
- Sistema operatiu Windows XP, Vista o 7
- 300MB de disc Dur

#### **4.4.6 Psiber Data – RF3D Wifi**

Psiber Data Systems va néixer en 1994 amb la filosofia de crear aplicacions professionals, avançades i d'alt rendiment per al manteniment de la xarxa. Desenvolupa RF3D WIFIPlanner 2 que es una eina per Planificar o actualitzar xarxes WLAN.

Existeixen dos versions del programari, La versió Lite o la versió Pro. Haurem d'adquirir una o altre depenent de les especificacions que ens interessi ja que la versió Lite te una limitació de 10 punts d'accés i 5 nivells o plantes. A més amb la versió Lite no podrem generar informes.

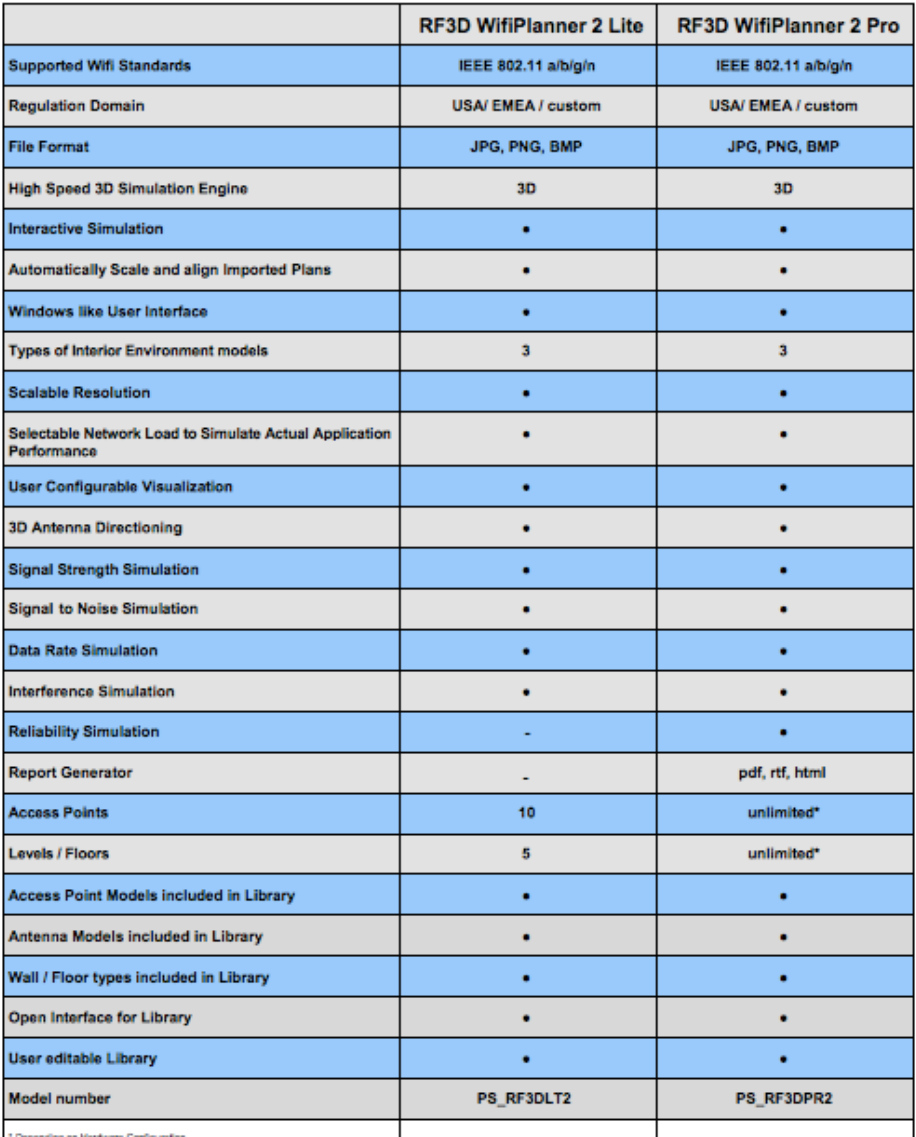

**Figura 19: Comparació de versions de RF3D WIFIPlanner**

El preu de la versió Lite es de 299\$ i el de la versió Pro es de 999\$

Els requeriments de programari i maquinari son:

- Processador Intel Pentium @ 2GHz o millor
- 1GB de memòria RAM
- Windows 7, XP o Vista
- Internet exporer 5 o millor
- Microsoft.Net Framework 4.0

#### **4.4.7 Ranplan – iBuildNet**

Ranplan es una companyia de tecnologia sense fils que desenvolupa eines per al modelat, simulació i optimització de xarxes sense fils. Desenvolupa ibuildNet Standard que es una eina de planificació WLAN.

#### **4.4.8 Ruckus Wireless – ZonePlanner**

Ruckus Wireless es pionera en el mercat de les infraestructures de xarxes sense fils, permetent a operadores i empreses satisfer la l'alta demanda d'aplicacions i serveis que requereixen un gran ample de banda.

Com a complement per als seus productes de tecnologia de xarxa (AP, controladors de xarxa...), ofereix ZonePlanner, un programari per a la realització de Planificació de xarxes WLAN fruit d'una col·laboració amb Fluke Networks, que l'ha dissenyat i adaptat especialment, per a utilitzar amb els punts d'accés Ruckus ZoneFlex Smart WiFi.

Els requeriments son els mateixos que per l'AirMagnet Planner però el preu es diferent ja que es força més econòmic ja que surt a 371\$.

## **5. Anàlisi de les eines de planificació**

En els següents apartats es farà un anàlisi més detallat d'alguna de les aplicacions comentades en els punts anteriors per tal de veure el funcionament, les característiques i els resultats que s'obtenen al realitzar una planificació.

El criteri per seleccionar les aplicacions a analitzar ha estat el poder accedir a una versió de demostració de la aplicació a través de la pàgina web de la companyia o a través d'un formulari de contacte i que la eina permeti utilitzar punts d'accés de tercers, no només de la pròpia companyia, ja que fa molt restrictiu l'ús de l'eina.

Per tant les eines a analitzar seran:

- 1. RF3D Wifiplanner 2
- 2. AirMagnet Planner
- 3. iSite
- 4. Tamograph Site Survey
- 5. Wituners SaaS
- 6. Ekahau Site Survey

### **5.1 RF3D WifiPlanner 2**

RF3D WifiPlanner 2 es la eina de simulació 3D de Psiber, que ens permet modelar i dissenyar xarxes WLAN de forma senzilla.

#### **5.1.1 Plànols**

Permet la importació de plànols amb varis nivells fent possible la simulació 3D. Es a dir, permet calcular l'efecte del punt d'accés a les plantes confrontants. Accepta plànols en format .JPG, .BMP i .PNG. i es recomana importar imatges de menys de 1000 x 1000 píxels.

Si el plànol els tinguéssim en format DXF (format produït per Auto-CAD) l'hauríem de convertir a un dels formats indicats.

#### **5.1.2 Models de propagació**

Permet realitzar la simulació de diferents models de propagació en forma d'escenari: Espai lliure, Fàbrica o magatzem i oficina. La documentació no dóna més informació que una breu descripció sobre en que afecta cada simulació.

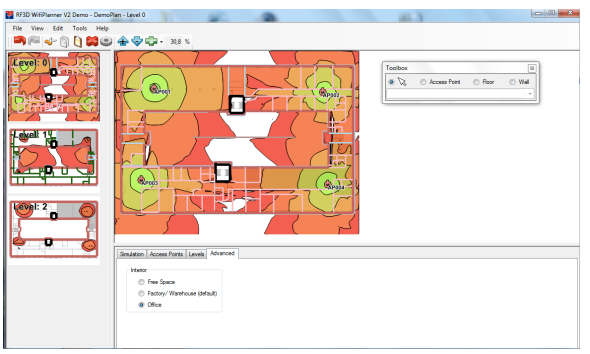

**Figura 20: Simulacions de propagació RF3D**

- Espai lliure: Poques pèrdues. Habitacions buides, espais oberts...
- Fàbrica o magatzem: Pèrdues mitjanes, es la simulació adient per magatzems on les pèrdues venen donades per les estanteries o les variacions dels productes emmagatzemats.
- Oficina: Pèrdues molt altes causades pel mobiliari i les persones.

#### **5.1.3 Materials**

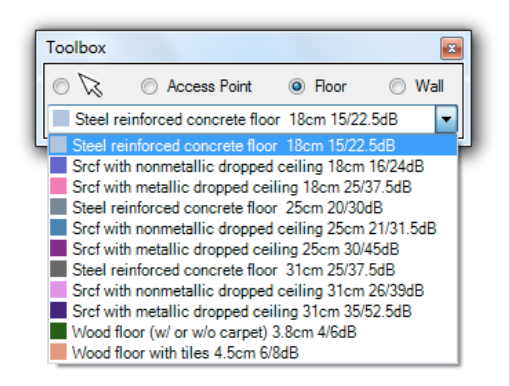

El programa ens permet variar els materials tant del terra com de les parets per poder realitzar una planificació en 3D. Permet seleccionar l'amplada del material, el material i l'atenuació del material tant del terra com de les parets. A les parets a més permet seleccionar la alçada.

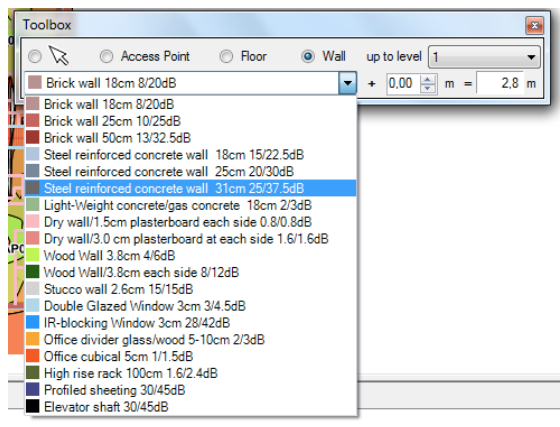

**Figura 22: Configuració Parets RF3D**

#### **5.1.4 Configuració dels punts d'accés**

RF3D ens permet configurar els punts d'accés on podem definir diverses característiques:

- Tipus de punt d'accés on seleccionarem entre els diferents fabricants com Aerohive, Cisco, Trapeze...
- Nom del punt d'accés.
- Altura on s'instal·larà el punt d'accés.
- Una descripció breu del punt d'accés.
- Radios, on ens mostra la llista de radios del punt d'accés.
- El tipus d'antena a escollir entre diverses opcions
- La rotació vertical i horitzontal de la antena.
- Si utilitzem el protocol "n" podrem definir diferents paràmetres com ara l'interval de guarda, la compatibilitat amb protocols anteriors i si volem activar la opcior de combinar dos canals adjacents.

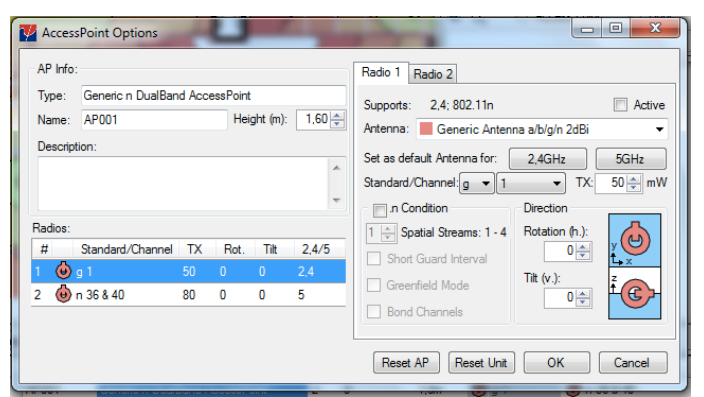

**Figura 23: Opcions del punt d'accés RF3D**

#### **5.1.5 Visualitzacions**

RF3D permet diverses visualitzacions:

- Mapa de cobertura: Ens dóna la informació sobre la intensitat del senyal en qualsevol punt del mapa. Segons Psiber, la intensitat ha de ser de -70dB o més per considerar com a bona intensitat.
- Mapa SNR: Mostra el ràtio de senyal i soroll a cada punt del plànol. Es recomana un SNR mínim de 10 dB.
- Mapa de velocitat d'accés: Ens indica a cada punt del plànol la velocitat d'accés que tindrem. Com a màxim tindrem 54mbps si utilitzem punts d'accés amb protocol 802.11g i 300mbps si utilitzem 802.11n
- Mapa d'interferències: Ens indica les interferències que es creen entre punts d'accés per superposició de canals.

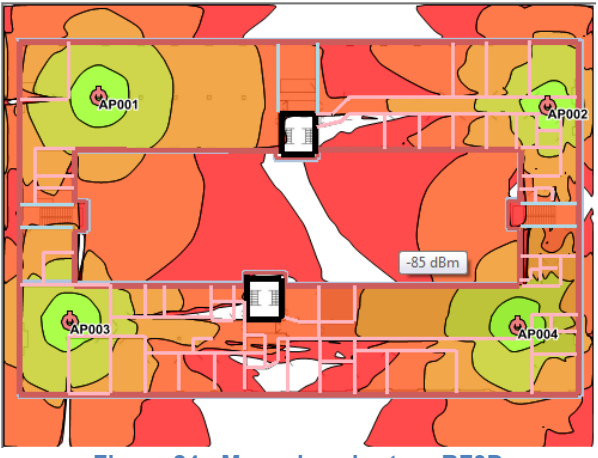

**Figura 24: Mapa de cobertura RF3D**

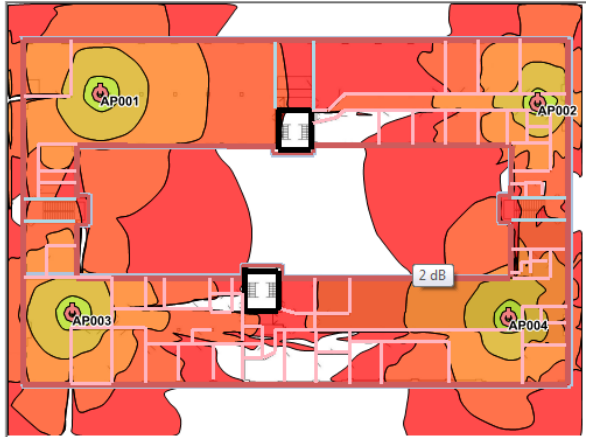

**Figura 25: Mapa SNR RF3D**

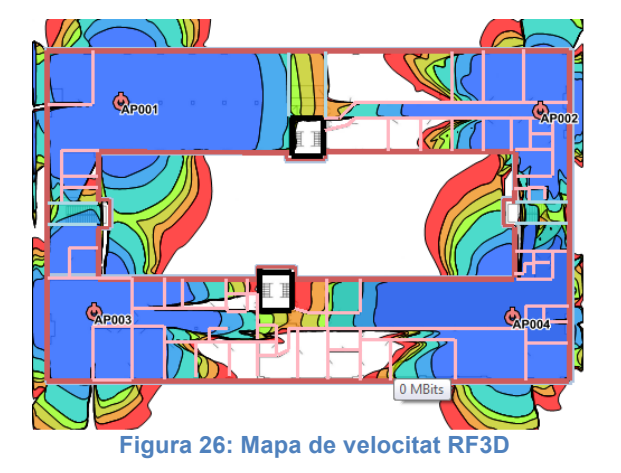

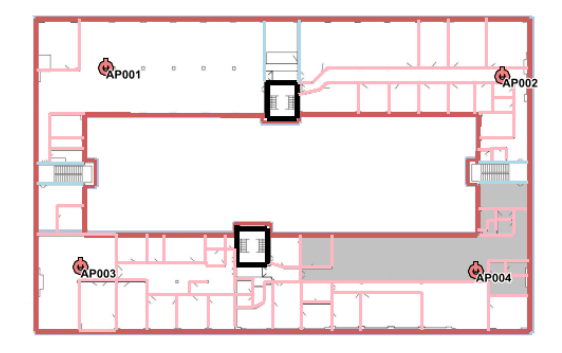

**Figura 27: Mapa d'interferencies RF3D**

#### **5.1.6 Extres**

RF3D ens permet editar la llibreria de materials tant de parets com de terres així com de les antenes i punts d'accés.

A més en el manual de l'aplicació se'ns proporciona un annex amb diagrames de les antenes i un llistat amb les atenuacions dels materials.

A la simulació ens permet seleccionar dos opcions interessants:

- Resolució: Ens permet seleccionar la precisió dels càlculs. Depenent de la precisió, la simulació serà més ràpida o més lenta
- Càrrega de la xarxa: Permet simular diferent tràfic de xarxa. Es útil per dissenyar la xarxa atenent al tipus d'aplicació de la xarxa. Per exemple, si un magatzem tindrà una càrrega baixa de la xarxa mentre que una oficina tindrà una càrrega alta així com aplicacions de Vo-IP.

#### **5.1.7 Planificació amb RF3D**

A diferència d'altres eines, RF3D no te cap funcionalitat de planificació automàtica. Per tant, segons la experiència del planificador o en un exercici d'assaig-error, s'haurà de col·locar manualment els punts d'accés.

RF3D estructura la planificació en 5 passos:

- 1. Importació de plànols o mapes
- 2. Definir la estructura de l'edifici
- 3. Col·locar els punts d'accés i configurar les antenes
- 4. Optimitzar la planificació de la xarxa
- 5. Generar i imprimir reports

Primer doncs, es realitza la importació del plànol o els plànols de diferents plantes, on es configurarà la escala del mapa i l'alineació de les diferents plantes.

Un cop importat es definirà la estructura del edifici tant es definirà el terra dels plànols i les diferents parets de cada planta.

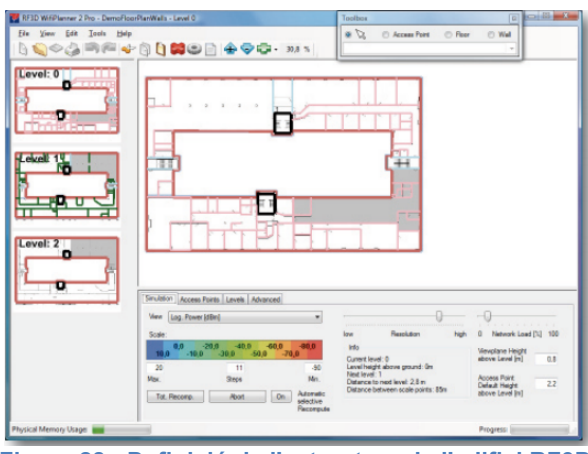

**Figura 28: Definició de l'estructura de l'edifici RF3D**

Un cop hem treballat el plànol i tenim tot definit, s'haurà de col·locar els Punts d'accés segons necessitats del projecte i de la cobertura que vulguem donar, ja que podem optar per no donar cobertura WiFi a tot l'edifici. A l'hora de col·locar-los, s'ha de considerar, segons el manual de l'aplicació, la intensitat i les interferències entre punts d'accés.

Per defecte, el projecte demo col·loca 4 punts d'accés a la planta 0, però amb això, tenim deficiències de cobertura a les demés plantes.

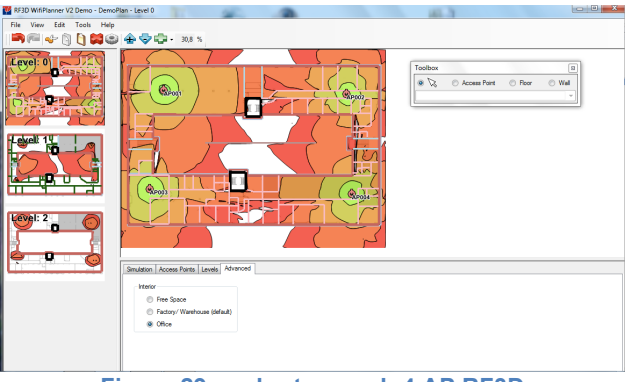

**Figura 29: cobertura amb 4 AP RF3D**

Si deixem per defecte l'escenari de Magatzem, després de realitzar diferents configuracions optem per col·locar 2 punts d'accés més a la planta 2 que ens donarà una bona cobertura a tot l'edifici com podem veure a les figures següents:

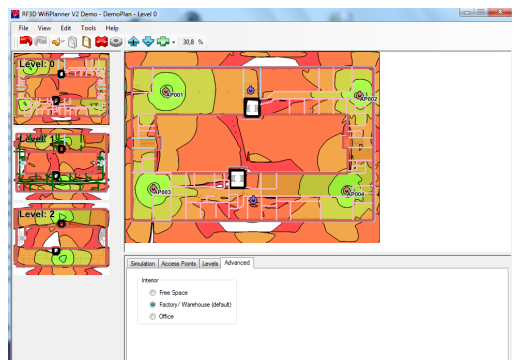

**Figura 30: Mapa de cobertura planta 0 RF3D**

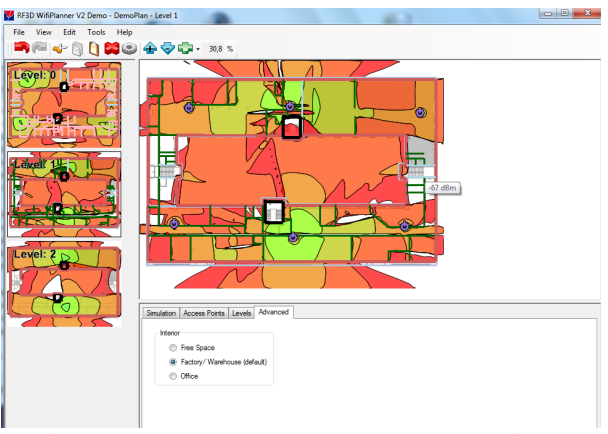

**Figura 31: Mapa de cobertura planta 1 RF3D**

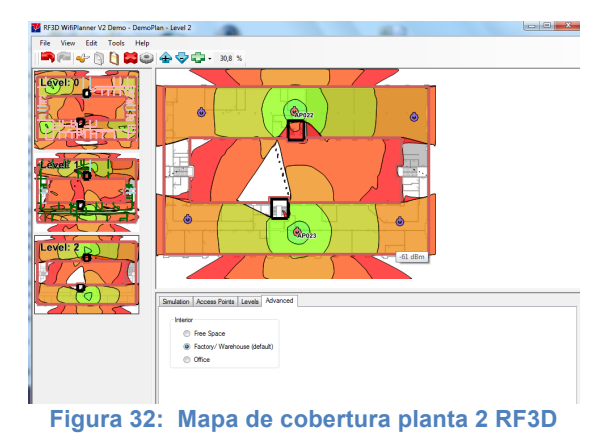

La configuració doncs dels punts d'accés queda de la següent manera:

| Name  | <b>Type</b>                    | #R | Level                    | Height           | 1 Radio 1            | 2 Radio 2               |
|-------|--------------------------------|----|--------------------------|------------------|----------------------|-------------------------|
| AP001 | Generic n DualBand AccessPoint |    | - 0                      | 2.2 <sub>m</sub> | $\bigoplus$ g 1      | $\bigoplus$ n 36 & 40   |
| AP002 | Generic n DualBand AccessPoint |    | - 0                      | 2.2 <sub>m</sub> | $\bigoplus$ g 6      | $\bigoplus$ n 44 & 48   |
| AP003 | Generic n DualBand AccessPoint |    | - 0                      | 2.2m             | $\bigoplus$ g 11     | $\bigoplus$ n 52 & 56   |
| AP004 | Generic n DualBand AccessPoint |    | - 0                      | 2.2 <sub>m</sub> | $\bigoplus$ g 1      | $\bigoplus$ n 60 & 64   |
| AP022 | Generic n DualBand AccessPoint |    | - 2                      | 2.2 <sub>m</sub> | $\bigoplus$ n 185    | $\bigoplus$ n 136 & 140 |
| AP023 | Generic n DualBand AccessPoint |    | $\overline{\phantom{a}}$ | 2.2m             | $\bigoplus$ n 7 & 11 | $\bigoplus$ n 100 & 104 |

**Figura 33: Configuració punts d'accés RF3D**

Veiem com amb aquesta configuració la simulació d'interferència surt satisfactòria al haver configurar correctament els canals dels punts d'accés:

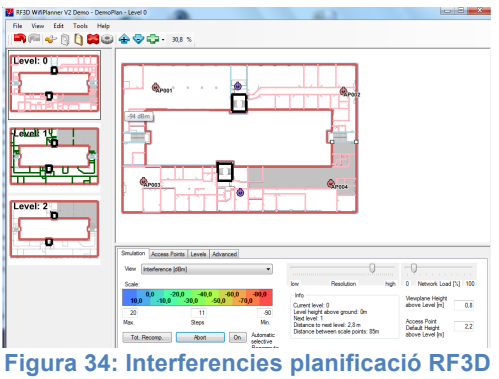

Adjuntarem els mapes resultants de les visualitzacions a l'annex 1.

#### **5.1.8 conclusions de l'eina**

L'RF3D es una bona eina de planificació xarxes WLAN que permet configurar les diferents característiques clau d'una planificació:

- Característiques del punt d'accés
- Característiques de l'antena
- Atenuació dels diferents elements del plànol

També s'ha de remarcar que el programa permet realitzar una planificació 3D. Això vol dir que podrem realitzar la planificació de totes les plantes a l'hora ja que simula les interaccions amb les plantes confrontants estalviant-nos temps i diners.

Ens permet seleccionar només 3 escenaris de simulació (espai lliure, magatzem i oficina) que depenent del projecte, si no s'ajusta a aquestes descripcions podem obtenir resultats diferents a la realitat.

El principal inconvenient que es pot trobar a la aplicació es que no incorpora una opció de posicionament automàtic de punts d'accés per obtenir una ubicació aproximada i disminuir de forma considerable el temps de planificació ja que a part, es el dissenyador qui ha de seleccionar manualment les característiques del punt d'accés.

### **5.2 AirMagnet Planner**

En aquest capítol estudiarem l'eina desenvolupada Per Fluke Networks que permet dissenyar xarxes WLAN mitjançant la importació de plànols en diferents formats com ara arxius d'imatge, CAD o arxius de MS Visio i la utilització de llibreries de materials per delimitar els plànols.

Al contrari que l'RF3D, l'AirMagnet no permet treballar amb múltiples plantes. Almenys no amb la part de planificació. Si que permet, canviar la configuració dels punts d'accés així com les característiques de les antenes.

Una novetat respecte a RF3D es que permet la planificació automàtica de la ubicació dels punts d'accés indicant els senyal mínim que volem obtenir, la banda d'operació del punt d'accés i la potència de transmissió.

AirMagnet només té una visualització. A diferència de l'RF3D on podíem seleccionar el mapa de cobertura, el mapa SNR... l'AirMagnet dóna un únic mapa amb la visualització de la cobertura i a cada punt del mapa, amb el cursor, podem visualitzar les dades del punt d'accés, canal, intensitat del senyal, soroll, SNR i velocitat d'accés en el punt. Si que te visualitzacions de mapa per a la superposició dels AP i el mapa del senyal per AP.

Respecte als diferents models de propagació, l'AirMagnet ofereix tres tipus escenaris o situacions per a escollir en funció del que més es sembli al nostre projecte:

- Restricted Closed Office: Llocs tancats com una oficina o un Hotel

- Open Space Office: Una oficina amb poques parets com ara una planta plena de cubicles com pot ser un call center.
- Commercial: Llocs amb espais oberts, com un aeroport, un centre comercial...

L'eina ens ofereix delimitar les zones al plànol amb parets i estructures a escollir entre diferents opcions:

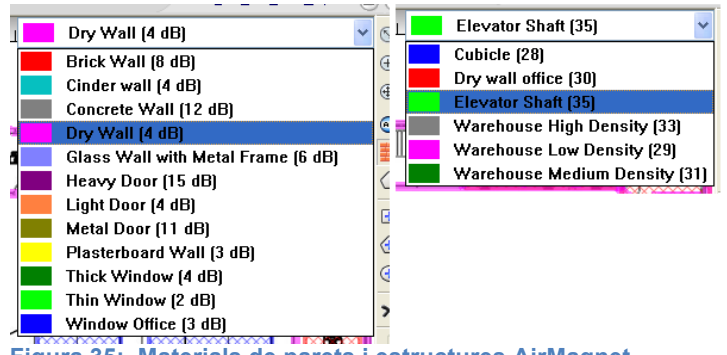

**Figura 35: Materials de parets i estructures AirMagnet**

Com a l'RF3D, ens permet personalitzar els punts d'accés així com triar el tipus de punt d'accés segons una llibreria amb diversos punt d'accés preconfigurats. Deixa seleccionar:

- Nom i model del punt d'accés (permet triar entre diversos fabricants o punts d'accés fets a mida)
- El canal
- Permet especificar la adreça MAC
- El nom SSID
- La potència de transmissió
- El tipus d'antena i el guany corresponent
- L'ubicació del Punt d'accés

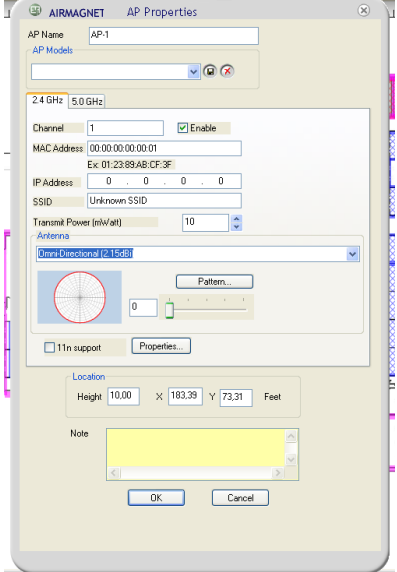

**Figura 37: Propietats del punt d'accés AirMagnet**
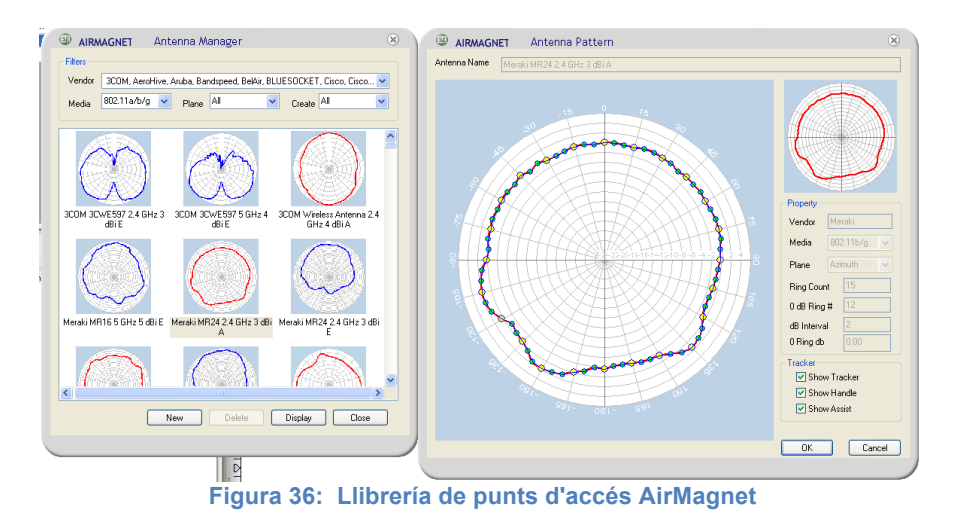

#### **5.2.1 Planificació amb AirMagnet**

Degut a que no existeix una versió de demostració d'AirMaget Planner, s'utilitzarà la versió d'emo d'AirMagnet Survey Professional Edition. Per a utilitzar el mòdul de planificació, la demo està restringida a poder treballar amb un projecte de prova ja creat on hi ha un plànol de mostra on es pot delimitar els obstacles i realitzar una planificació de prova.

#### *5.2.1.1 Delimitació dels obstacles*

Amb les eines que proporciona el mòdul de planificació, es delimiten diverses zones amb parets i estructures. S'han delimitat unes quantes oficines i zones de cubicles:

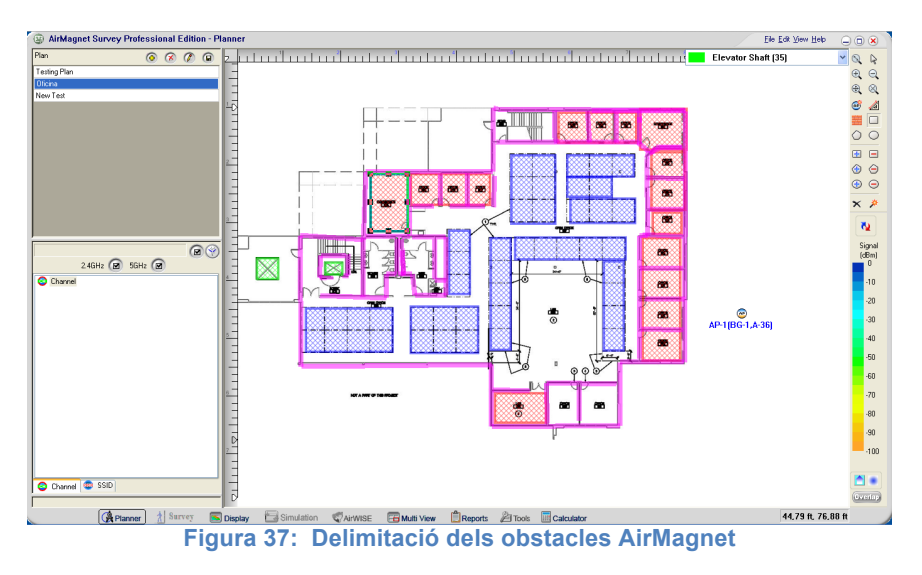

#### *5.2.1.2 Planificació Automàtica*

Un cop delimitats els obstacles, tenim el plànol preparat per a realitzar una planificació. Es pot optar per realitzar una planificació manual o automàtica de la ubicació dels punts d'accés. En aquest cas s'opta per a realitzar una planificació automàtica per veure els resultats que ens ofereix l'eina.

A l'hora de realitzar la planificació automàtica amb "Advisor", l'eina ofereix diverses opcions:

- Intensitat mínima del senyal a la cobertura
- Potència de transmissió dels punts d'accés
- Banda de freqüència
- Guany de l'antena
- Altura on s'instal·larà el punt d'accés
- Utilització o no del protocol 802.11n

En aquest cas s'opta per les següents opcions per a la planificació automàtica:

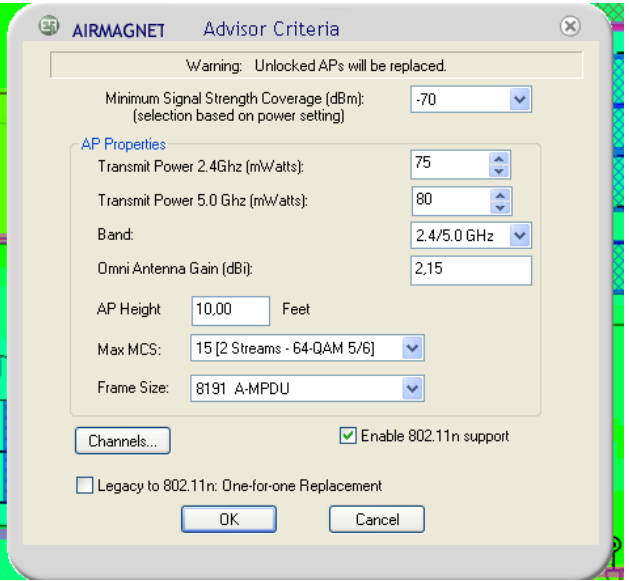

**Figura 38: Criteris planificació automàtica AirMagnet**

Després de realitzar la planificació automàtica, s'obté el mapa següent. Per altra banda es pot observar també la distribució de senyal per punt d'accés i l'overlapping entre els diferents punts d'accés que es trobarà a lAnnex 2.

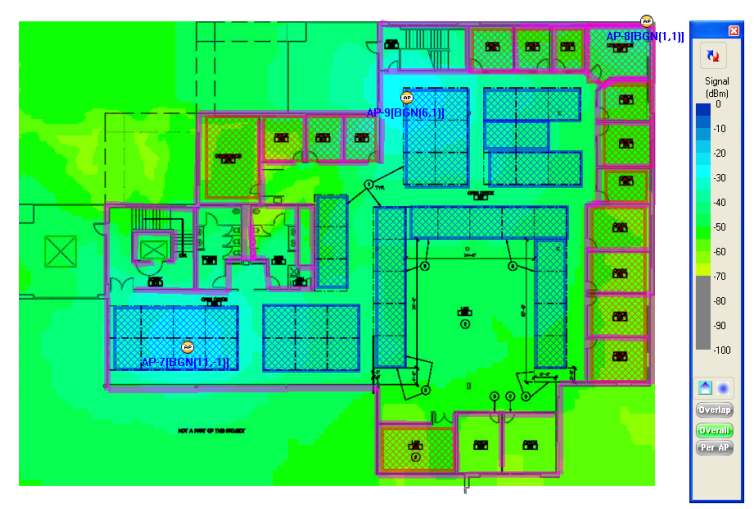

**Figura 39: Mapa de cobertura AirMagnet**

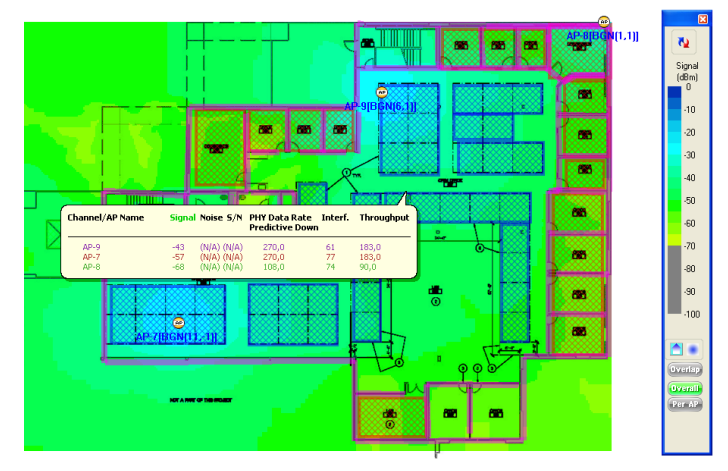

**Figura 40: Senyal, soroll, SNR i interferències AirMagnet**

Com es pot observar, amb la planificació automàtica col·loca 3 punts d'accés i amb s'obté un bon nivell de senyal a tota la oficina. Malgrat això, es pot observar a la figura 41 com hi ha força interferència en els punts del plànol. Es pot trobar les visualitzacions dels mapes a l'annex 2.

#### **5.2.2 Conclusions de l'eina**

La versió de demostració de l'Airmagnet Survey no permet crear un nou projecte i això poder comparar els 3 diferents escenaris de propagació indoor que disposa.

Per una banda, permet realitzar una planificació automàtica dels punts d'accés però cal modificar els paràmetres del PA ja que es produeixen moltes interferències entre ells que podrien fer que la xarxa no funcionés a ple rendiment.

També em d'afegir que no es pot realitzar simulacions de varies plantes amb el que depenent del projecte pot ser un limitant.

En general, el programa es d'ús senzill i en definitiva, el mòdul de planificació es més senzill en característiques que per exemple el RF3D ja que ne part només dóna una visualització, l'overlapping dels PA, la distribució de canals i l'efecte en la cobertura de cada PA, però si per exemple es vol veure la velocitat de transferència, s'ha d'anar punt a punt.

Malgrat això, podem dir que es un programa de fàcil ús, amb unes opcions més que correctes per poder desenvolupar una planificació depenent de les característiques del projecte i validar els resultats amb el mòdul de site survey si l'adquirim com a suite.

### **5.3 Meritech iSite**

iSite es la eina de site survey de Meritech que incorpora la funcionalitat de planificació de xarxes WLAN. Permet treballar sobre plànols importats en format imatge (.bmp, .jpg, .png, .gif) i planificar sobre varies plantes gràcies al seu motor de propagació 3D de predicció de cobertura de la mateixa manera que ho permetia RF3D.

Al contrari que l'AirMagnet, iSite no permet la planificació automàtica dels punts d'accés i de la mateixa manera que a l'RF3D el planificador haurà de basar-se en la pròpia experiència o en un exercici d'assaig i error per trobar la situació òptima dels PA.

Permet obtenir diferents vistes dels mapes resultants com ara el mapa de cobertura, el mapa d'interferències, el mapa de cobertura de cada punt d'accés i el mapa de trucades de VoWiFi.

A diferència de les demés eines, no hi ha cap selecció d'escenari o model de propagació. El programa utilitza el que ells anomenen 3D propagation engine.

El que si que permet de la mateixa manera que les eines vistes anteriorment, ens permet escollir diferents materials per a les parets així com definir el material del terra mitjançant la opció floor àrea.

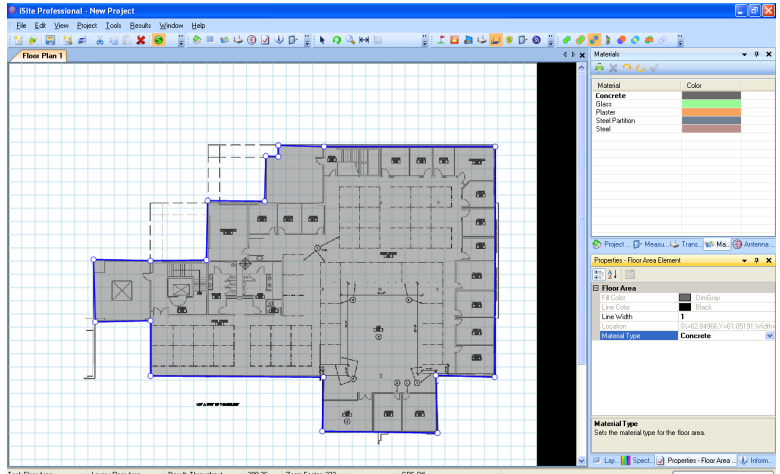

**Figura 41: Definició del àrea i del material del terra iSite**

| <b>Materials</b>                                         |       | ×<br>ņ |
|----------------------------------------------------------|-------|--------|
| <b>DX 20 V</b>                                           |       |        |
| Material                                                 | Color |        |
| Concrete                                                 |       |        |
| Glass                                                    |       |        |
| Plaster                                                  |       |        |
| Steel Partition                                          |       |        |
| Steel                                                    |       |        |
|                                                          |       |        |
|                                                          |       |        |
|                                                          |       |        |
|                                                          |       |        |
|                                                          |       |        |
|                                                          |       |        |
|                                                          |       |        |
|                                                          |       |        |
|                                                          |       |        |
|                                                          |       |        |
|                                                          |       |        |
|                                                          |       |        |
| Project <b>D</b> Measu L. Trans <b>13 Ma (2)</b> Antenna |       |        |
| .                                                        | -     |        |

**Figura 42: Llibreria de materials iSite**

De la mateixa manera, iSite també permet seleccionar PA de la llibreria i crear-ne de nous així com modificar la llibreria d'antenes.

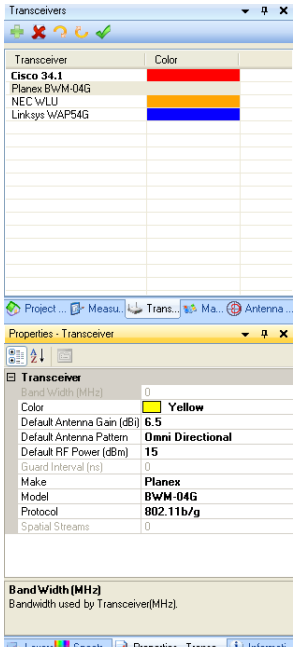

**Figura 43: Llibreria i opcions del PA iSite**

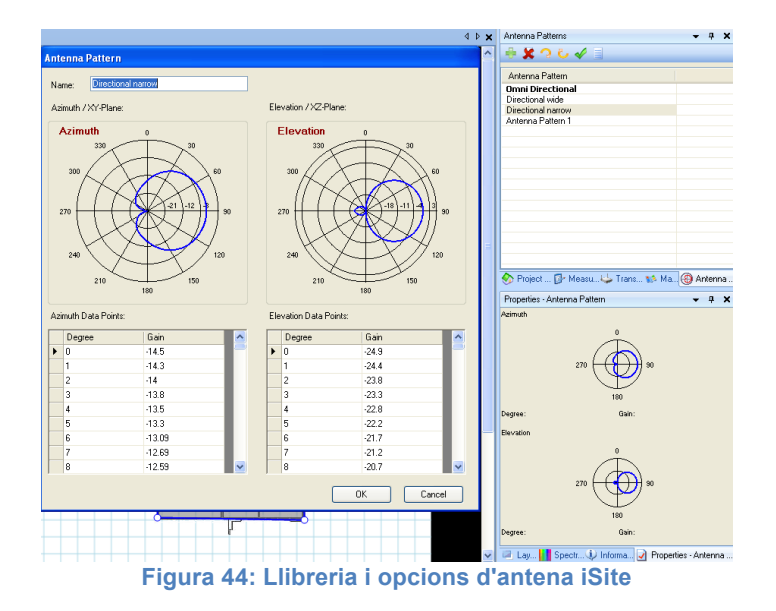

#### **5.3.1 Planificació amb iSite**

La planificació amb iSite es un procés relativament senzill. El primer pas es crear un nou projecte i definir-ne les propietats. Definirem bàsicament la regió del projecte (EMEA - Europa), les unitats de mesura, la mida de la escala de l'àrea de treball i si el projecte es del tipus predicció, de survey o d'ambdós.

Un cop tenim definit el projecte i la escala de l'àrea on anirà el plànol,

Crearem tantes plantes com vulguem analitzar i haurem de seleccionar la capa "imatge" per importar un plànol per planta. Si importem més d'una planta, aquestes s'han d'alinear amb la eina "marker".

Un cop tenim ja el plànol i la planta preparats, hem de definir l'àrea del terra, el material del terra, els obstacles i el material dels obstacles.

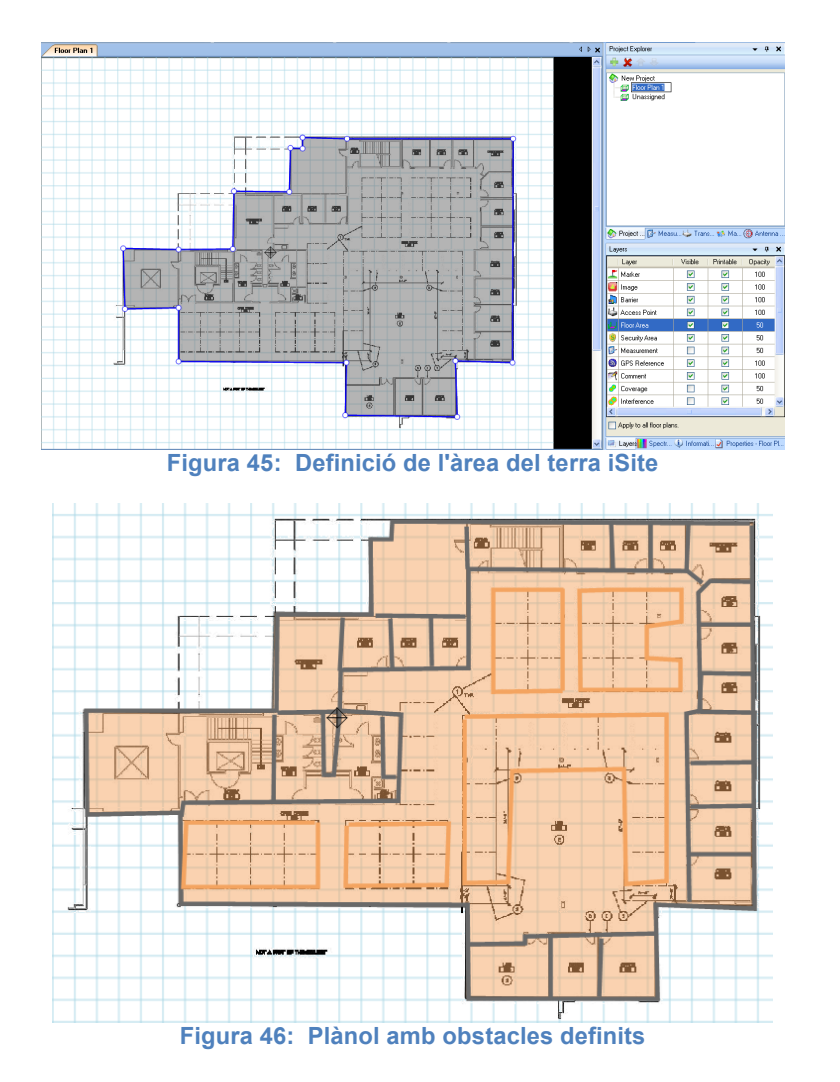

Un cop tenim tot preparat s'ha de realitzar la col·locació dels PA. S'ha optat per col·locar PA existents a la llibería d el amarca Linksys model WAP54G ja que es un PA força fàcil de trobar a les tendes, de tecnologia 802.11g i després de varies simulacions obtenim un bon mapa de cobertura a tot el mapa amb 3 PA. Els mapes

amb les demés vistes es troben a l'annex 3.

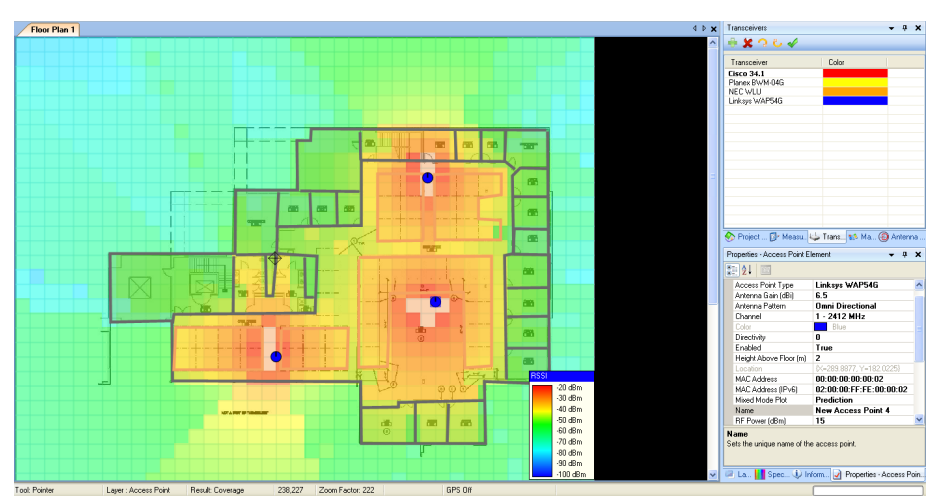

**Figura 47: Mapa de cobertura amb 3PA iSite**

A més, per evitar interferències hem configurats els PA als canals 1, 6 i 13

#### **5.3.2 Conclusions de l'eina**

isite de Meritech es una eina de site survey que integra la funcionalitat de planificació prèvia amb un motor de propagació 3D permetent simular diverses plantes alhora.

Si bé no permet una planificació automàtica, incorpora la majoria d'opcions necessàries per a realitzar la planificació, com materials per terres i parets, opcions per als PA això con la configuració d'antenes.

Disposa d'unes opcions més que suficients per a realitzar una bona planificació, i a més compta amb una visualització nova com es el mapa de número de trucades VoWiFi que es poden realitzar simultàniament en cada punt del mapa.

A més, encara que no sigui el programa més complet, té un dels preus més competitius incorporant també la funcionalitat de site survey que serveix per a comprovar els càlculs de la planificació.

## **5.4 TamoGraph Site Survey**

Tamograph site survey permet la planificació d'una xarxa WLAN d'una o més plantes a la seva versió PRO del programari. Per tant, aquest programa permet una planificació tridimensional.

Aquest programari no permet la planificació automàtica dels punts d'accés. Per tant i com hem comentat en apartats anteriors, el dissenyador col·locarà es punts d'accés segons la seva experiència o en un exercici d'assaig i error.

Com els altres programes i a diferència de iSite, permet definir diferents escenaris depenent quin sigui el que mes s'ajusti al projecte que estem realitzant:

- Interior amb atenuació alta: fa referència a espais tancats com una oficina o un departament.
- Interior amb atenuació mitja: fa referència a un espai parcialment tancat com ara una oficina que contingui cubicles.
- Interior amb atenuació baixa: fa referència a espais interiors força oberts amb pocs obstacles com ara centres comercials o aeroports.

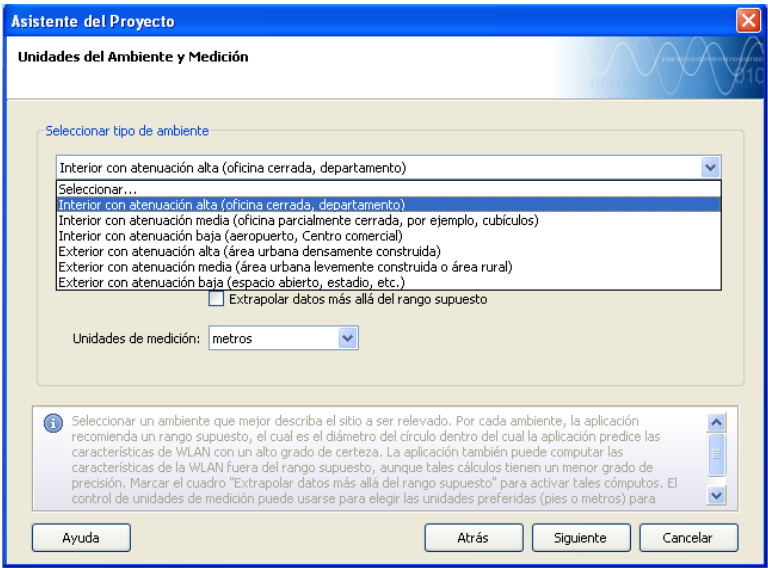

**Figura 48: escenaris de propagació TamoGraph**

Ens ofereix també una llibreria personalitzable de materials per a parets i espais. La novetat respecte als altres programes analitzats es que al material de paret, podem especificar el % de reflexió i l'atenuació per a 5GHz i 2.4GHz:

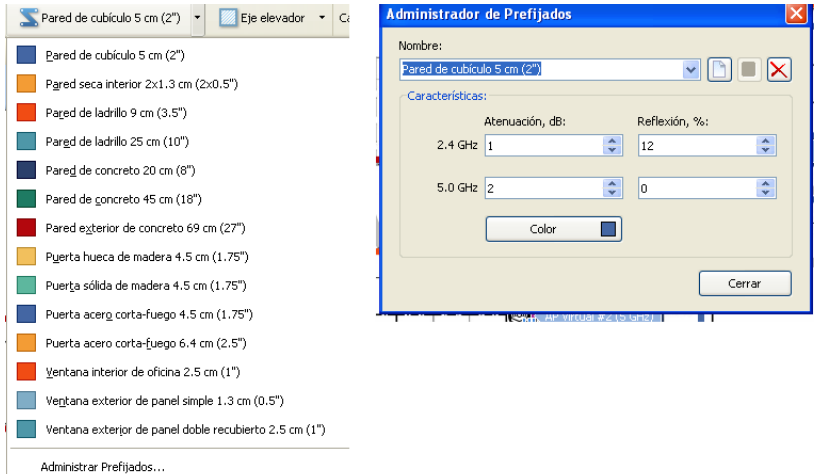

#### **Figura 49: Llibreria i opcions de parets TamoGraph**

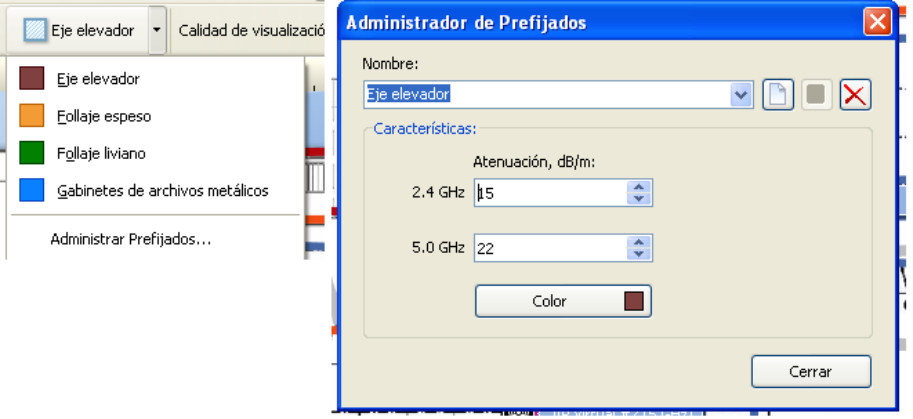

**Figura 50: Llibreria i opcions espais TamoGraph**

A més, com en els altres programes, disposa d'una llibreria de PA que podem modificar afegint PA a mida així com variant les opcions dels mateixos. Respecte a les antenes, permet seleccionar entre molts models però no es pot configurar manualment la potència ni modificar el patró de la mateixa. Si que podem modificar els paràmetres de rotació, elevació i altura.

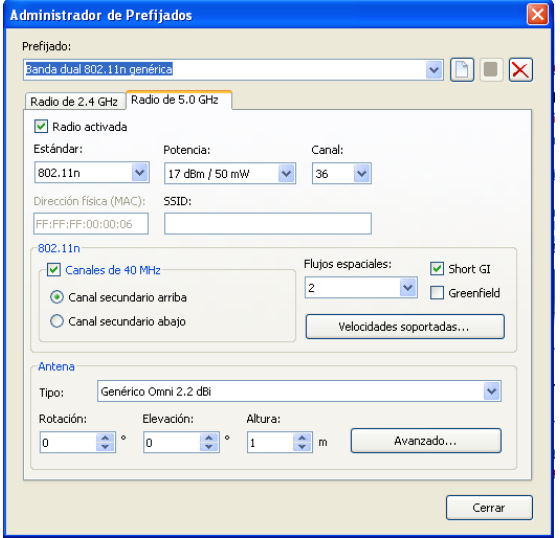

**Figura 51: Opcions configuració PA TamoGraph**

Aquest programa destaca perquè inclou fins a 9 visualitzacions de mapa, fent menció especial al mapa de requeriments.

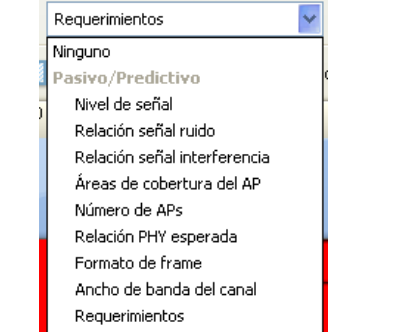

**Figura 52: visualitzacions de mapa TamoGraph**

La aplicació permet definir uns requeriments mínims, de senyal, SNR, interferències, número mínim de PA, velocitat mínima... i en aquest mapa es dona a cada requeriment un color. Es veurà el color del requeriment sobre el mapa quan en la zona no es compleix el requeriment mínim.

| Avanzado                            | 面         |
|-------------------------------------|-----------|
| Descripción                         | Umbral    |
| Pasivo                              |           |
| Nivel mín, de señal                 | $-70$ dBm |
| Relación min, señal ruido           | 15dB      |
| Relación min, señal interferencia   | 15dB      |
| APs mín, requeridos                 |           |
| Relación min. PHY                   | 11 Mbps   |
| Mín. permitido de formato de frames | HT-mixed  |
| Ancho de banda mín, de canal        | 20 MHz HT |

**Figura 53: Requeriments mínims del projecte TamoGraph**

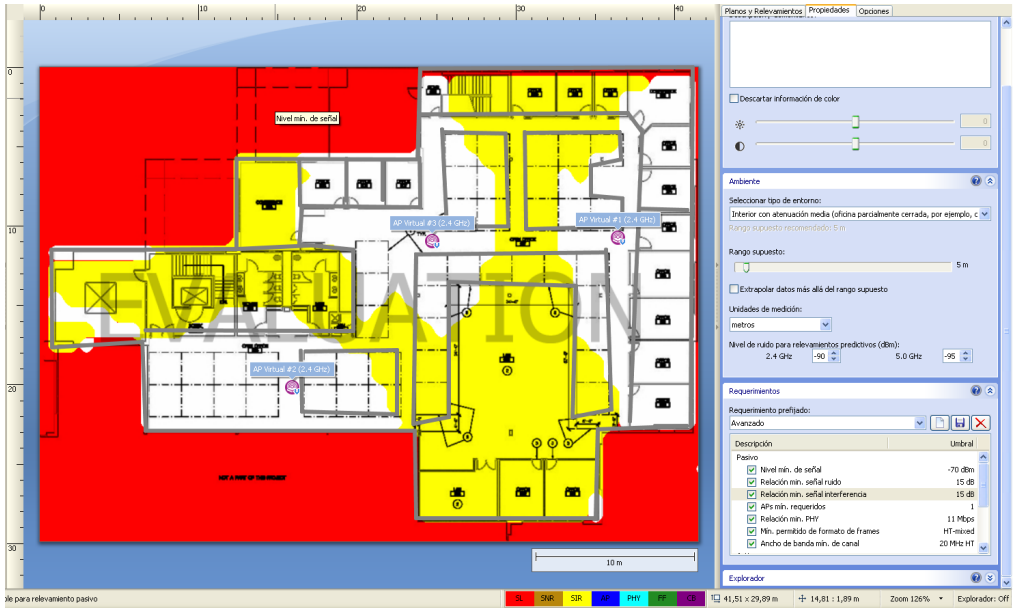

**Figura 54: Mapa de requeriments mínims TamoGraph**

Per últim destacar que de la mateixa forma que en RF3D, podem definir la qualitat de la visualització del mapa o el que es el mateix, la precisió dels càlculs de cobertura. Ofereix 4 nivells: Baixa, mitjana, Bona i la millor.

Com que no ofereix una planificació automàtica, aquesta opció es útil per realitzar simulacions de ubicació dels PA de forma ràpida ja que la diferència de temps de càlcul entre la baixa i la millor es considerable.

#### **5.4.1 Planificació amb Tamograph**

La planificació amb TamoGraph segueix els mateixos passos que les demés eines:

- Crear nou projecte
- Definir escenari de simulació
- Importació del plànol
- Calibrar les mides del plànol
- Definir obstacles
- Col·locar els PA
- Optimitzar col·locació dels PA

Al estar en una versió de demostració, el programa no permet treballar el plànol més de 5 minuts, per tant, s'ha realitzar de forma molt ràpida la definició d'obstacles i col·locació dels PA.

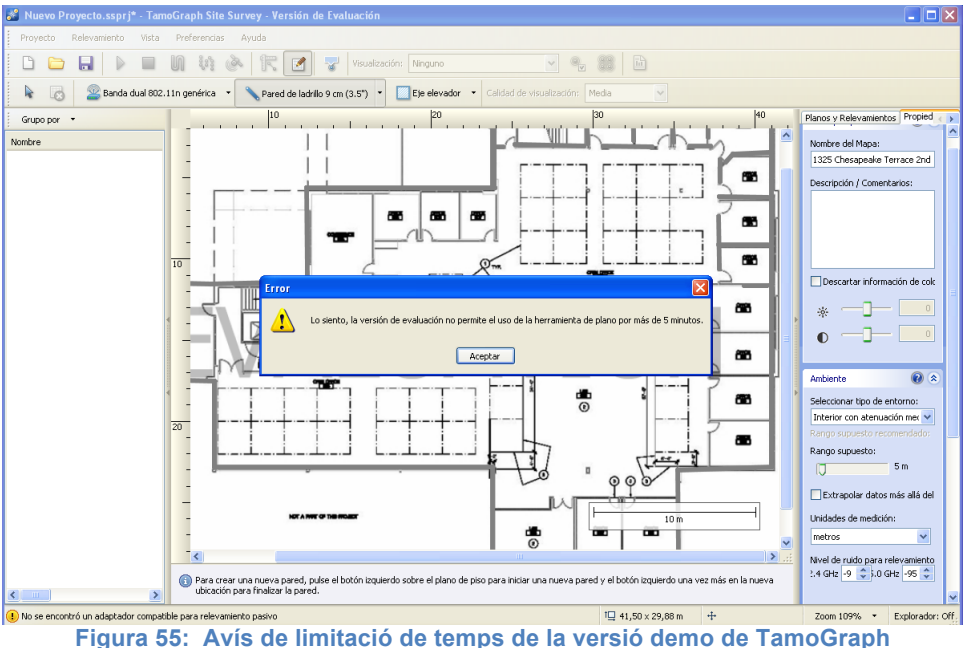

En la següent figura, es pot veure com la col·locació de 3 PA de protocol 802.11n @2.4GHz amb canals (1, 6 i 13) dóna una bona cobertura a tota la planta. A l'annex 4 es podrà trobar la resta de visualitzacions de mapa que ofereix TamoGraph per aquesta simulació.

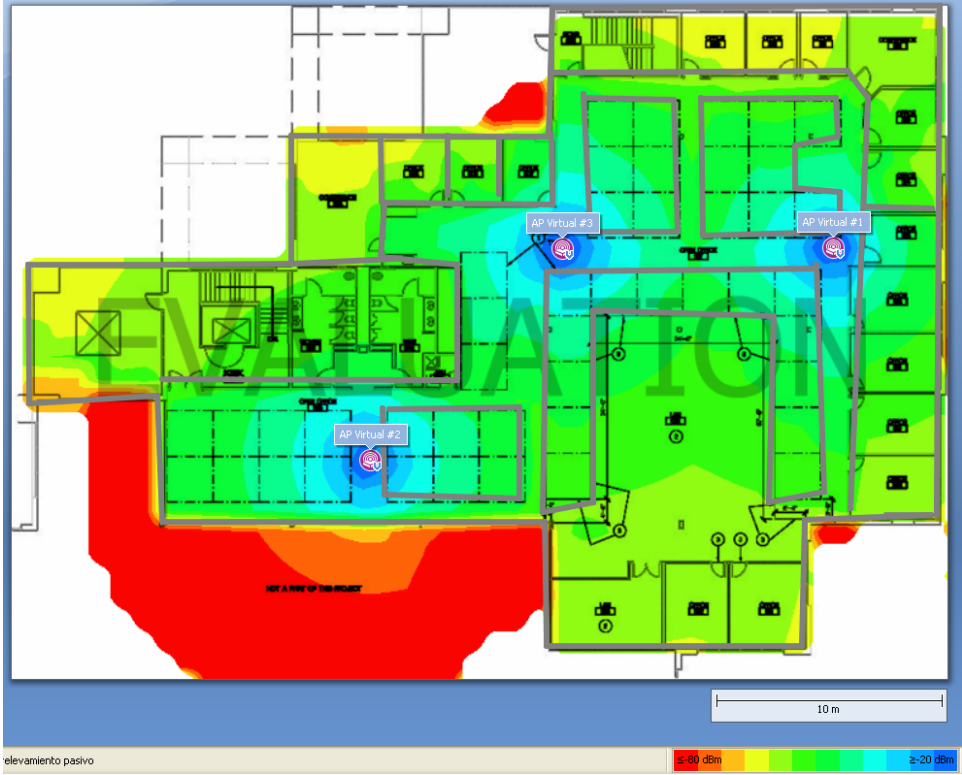

**Figura 56: Mapa de cobertura 3 PA TamoGraph**

#### **5.4.1 Conclusions de l'eina**

Aquesta eina d'ús senzill permet una bona planificació 3D de xarxes WLAN. Si bé no disposa d'una eina automatitzada de ubicació de PA, disposa de moltes opcions de mapes visualització que ajudaran al dissenyador a realitzar la planificació amb un temps raonable.

A més, TamoGraph, amb un preu força contingut, ofereix la funcionalitat de site survey, que permetrà verificar les prediccions. D'aquesta manera no s'haurà d'adquirir posteriorment un programari de site survey.

### **5.5 WiTuners SaaS**

WiTuners SaaS es el programari online que desenvolupa Wituners. Al contrari dels altres programes revisats, Wituners es un applet JAVA que s'executa en un navegador web. Això fa que tingui la interfície gràfica amb un disseny més auster i un funcionament lent arribant a ser molest i desesperant per al dissenyador que treballi contínuament amb l'eina.

Malgrat això, es una eina amb moltes opcions. Permet el disseny 3D, possibilitant planificar diverses plantes alhora i una funcionalitat molt completa i potent de planificació automàtica dels PA.

Com en les altres eines, podem configurar els PA i les antenes. A més Wituners permet definir les propietats dels clients que es connectaran a la xarxa per realitzar la planificació automàtica de forma més precisa. Com en els altres programes permet definir materials de parets i la atenuació del terra.

Com a complement permet actualitzar xarxes existents, millorant la xarxa sense tocar els punts d'accés existents i realitzar una optimització de la planificació seguint uns criteris opcionals.

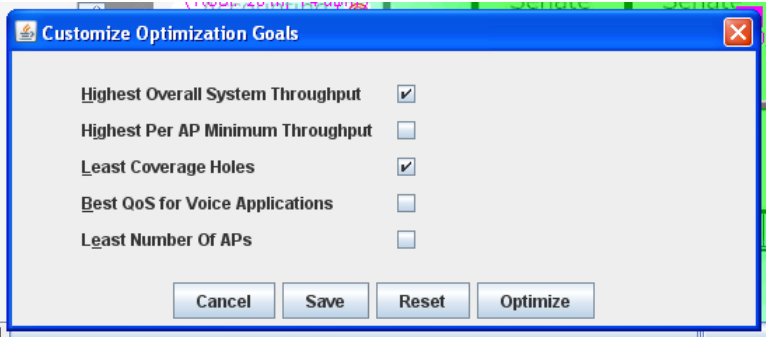

**Figura 57: Opcions d'optimització de la planificació WiTuners**

Referent als models de propagació o escenaris, WiTuners permet configurar la planificació segons uns escenaris definits o crear-ne de nous. Aquests escenaris defineixen la quantitat i la forma de la atenuació segons la distància.

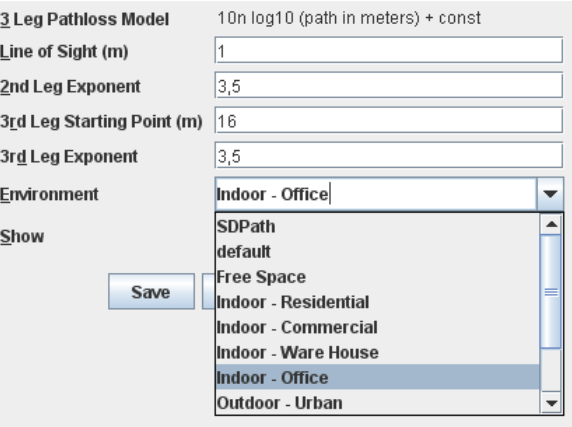

**Figura 58: escenaris d'ús WiTuners**

Com a mapes resultants, WiTuners permet la visualització de 4: Mapa de cobertura, Mapa de velocitat, Throughput i mapa de puntuació de QoS.

#### **5.5.1 Planificació amb WiTuners**

La planificació es pot realitzar de forma manual o de forma automàtica. S'escollirà la planificació automàtica.

A la pantalla principal, a la secció de planificació, hi ha la opció "d'auto Planning". Aquesta opció ens guiarà per una sèrie de passos i opcions per realitzar la planificació.

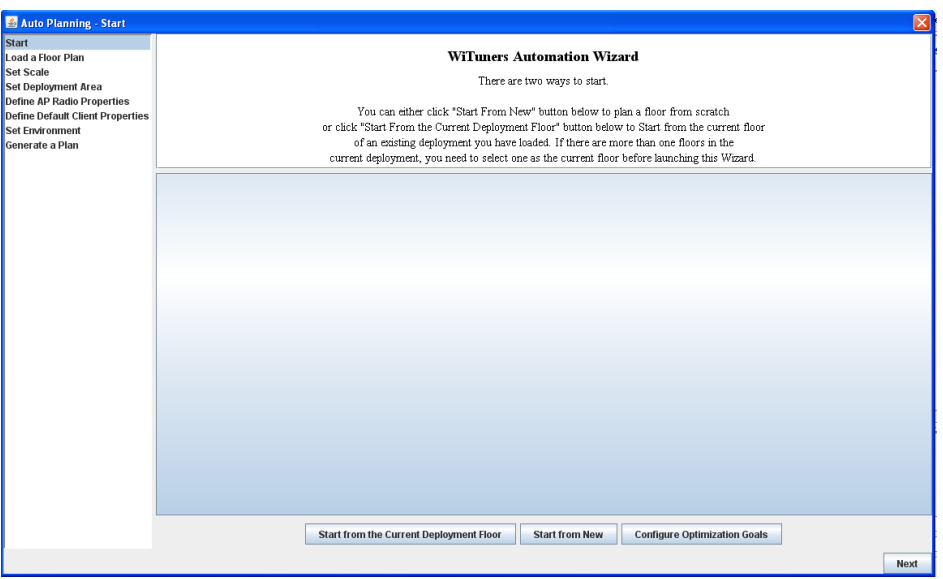

**Figura 59: guia de planificació automàtica WiTuners**

En els primers passos s'importa i es defineix el plànol. Com s'està utilitzant una versió de prova, s'utilitzarà el plànol de prova que ja ve configurat amb els obstacles.

Seguidament es defineix les característiques dels punts d'accés:

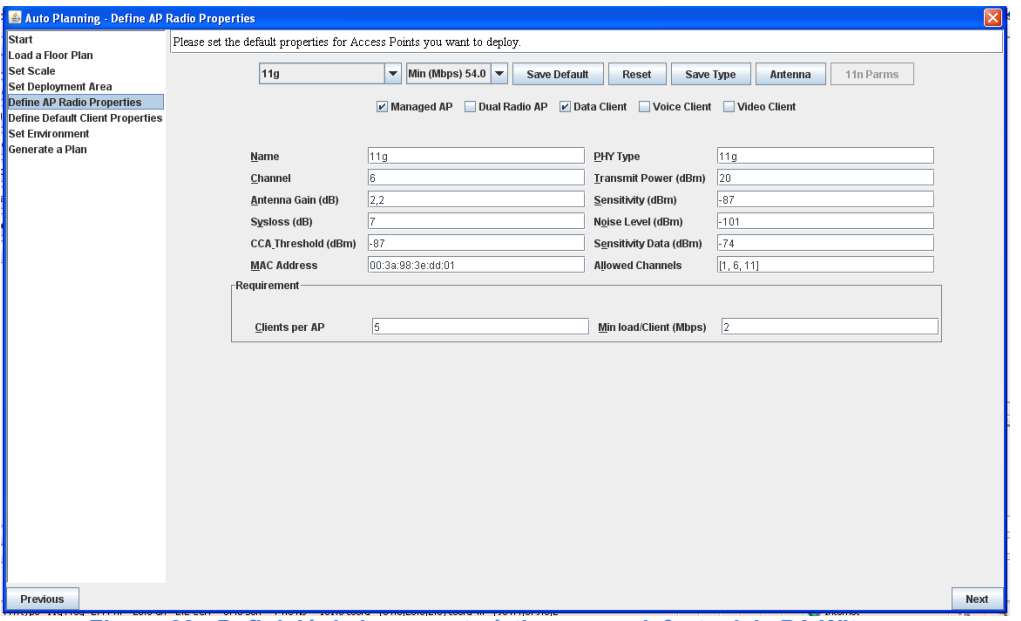

**Figura 60: Definició de les característiques per defecte dels PA Wituners**

Es deixa les característiques que planteja el projecte de prova i es continua al pas on permet definir les propietats del client que accedirà a la xarxa. Es una característica important perquè condiciona la planificació ja que es pot definir per exemple la velocitat mínima que han de tenir els clients.

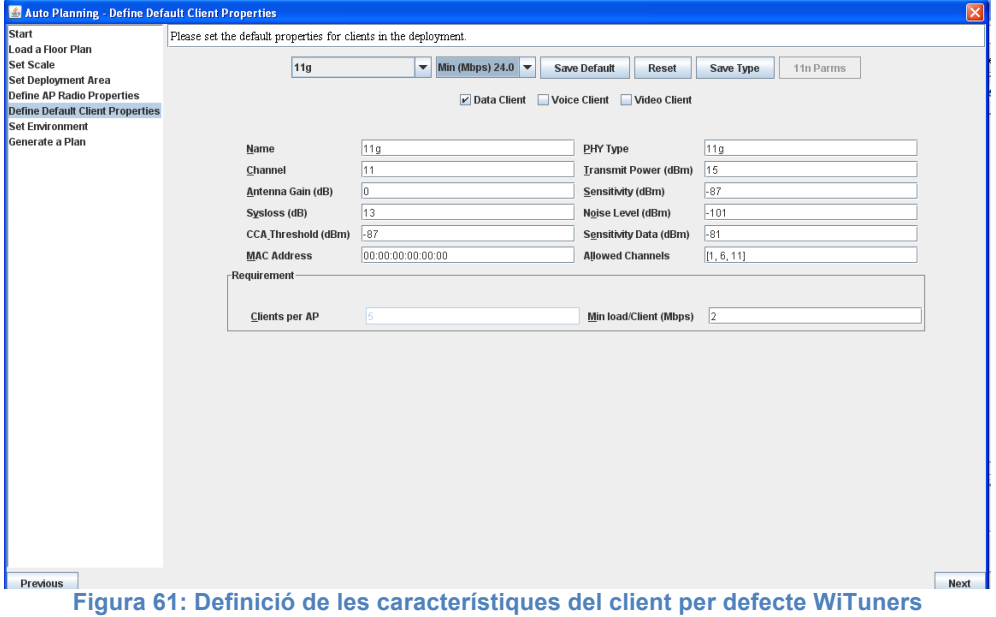

El següent pas es definir l'entorn de la simulació. En aquest cas i atenent al plànol subministrat de prova, s'escollirà l'entorn d'oficina:

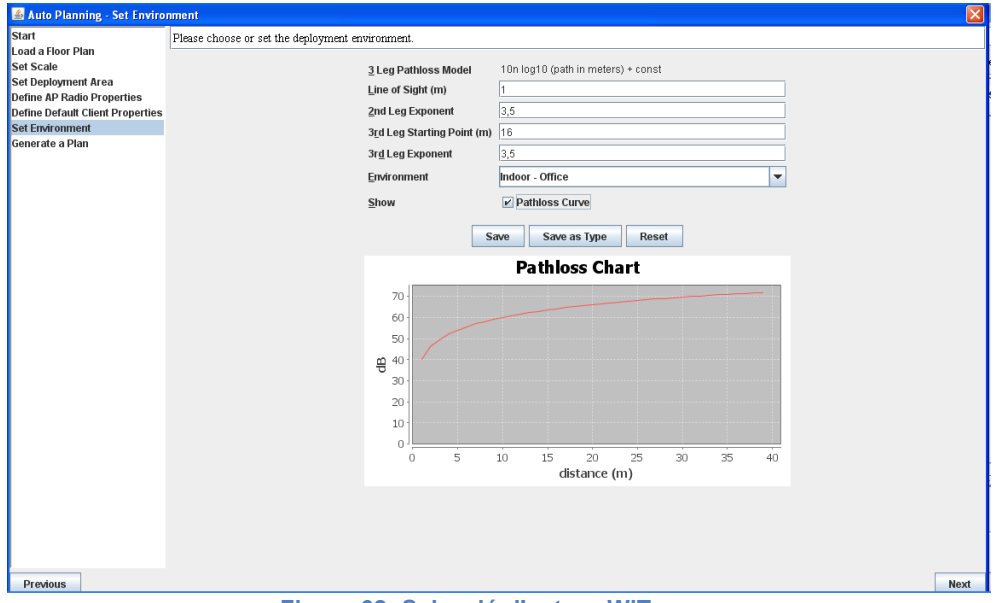

**Figura 62: Selecció d'entorn WiTuners**

L'últim pas es generar la planificació automàtica que generarà segons el paràmetres indicats. Després de realitzar la planificació el programa mostrarà la solució proposada:

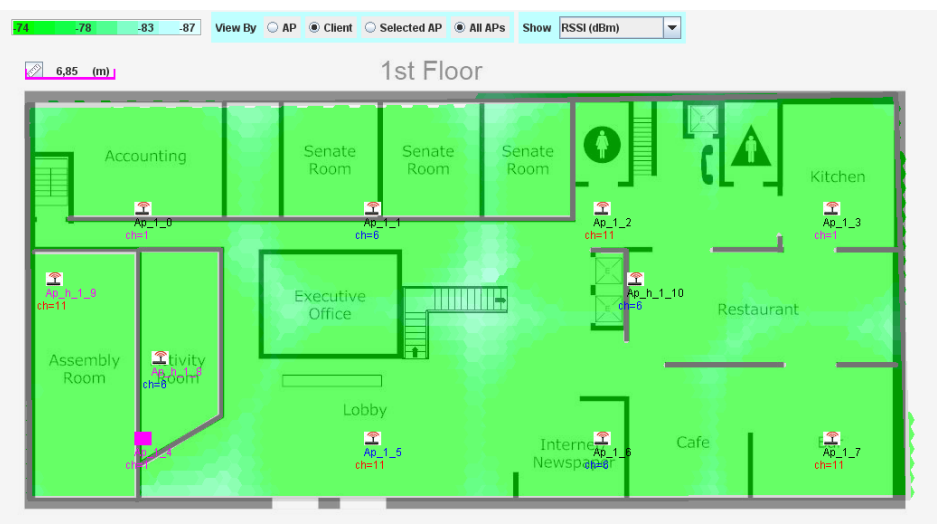

**Figura 63: Mapa de cobertura planificació automàtica WiTuners**

Veiem com ha realitzat la planificació col·locant 11 PA distribuint una bona cobertura arreu del mapa. De la mateixa manera, al contrari que l'AirMagnet, ha seleccionat diferents canals per a cada PA de manera força coherent per a que hi hagi la mínima interferència possible. A l'annex 5 es trobarà els diferents mapes de visualització resultants.

#### **5.5.2 Conclusions de l'eina**

Malgrat ser una aplicació amb moltes opcions i una bona planificació automàtica molt potent, la usabilitat d'aquesta es força baixa. A part de funcionar amb lentitud, molts cops no respon al prémer els botons, funciona amb lentitud i de vegades hi han funcionalitats que fallen tenint que reiniciar el ordinador per a que funcioni de manera correcta. A més fa que funcioni tota l'estona el processador de la CPU al 100% encara

que la aplicació es mantingui oberta sense realitzar cap acció sobre ella, sent incòmode treballar amb l'aplicació des de un ordinador portàtil degut al calor generat.

Segurament tot això es degut a la plataforma que utilitza. Possiblement, si la companyia desenvolupés una aplicació nativa es podria considerar una gran i completa aplicació. L'inconvenient que tindria es que perdria la capacitat de poder-se utilitzar des de qualsevol plataforma tenint un navegador compatible amb JAVA.

### **5.6 Ekahau Site Survey**

En aquest capítol s'analitzarà el programari Ekahau Site survey, que es una eina de site survey que integra la funcionalitat de planificació de xarxes WLAN de la companyia Ekahau.

Aquesta eina conté totes les característiques i opcions remarcables que s'han trobat a les altres eines:

- Eina molt fàcil d'utilitzar
- Moltes opcions de configuració
- Importació de plànols tant en format imatge com en format CAD
- Planificació 3D sobre varies plantes confrontants
- Llibreria modificable de materials.
- Llibreria modificable de PA i antenes
- Suporta protocols 802.11g i 802.11ac
- Eina de planificació automàtica molt completa de ubicació dels PA. Es pot definir la càrrega que tindrà la xarxa indicant número de PC's, smartphones...
- Informa sobre l'alineació de les antenes.
- Múltiples visualitzacions dels mapes resultants.

No permet seleccionar diferents escenaris sinó que la opció que dóna el programa es seleccionar el tipus de predicció. Es pot escollir entre que la simulació es faci només per una planta, per a 1 planta confrontant per dalt i per baix o 2 plantes confrontants per dalt i per baix:

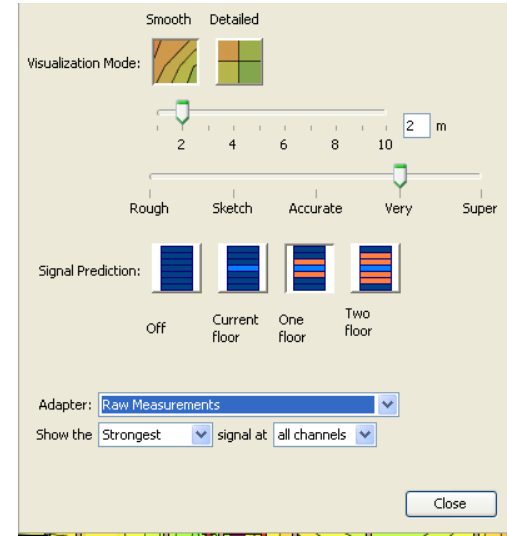

**Figura 64: Opcions de predicció de senyal ESS**

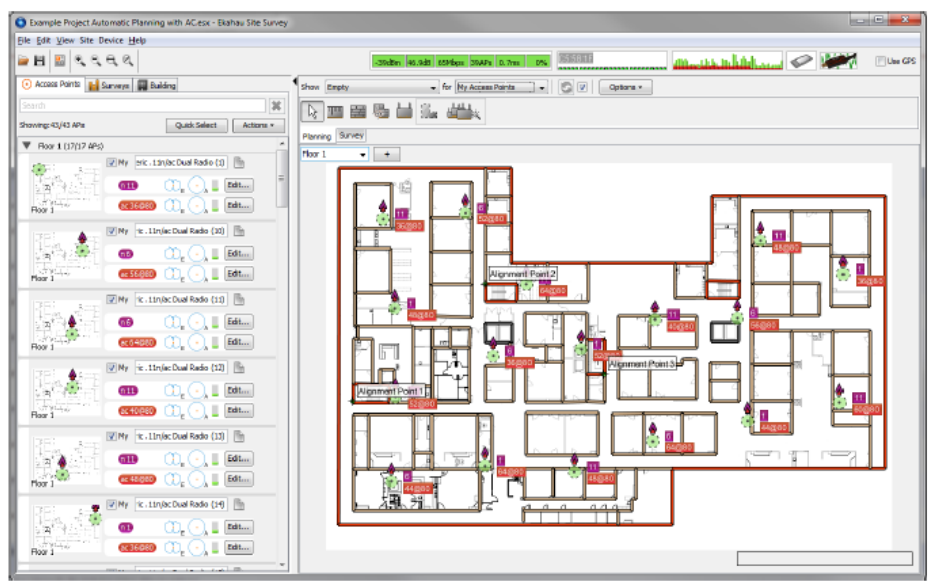

Com podem veure aquest programari es de llarg el més complet vist fins ara.

**Figura 65: Interfície ESS**

#### **5.6.1 Planificació amb Ekahau Site Survey**

Ekahau Site Survey es capaç de realitzar una planificació automàtica de la xarxa amb la funcionalitat Auto-Planner.

El primer es realitzar la importació del plànol i definir els obstacles.

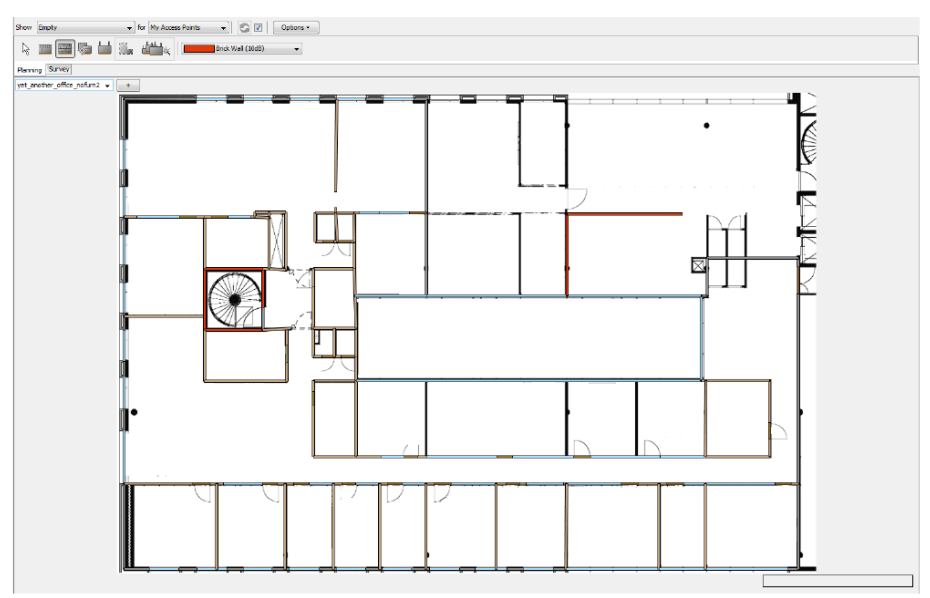

**Figura 66: Definició d'obstacles ESS**

També s'ha de definir les propietats de l'edifici on podrem seleccionar diferents opcions:

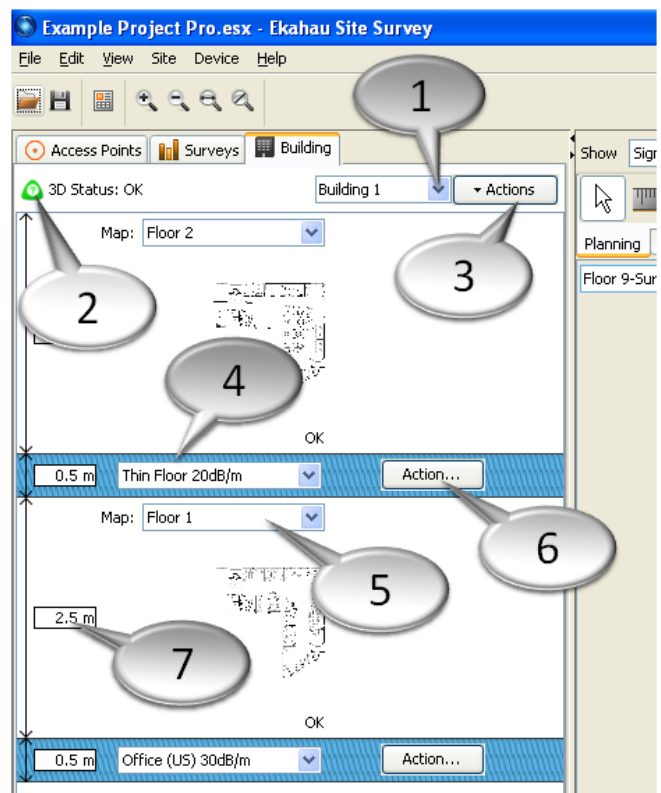

**Figura 67: Definició de les propietats de l'edifici ESS**

- 1. Selecció de l'edifici
- 2. Indicador de planificació 3D
- 3. Afegir o eliminar edificis
- 4. Definició del gruix i del material del terra de la planta.
- 5. Imatge del plànol
- 6. Afegir o eliminar plantes
- 7. Definició de l'altura de la planta

El següent pas realitzar la alineació de les plantes utilitzant punts d'alineació:

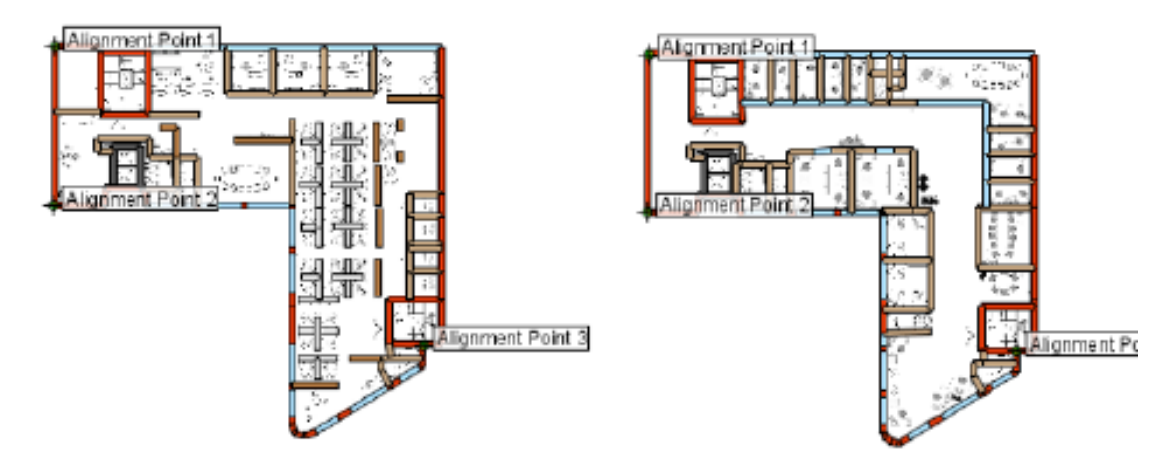

**Figura 68: alineació de les plantes de l'edifici ESS**

L'últim pas en la preparació del plànol es definir l'àrea de cobertura de la xarxa.

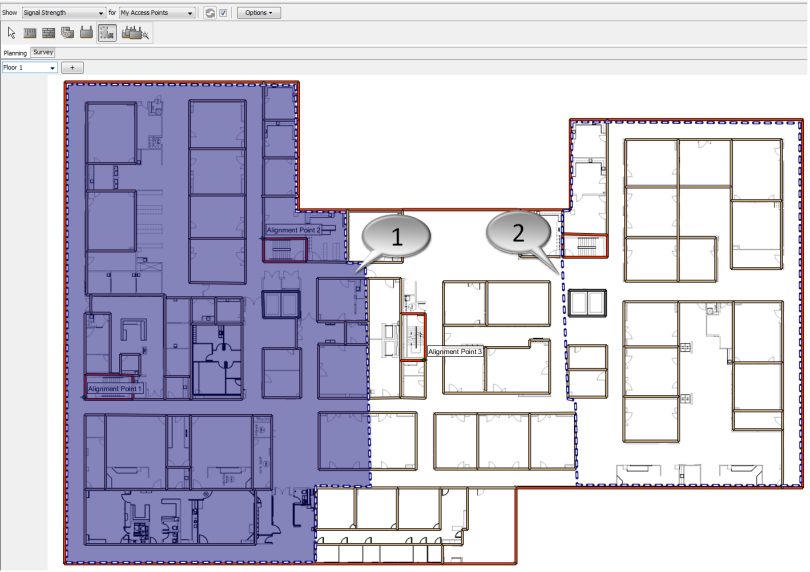

**Figura 69: Definició de l'àrea de cobertura ESS**

Un cop es té el plànol preparat, es pot procedir a realitzar la planificació automàtica on podrem configurar a mida la planificació segons els requeriments del projecte en el següent quadre de diàleg:

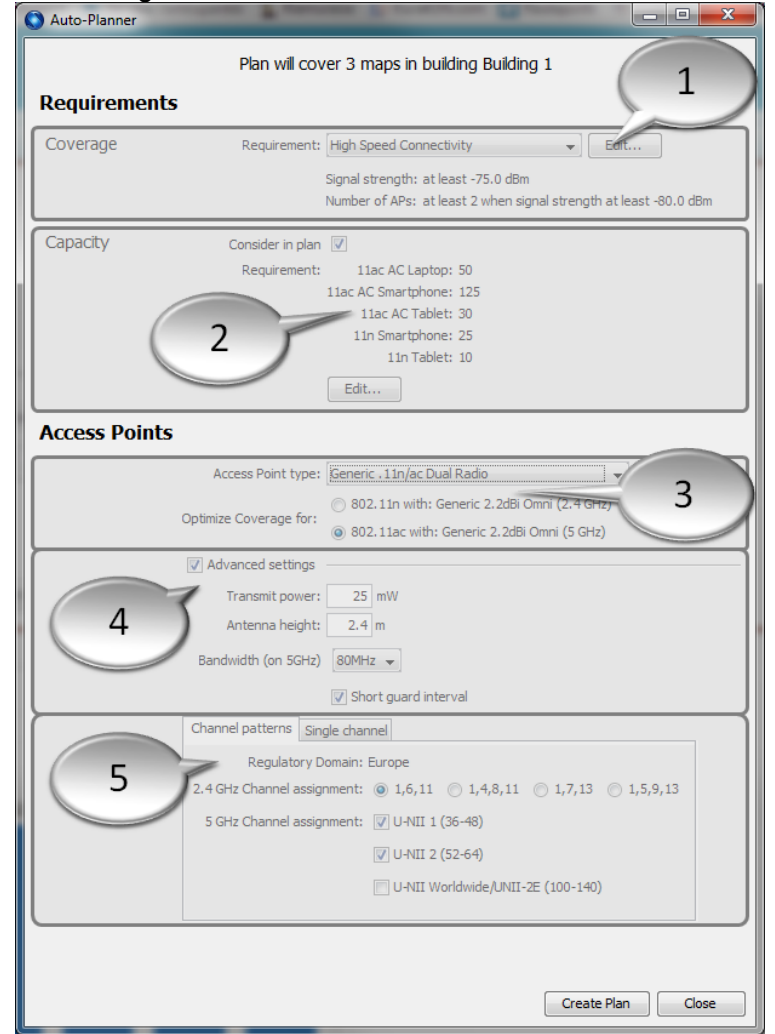

**Figura 70: Cuadre de diàleg de la planificació automàtica ESS**

- 1. Primer podrem escollir els tipus de requeriments de la panificació. Es pot escollir entre uns requeriments predefinits o es pot definir els requeriments segons el projecte. Per a la auto-planificació, el programa tindrà en compte el senyal mínim i el número mínim de punts d'accés a les zones amb poca senyal.
- 2. Aquesta opció es opcional però permet indicar els requeriments de capacitat de la xarxa. Es podrà definir la quantitat de dispositius i el tipus que es connectaran a la xarxa.
- 3. Es seleccionarà el tipus de PA que es vol utilitzar a la xarxa i si es vol optimitzar la xarxa per a 5GHz o 2.4GHz.
- 4. A les opcions avançades es definirà la potència de transmissió, l'altura de l'antena i l'ample de banda del canal (només per a 5GHz)
- 5. Per últim definirem l'assignació dels canals que es volen utilitzar.

Un cop realitzada la planificació automàtica, el programa ens presenta la distribució escollida dels PA així com el mapa de cobertura.

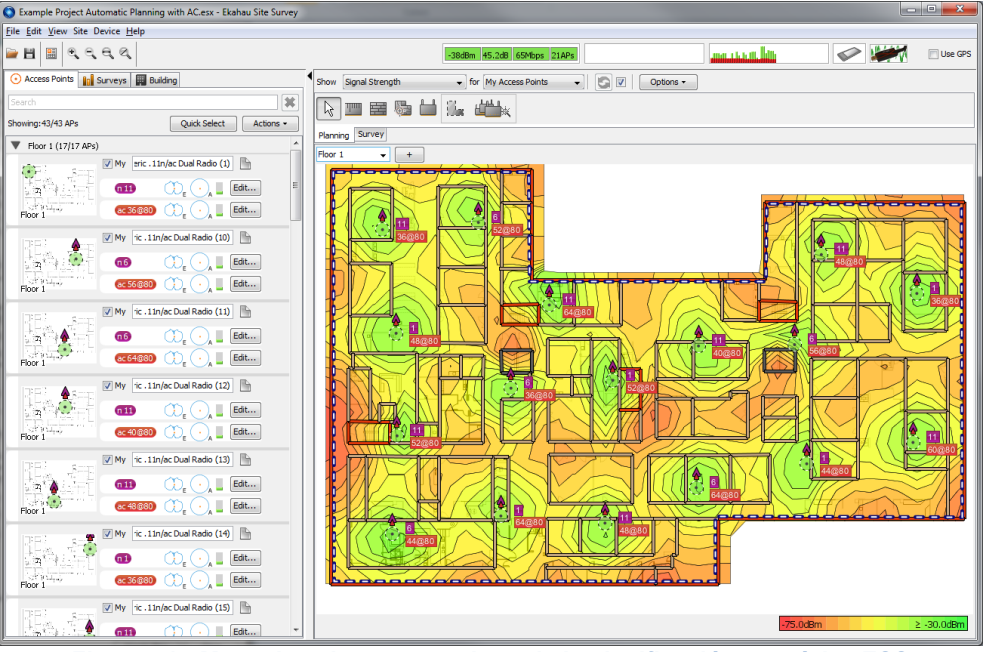

**Figura 71: Mapa de cobertura resultant de la planificació automàtica ESS**

Veiem com s'ha realitzat una bona planificació segons els requeriments seleccionats. A l'annex 6 es pot veure les altres visualitzacions del mapa que ofereix el programa.

#### **5.6.2 Conclusions de l'eina**

Ekahau site Survey es el programa més complet que s'ha analitzat fins ara, de fàcil ús i que reuneix totes les característiques per a realitzar una bon disseny i planificació.

Té un preu més elevat que la mitja d'aplicacions analitzades però s'ha de comptar que proporciona l'eina de site survey totalment integrada en el flux de treball sent un programa senzill però alhora molt potent.

## **6. Comparació i conclusions de les eines de planificació**

Podem veure a la següent taula una comparació de les característiques més remarcables de les eines de planificació:

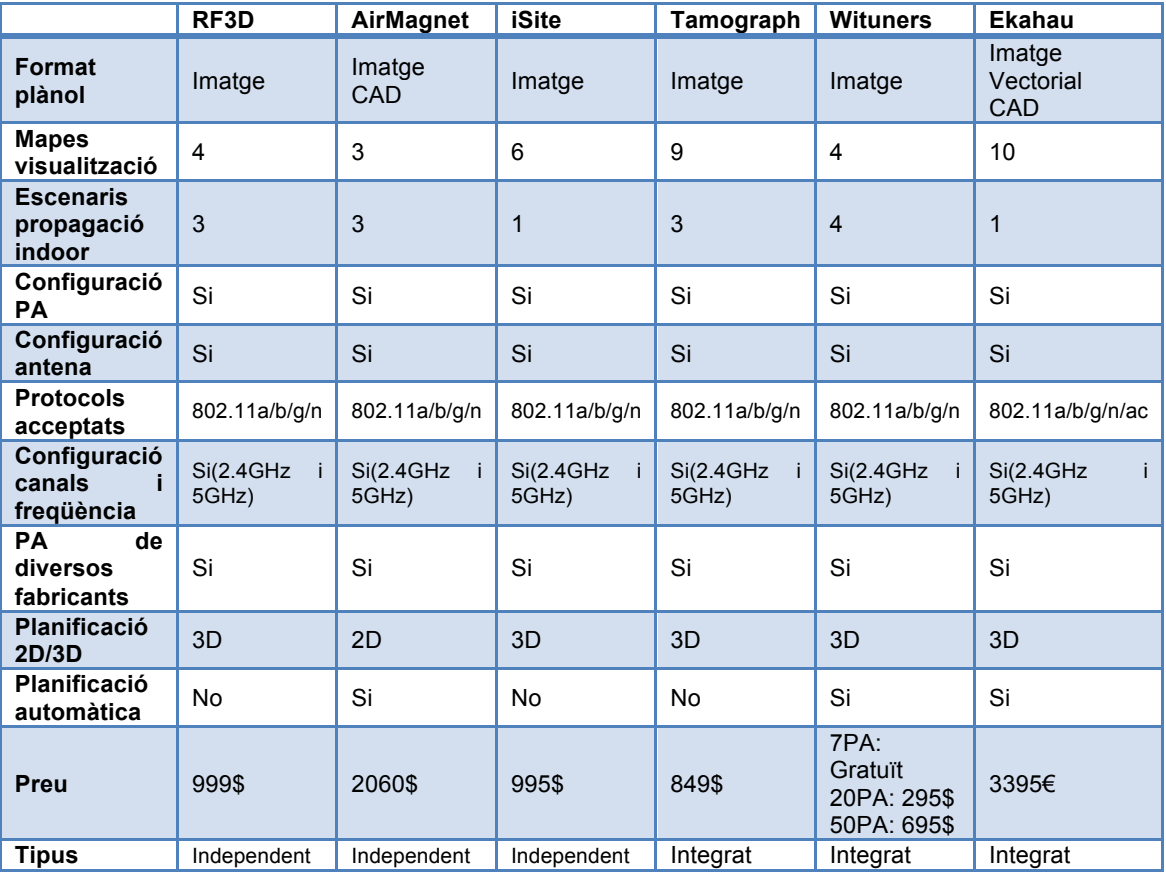

Podem veure com el programari Site Survey d'ekahau es el més complet de les eines analitzades malgrat no tenir diversos escenaris de propagació oferint a més, suport per al nou protocol 802.11ac.

Ja hem vist individualment les conclusions de cada eina. Objectivament i a falta de provar les altres eines que no hem analitzat per no haver obtingut una versió de demostració, veiem que efectivament ekahau ofereix la solució més completa però també es la que té un cost més elevat.

A partir d'aquí entrem en conclusions subjectives. Destacarem 2 programes: l'iSite i el Ekahau Site Survey. El primer, es un programa amb una interfície ben dissenyada, agradable, es un programa que funciona molt fluid i realitza el càlculs amb rapidesa. A més, es molt fàcil treballar amb les plànols i definir els objectes. En definitiva es una eina amb unes bones característiques i opcions i que a més es agradable d'utilitzar.

Es important fixar-nos en aquests aspectes perquè tenint unes bones característiques, es a dir, que el programa no es el limitant, es bo que la usabilitat sigui bona ja que algú, ja siguem nosaltres o la persona encarregada de les planificacions passarà forces hores davant de la eina.

Per finalitzar amb l'iSite, el preu que té es força competitiu però no disposa de planificació automàtica que ajuda en projectes complexos, ni disposa d'eina de Site Survey que haurem d'adquirir si volem realitzar planificacions i instal·lacions de manera professional. Per tant haurem de sumar el cost de l'adquisició de la eina.

Sobre el Ekahau Site Survey comentar que a part de ser una eina molt completa y potent, te una usabilitat excel·lent que a més s'integra amb el site survey. La sensació que ens queda es que es una eina molt professional, que té un preu elevat, però comptant que incorpora site survey tampoc s'allunya molt del preu de una eina independent + site survey. Això amb l'avantatge que al estar integrat ofereix característiques úniques.

Ens queda valorar doncs quin programa en interessa més depenent de per a que volem fer servir el programa, si es per una empresa que vol implementar WiFi a les oficines i es el departament d'IT qui realitzarà la implementació o es tracta d'una empresa que es dedica al disseny i instal·lació de xarxes. En aquest últim cas crec que val la pena invertir en l'Ekahau Site Survey ja que es una eina que s'amortitzarà ràpidament i permet oferir solucions professionals als clients.

## **7. Estudi econòmic planificació WLAN**

Per justificar la compra o utilització d'eines de programari per a realitzar una planificació WLAN, es necessari avaluar el cost econòmic i temporal D'una planificació manual o d'una planificació assistida per programari.

El factor comú i comparable entre una planificació manual o assistida per programari es el cost de recursos humans. Es a dir, el cost que suposa tenir a una persona realitzant el projecte. Per tant es realitzarà una comparativa econòmica.

## **7.1 Planificació manual d'una WLAN**

La planificació manual de una WLAN comença de la mateixa manera que realitzant la planificació amb un programari. El primer a realitzar es definir es estudiar el plànol on es realitzarà la planificació i determinar els obstacles.

Un com es té el plànol definit, segons la experiència del dissenyador, o en un exercici d'assaig i error, es col·locaran els PA en un punt del plànol. A partir d'aquí es realitzarà els càlculs de la atenuació segons una mostra de vectors.

Per a realitzar els càlculs s'utilitzarà el model de propagació COST-231 de segon ordre, ja que es el cas més simple possible. Respecte punt d'accés, farem el càlcul utilitzant el protocol 802.11g (54Mbps), una potència de transmissió de 15dB i una antena omnidireccional amb una guany de 6.5dB. Establirem com una sensibilitat mínima del senyal de -65dBm

Decidim col·locar doncs 2 Pa sobre el plànol de la figura següent i realitzarem el càlcul del senyal a alguns vectors. El càlcul de la potència del senyal al final d'aquests vectors.

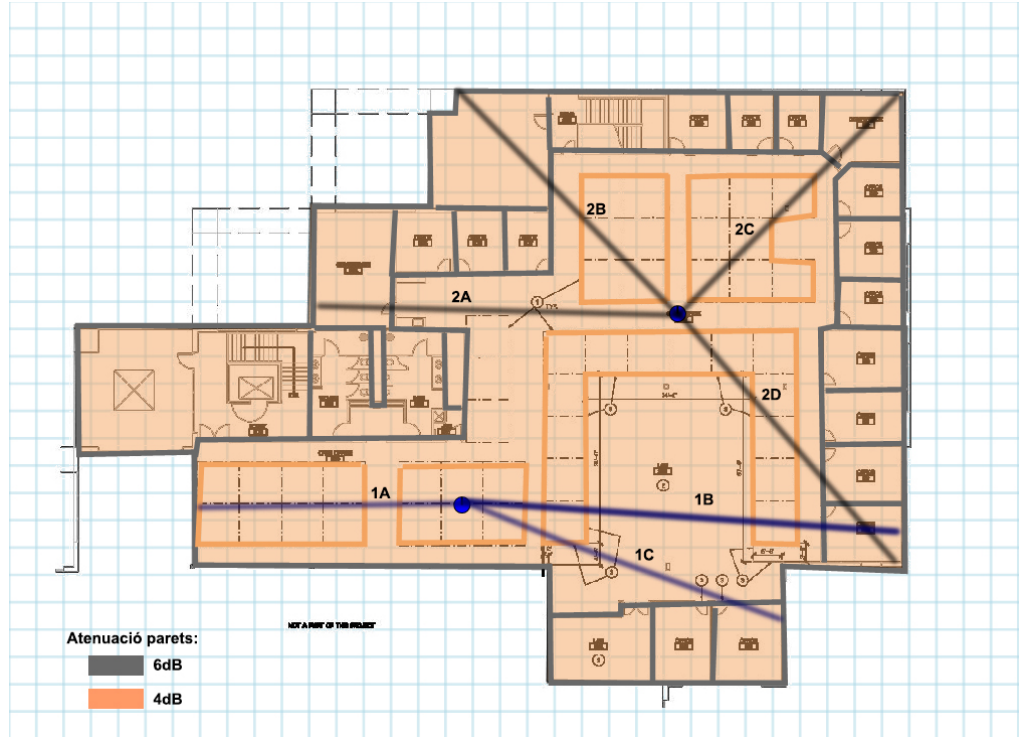

**Figura 72: Planificació manual WLAN**

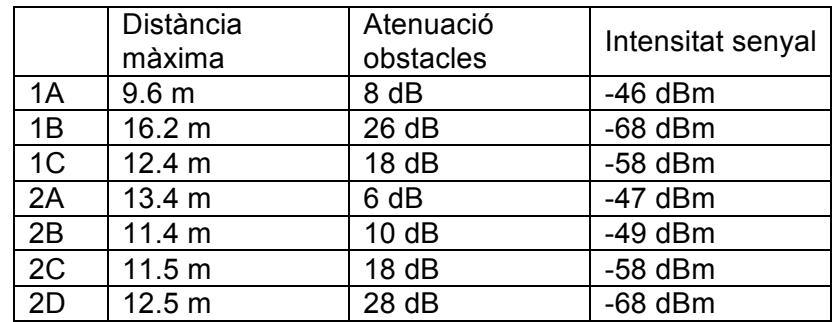

Veiem com a 1B i 2D s'arriba a la sensibilitat mínima. Si ho comprovem per programari, veiem a la següent figura com a 1B i 2D estem al voltant dels -70 dBm i als demés vectors també obtenim lectures similars a les calculades manualment, com podem observar a la figura següent.

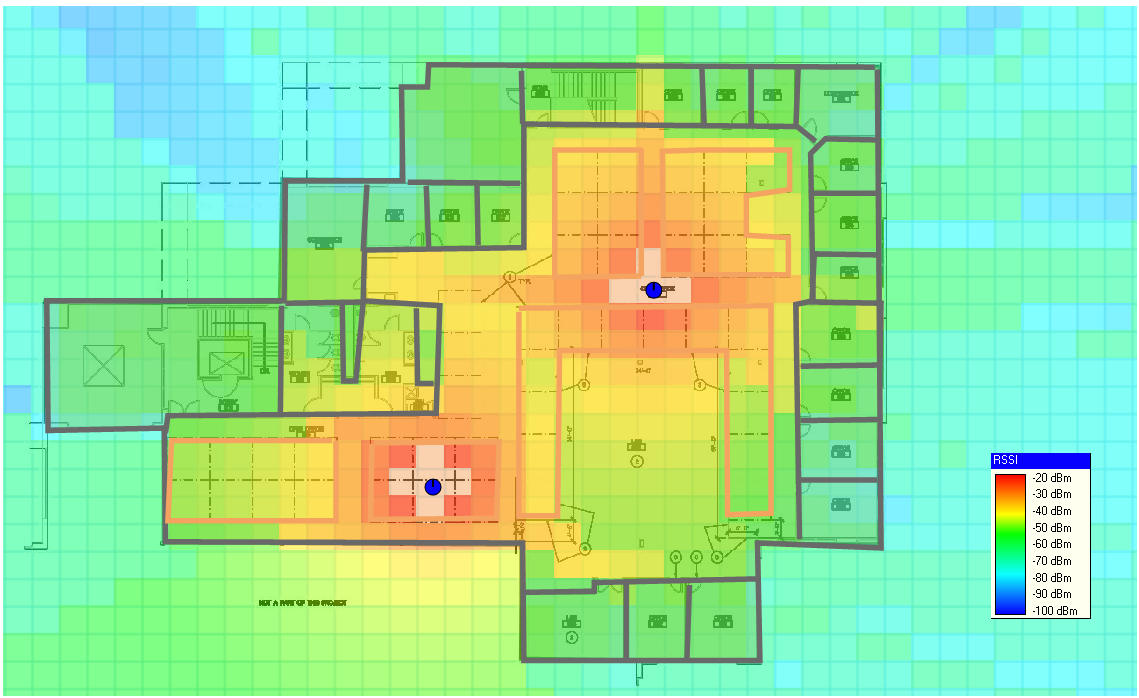

**Figura 73: Comprobació amb iSite dels càlculs manuals**

En aquest cas, i comptant que els resultats de la planificació poden ser més optimistes que a la realitat, s'hauria de tornar a realitzar el càlcul de la cobertura. Això implica tornar posicionar els PA, mesurar distàncies, calcular les atenuacions dels obstacles i refer els càlculs del senyal.

Després de refer els càlculs, s'arriba a la conclusió que es necessiten 3 PA per a tenir una bona cobertura a tot el mapa.

Realitzem doncs el càlcul econòmic d'aquesta planificació manual de la xarxa:

- Temps dedicat a l'estudi del plànol i la estructura: 4 hores
- Definició i senyalització dels diferents materials: 2 hores
- Ubicació dels PA i càlcul del senyal al plànol: 2 hores
- Refer la planificació i càlculs fins trobar una solució vàlida: 3 hores
- Temps total: 11 hores
- Cost total: 11 hores x 25€/hora = 275€

## **7.2 Planificació d'una WLAN mitjançant programari**

Hem vist durant l'anàlisi de les eines com es realitza una planificació assistida per programari. Agafarem l'exemple de l'anàlisi de la eina iSite, la eina que s'ha utilitzat per verificar el càlculs de la planificació manual. Tal i com vam veure, per a realitzar una bona cobertura es necessiten 3 PA.

Quan es va començar la planificació amb iSite, es va optar per col·locar 2 PA al plànol però es va veure que no era suficient. Llavors es va optar per posar 3 PA i es van col·locar de manera que la cobertura fos bona a tota la oficina com es pot veure a la figura 48. En aquest cas però, la col·locació i recol·locació no implica realitzar cap càlcul, veient els canvis en el mapa de cobertura a l'instant.

Per tant, si realitzem el càlcul econòmic de les hores necessàries per realitzar la planificació obtenim que:

- Temps dedicat a l'estudi del plànol i la estructura: 4 hores
- Definició i senyalització dels diferents materials: 1 hores
- Ubicació dels PA i càlcul del senyal al plànol: 0.5 hores
- Refer la planificació i càlculs fins trobar una solució vàlida: 0.5 hores
- Temps total: 6 hores
- Cost total: 6 hores x 25€/hora = 150€

## **7.3 Conclusions de la comparació econòmica**

Podem veure que hi ha una diferència del cost temporal entre realitzar la planificació de forma manual o amb una eina de programari. Això es tradueix en el cost total del projecte i en el pressupost que es dóna al client. Està clar que reduint costos es pot oferir un pressupost més baix, augmentant la competitivitat.

A més, sense augmentar les hores que es dedica al projecte podem obtenir altres mapes de visualització de forma automàtica, al contrari de realitzar la planificació de forma manual ja que implica càlculs addicionals.

No hem comptat en la comparació el cost econòmic de la compra del programari però hem de comptar que trobar la ubicació correcta dels PA en aquest projecte ha estat força senzill. En una situació més complicada com pot ser un projecte multiplanta o una oficina més gran amb més atenuacions, el càlculs i el cost temporal de la planificació manual augmenta de forma exponencial mentre que amb un bon programari que per exemple comptés amb planificació automàtica, el cost temporal no augmentaria tant. Per això el cost del programari quedaria ràpidament amortitzat.

## **8. Conclusions**

Com ha resultat de l'estudi realitzat en aquest treball, hem pogut realitzar la comparació entre la realització de la planificació d'una xarxa WLAN de forma manual o utilitzant eines de programari veient que les eines faciliten el disseny i reducció de costos oferint solucions i dissenys professionals augmentant la competitivitat. Per tant podem concloure que les eines son necessàries si volem realitzar planificacions WLAN.

Hem pogut realitzar un estudi de les eines de planificació que ofereixen les empreses actualment i s'han analitzat algunes de les eines més importants, aprenent el funcionament d'una planificació assistida per ordinador i veient en la comparació, en que ens hem de fixar a l'hora de escollir una aplicació.

Per últim, hem vist que encara que hem vist que hi ha dos aplicacions que destaquen tant per característiques com per usabilitat amb totes es pot realitzar una bona planificació i que l'usuari, basant-se en les necessitats i en la situació concreta, pot escollir segons les les circumstàncies.

## **11. Bibliografia**

## **11.1 Llibres**

[1] **Satué Villar, Antonio:** Sistemes telemàtics – FUOC, 2007

## **11.2 Articles i manuals**

- Radio network planning and porpagation models for urban and indoor wireless communication networks (awe-communications)

- Indoor scenarios (awe-communications)
- Indoor Prediction Models Comparison (awe-communications)
- W-LAN Planning Brochure (awe-communications)
- RF3D WifiPlanner 2 manual
- Airmagnet Surveyor User guide
- iSite Professional Users guide
- AirMagnet best practices for wireless site design

### **11.3 Recusros web**

- http://www.awe-communications.com Pàgina web d'Awe Communications

- http://www.ekahau.com/ Pàgina web d'ekahau

- http://es.flukenetworks.com/ Pàgina web de Fluke Networks

- http://www.wilcorpinc.com/wifi\_history.htm Història del WiFi

- http://www.psiber.com/ Pàgina web de Psiber Data Ltd. - http://www.eveliux.com/mx/planeacion-y-diseno-de-redes-wlan.php Article sobre el disseny de xarxes WLAN

## **Annex 1. Mapes RF3D WifiPlanner 2**

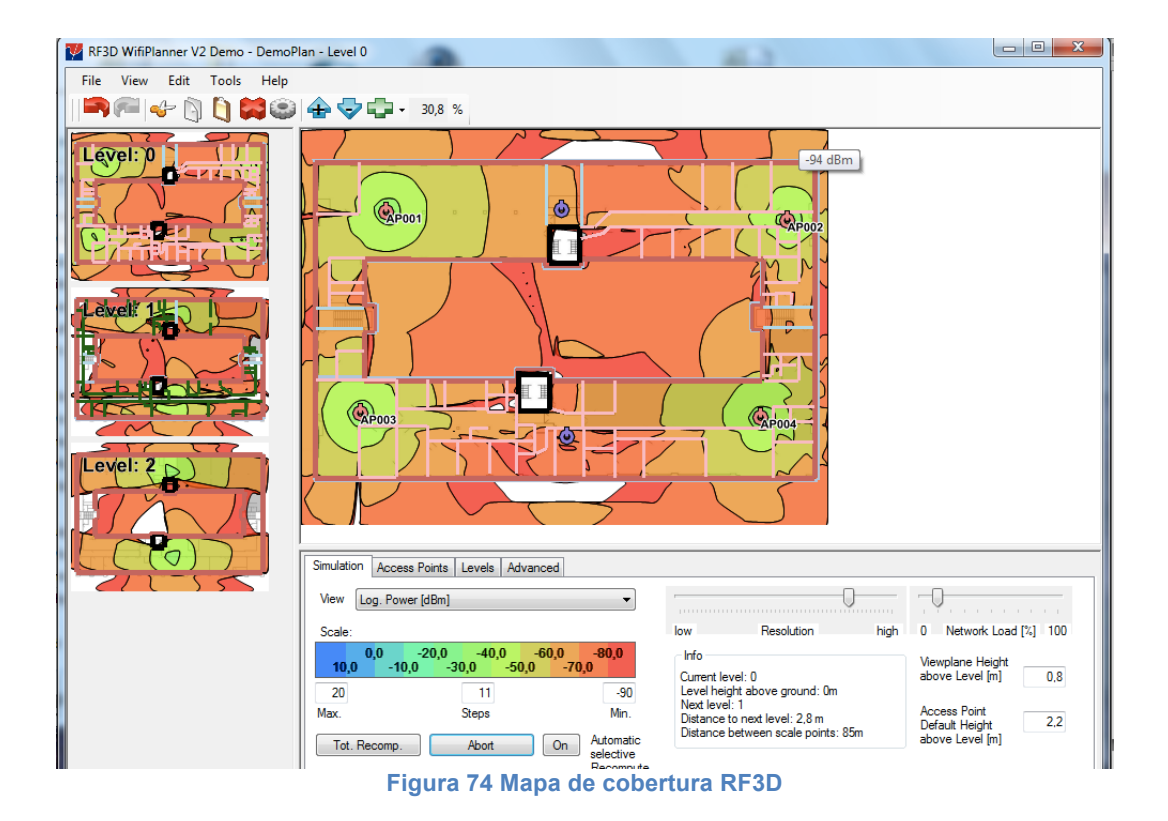

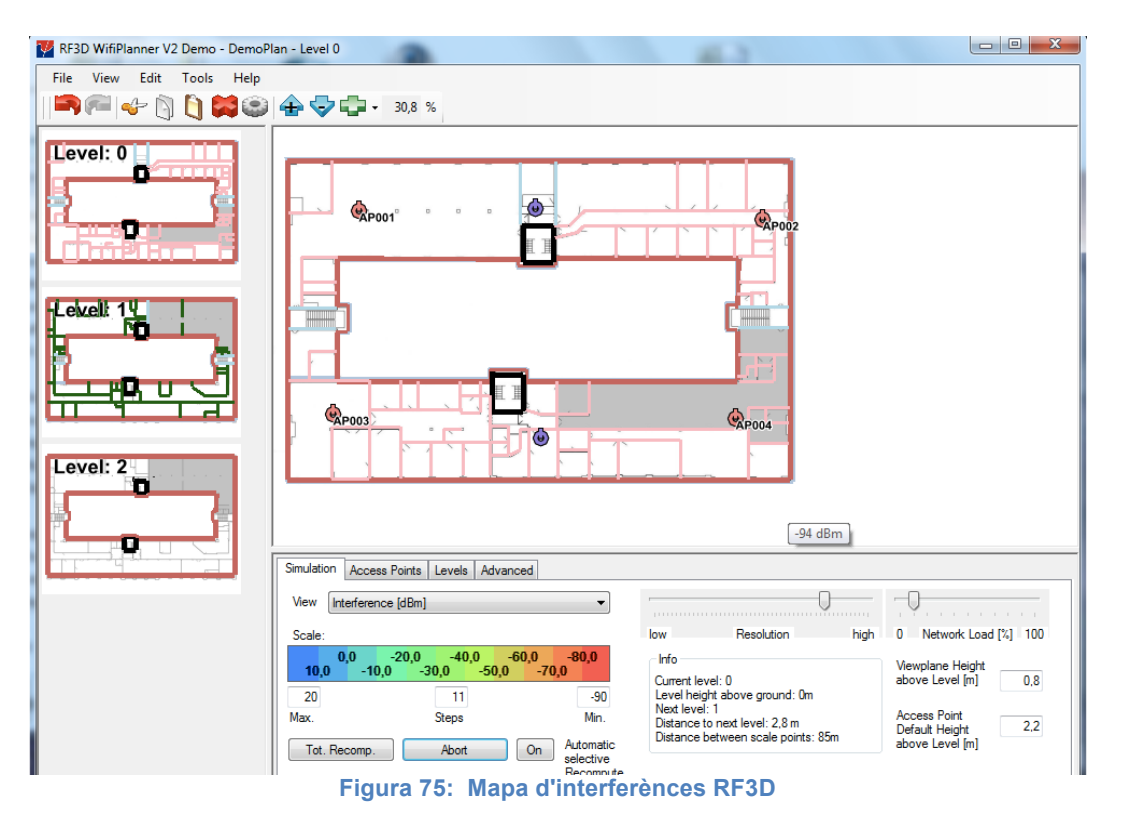

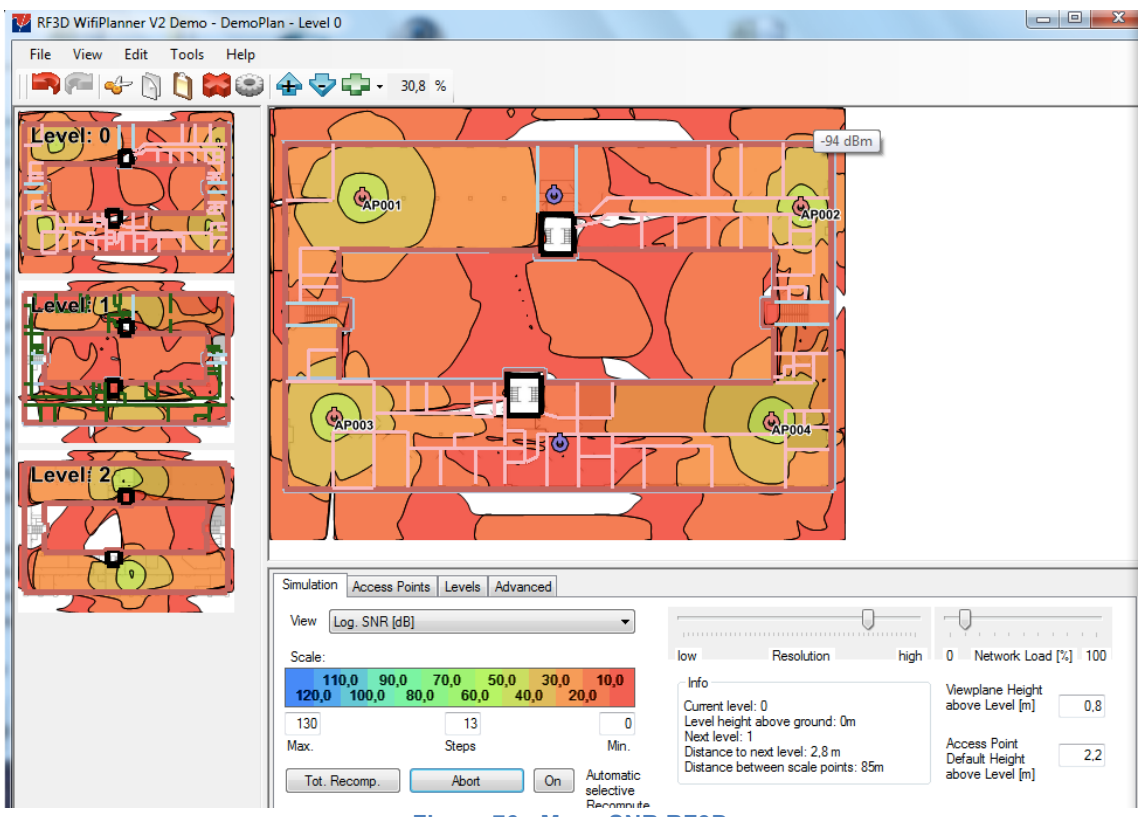

**Figura 76: Mapa SNR RF3D**

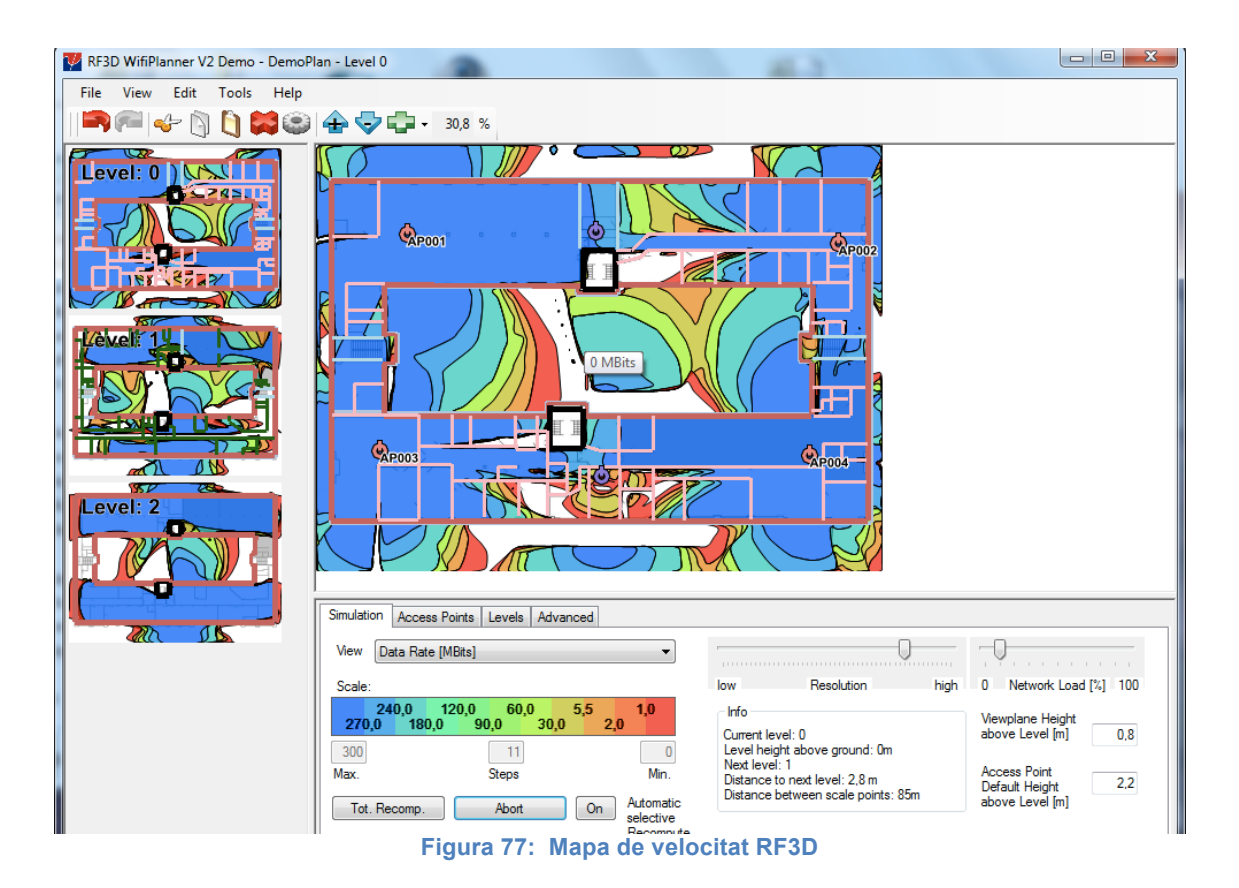

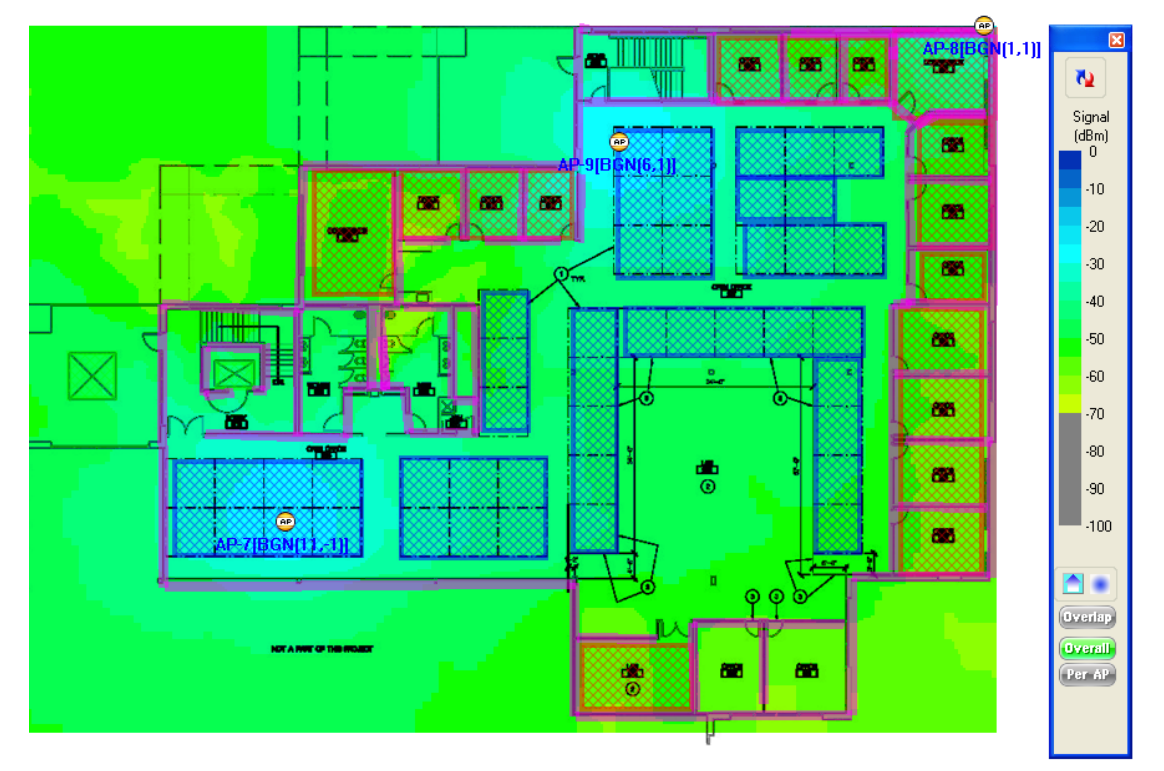

**Annex 2. Mapes AirMagnet Survey**

**Figura 78: Mapa cobertura AirMagnet**

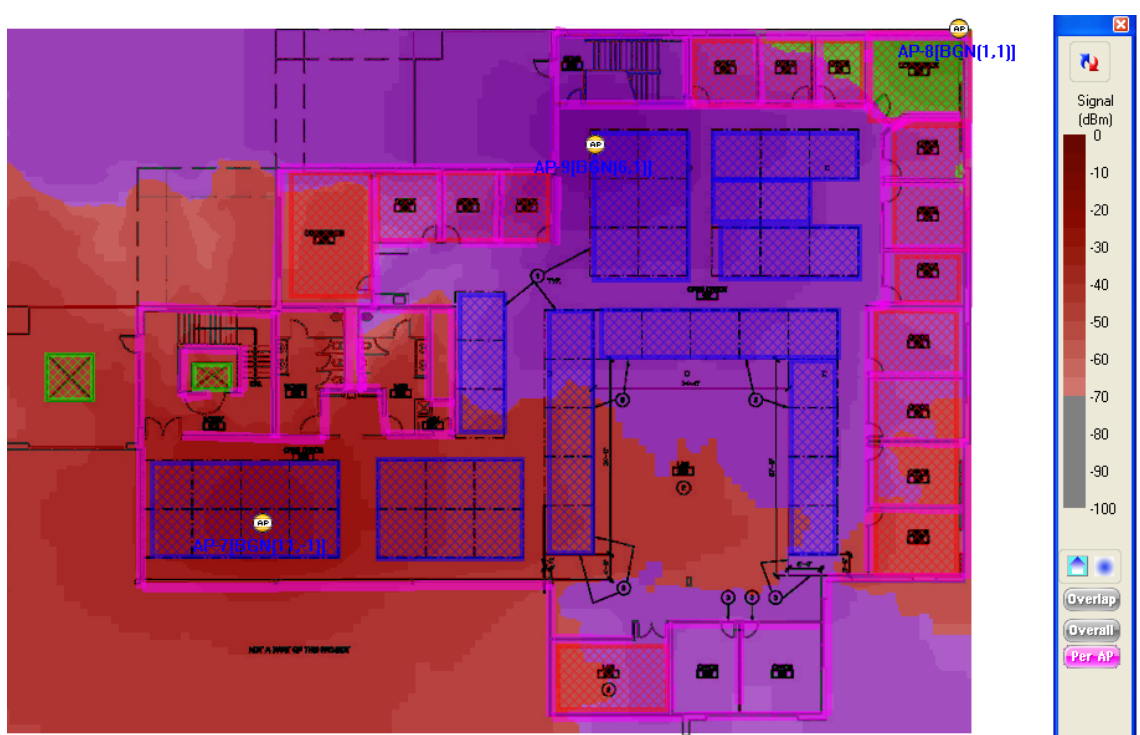

**Figura 79: Mapa de cobertura per punt d'accés AirMagnet**

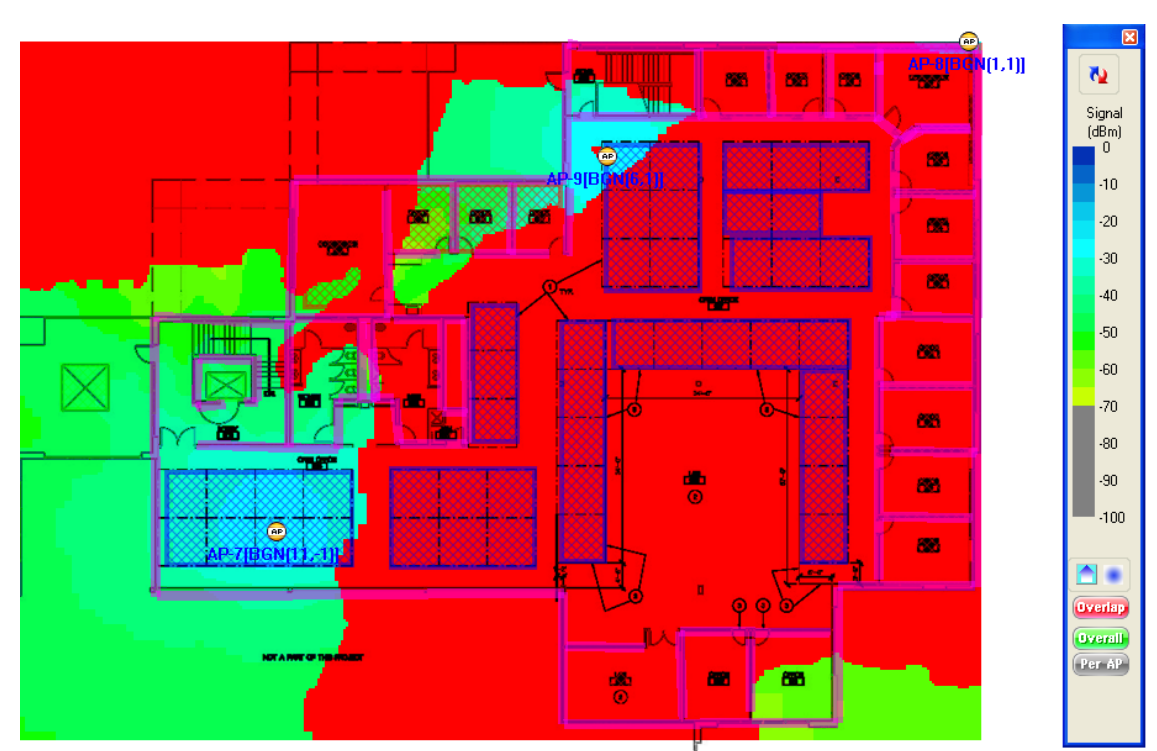

**Figura 80: Mapa overlapping AirMagnet**

# **Annex 3. Mapes iSite**

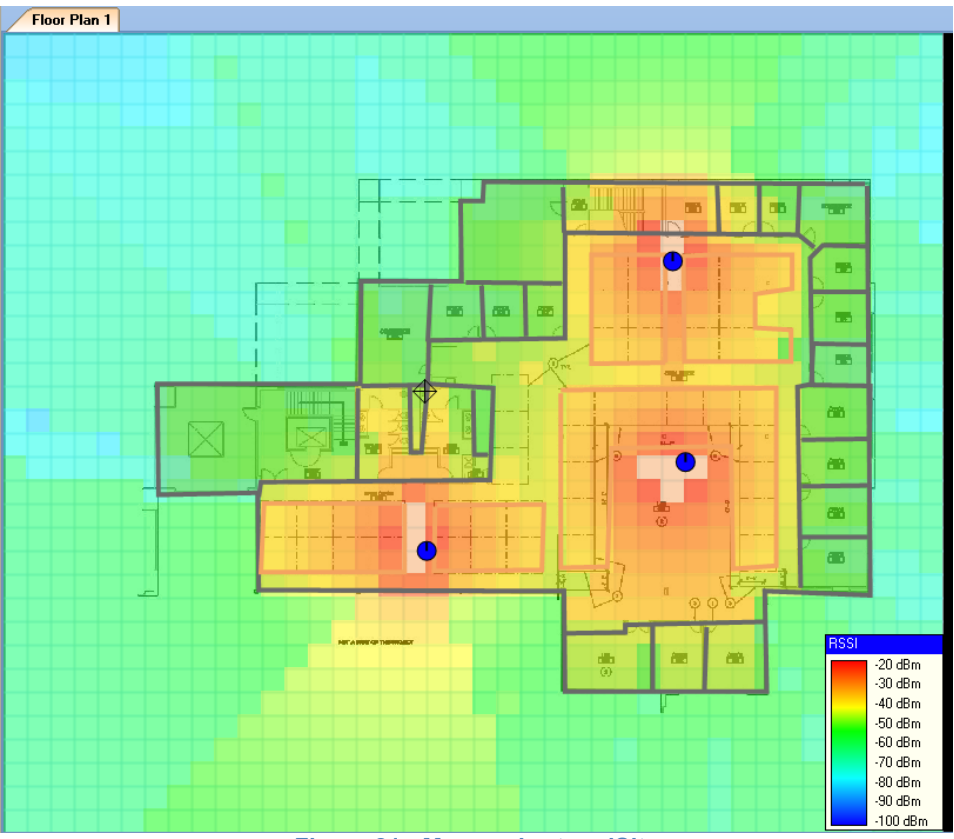

**Figura 81: Mapa cobertura iSite**

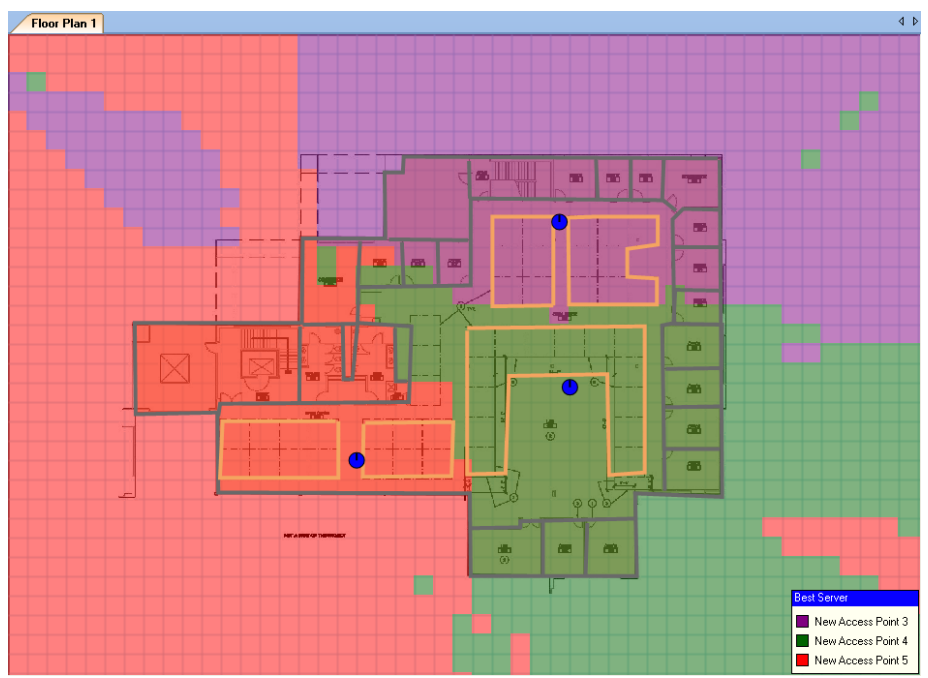

**Figura 82: Mapa de cobertura per PA iSite**

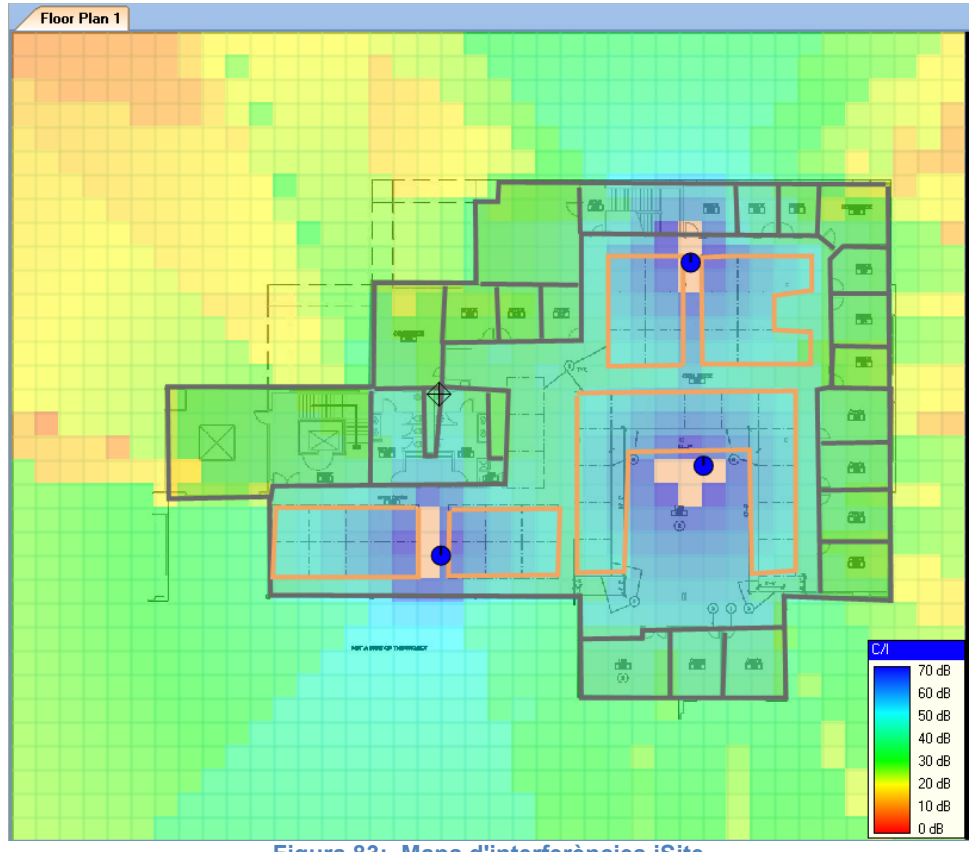

**Figura 83: Mapa d'interferències iSite**

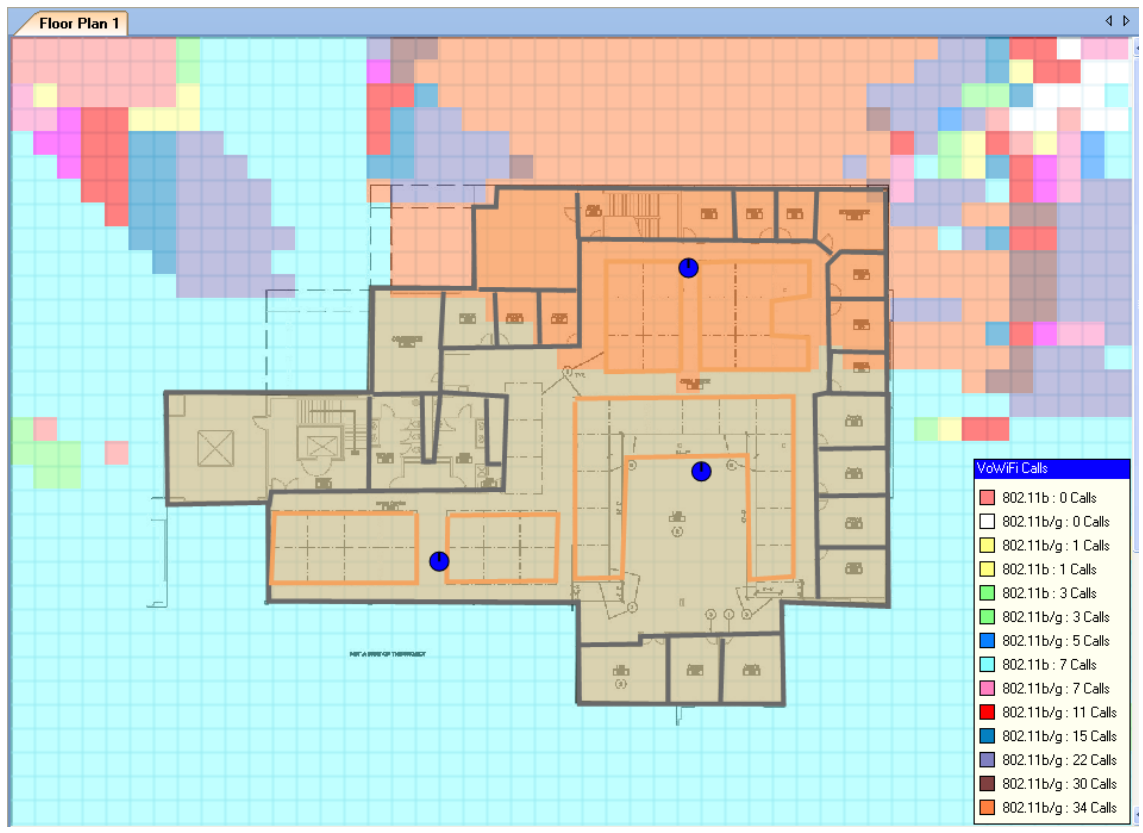

**Figura 84: Mapa de número de trucades de veu per WiFi iSite**

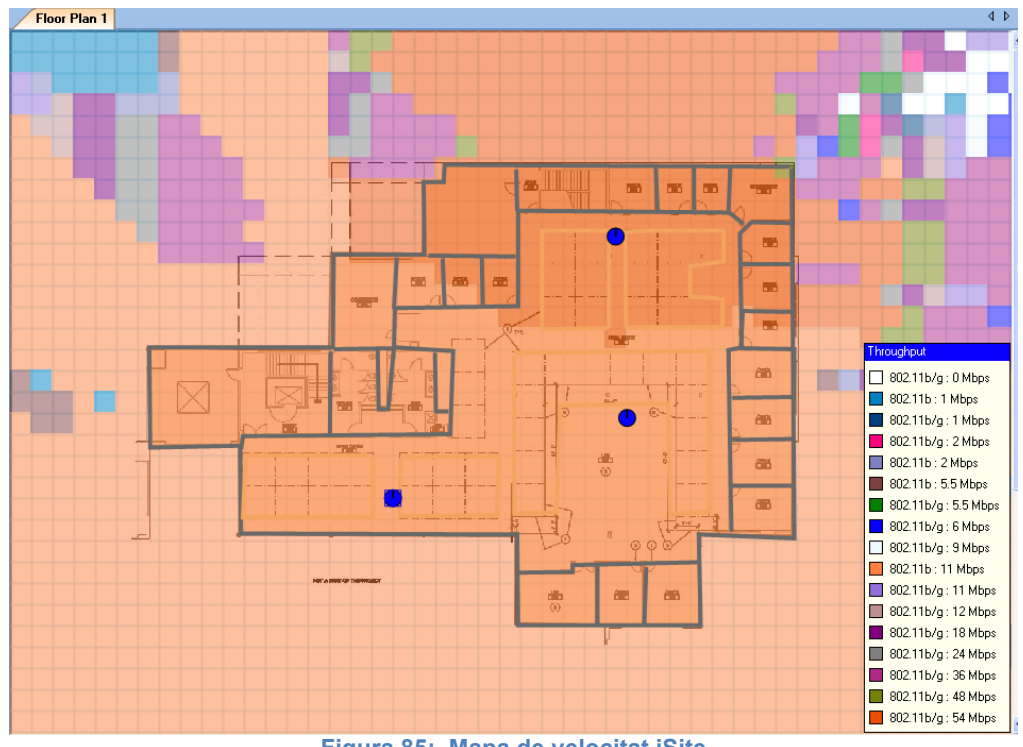

**Figura 85: Mapa de velocitat iSite**

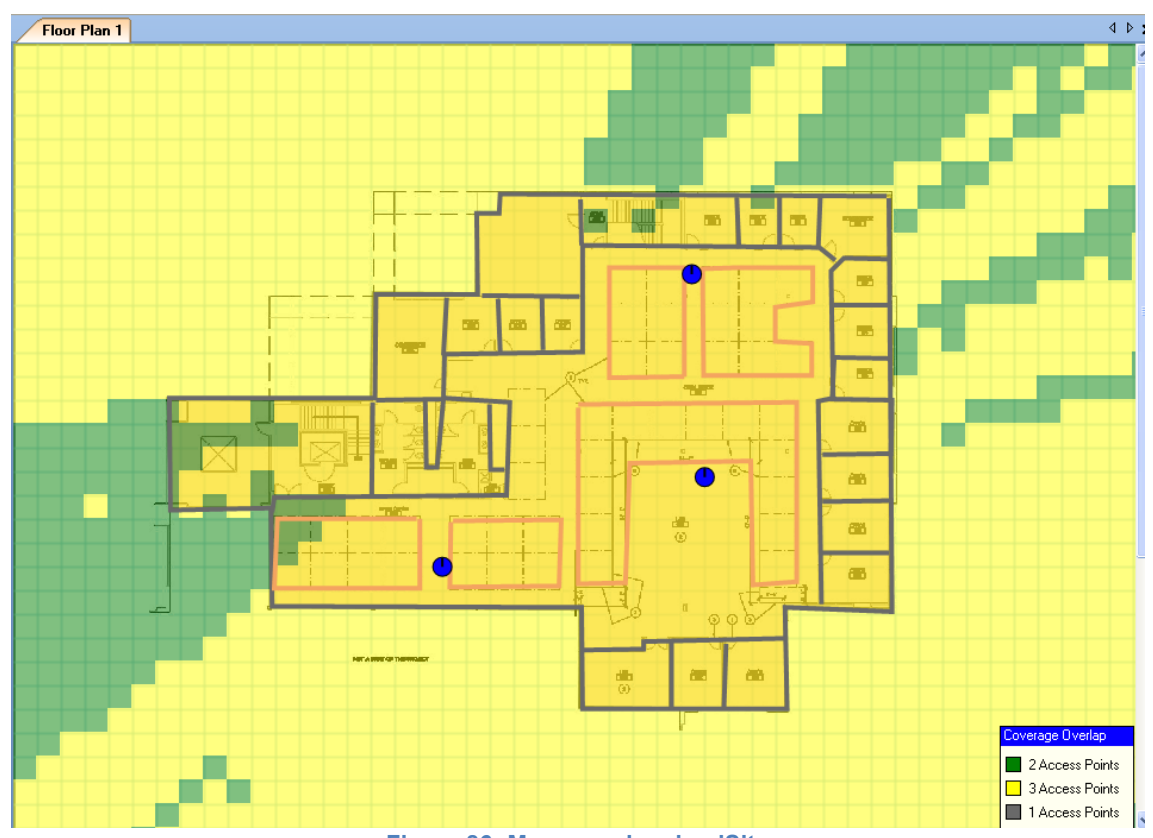

**Figura 86: Mapa overlapping iSite**

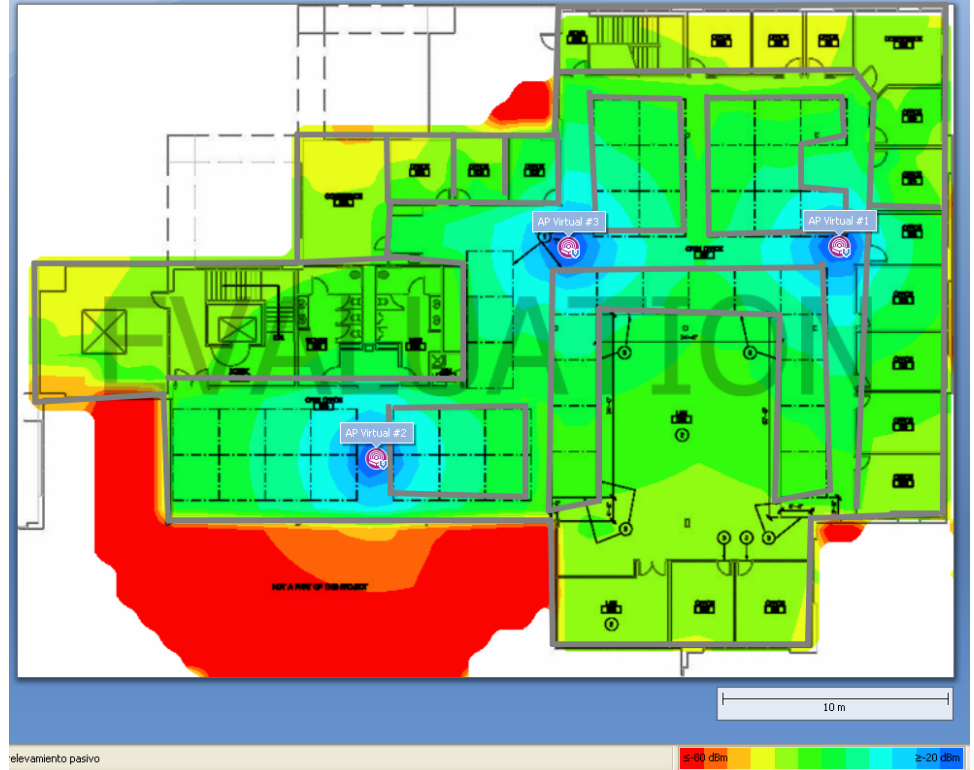

# **Annex 4. Mapes TamoGraph Site Survey**

**Figura 87: Mapa de cobertura Tamograph**

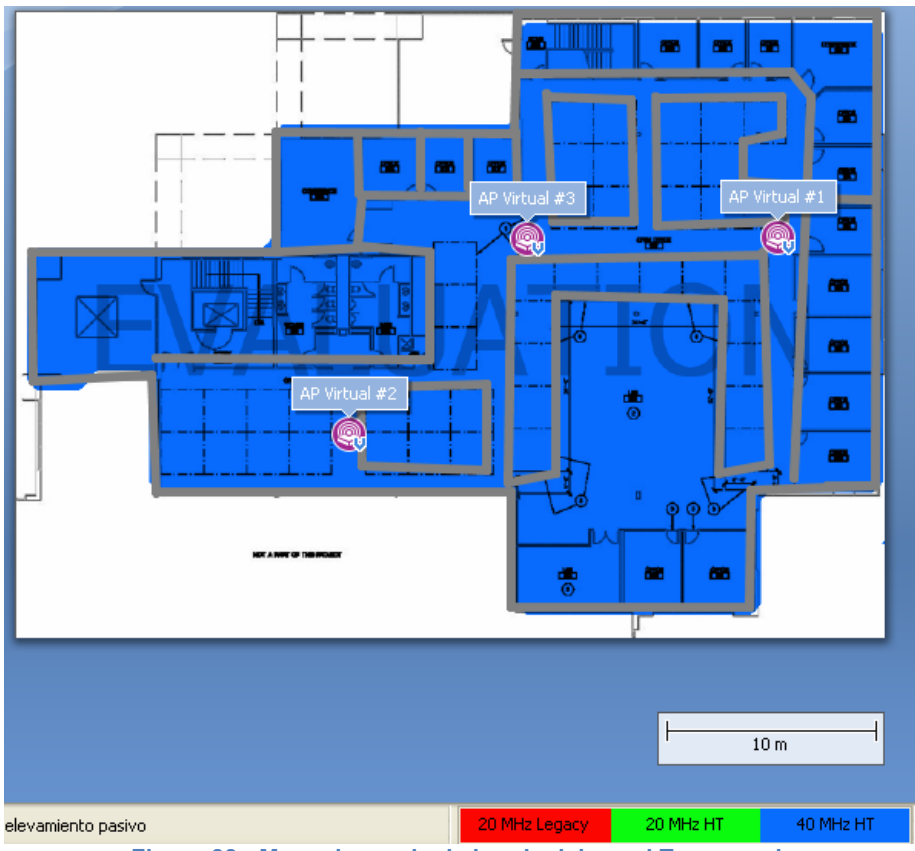

**Figura 88: Mapa de ample de banda del canal Tamograph**

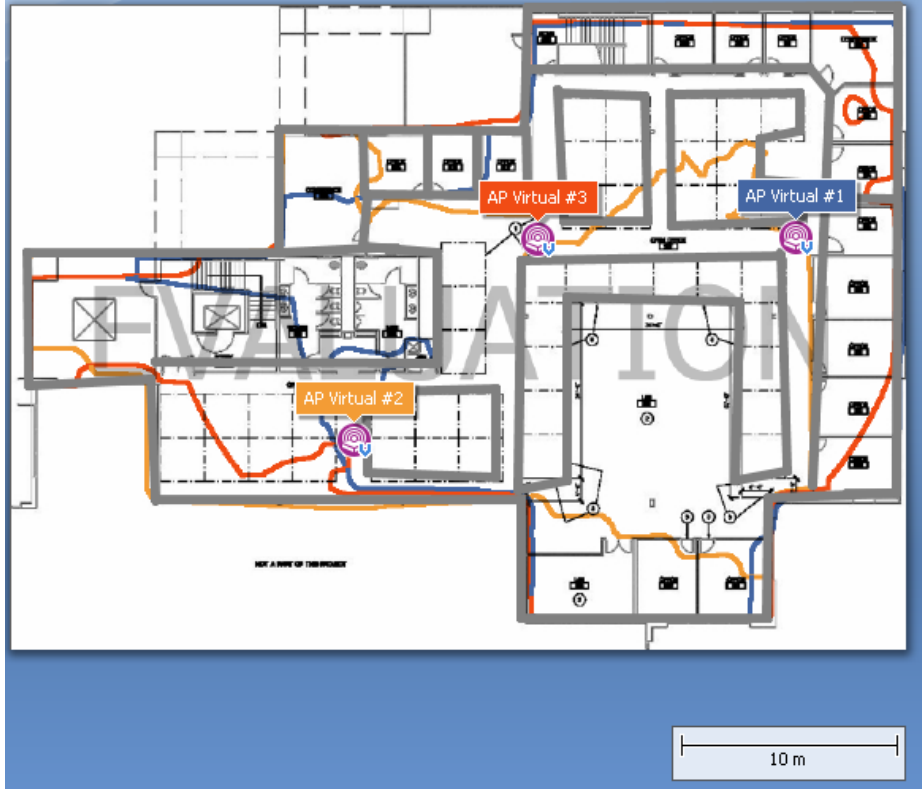

**Figura 89: Mapa de cobertura per PA Tamograph**

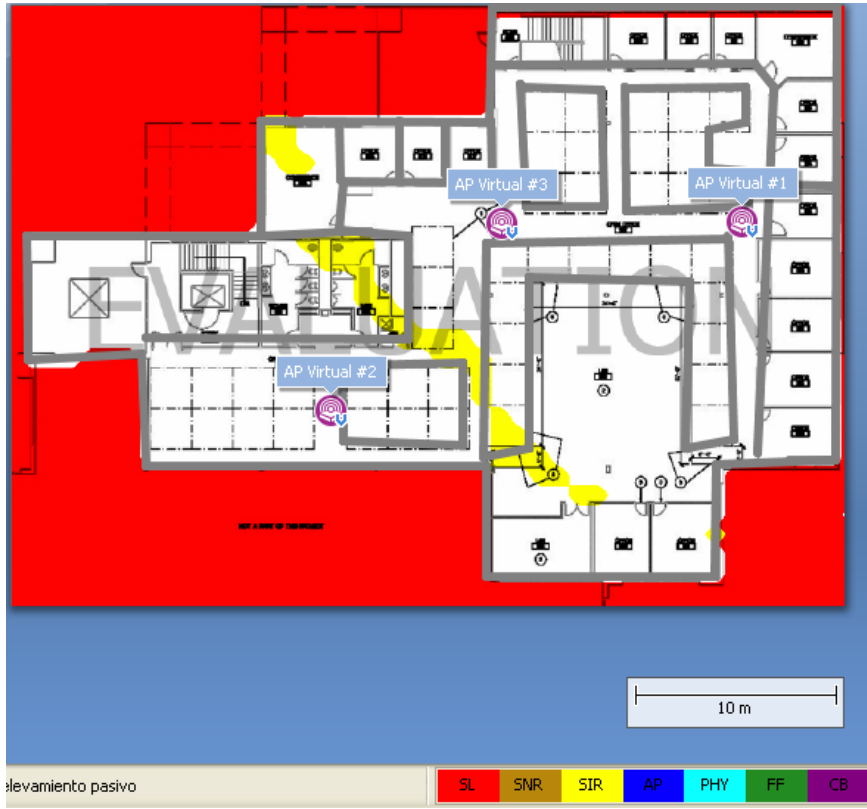

**Figura 90: Mapa de requeriments mínims Tamograph**

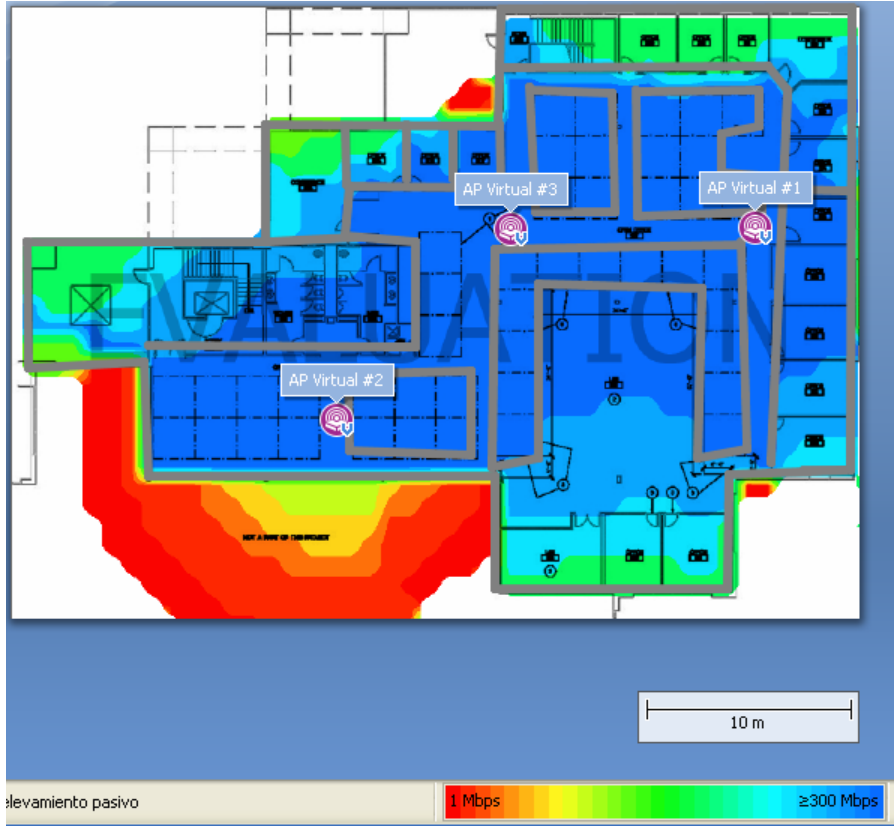

**Figura 91: Mapa de velocitat Tamograph**

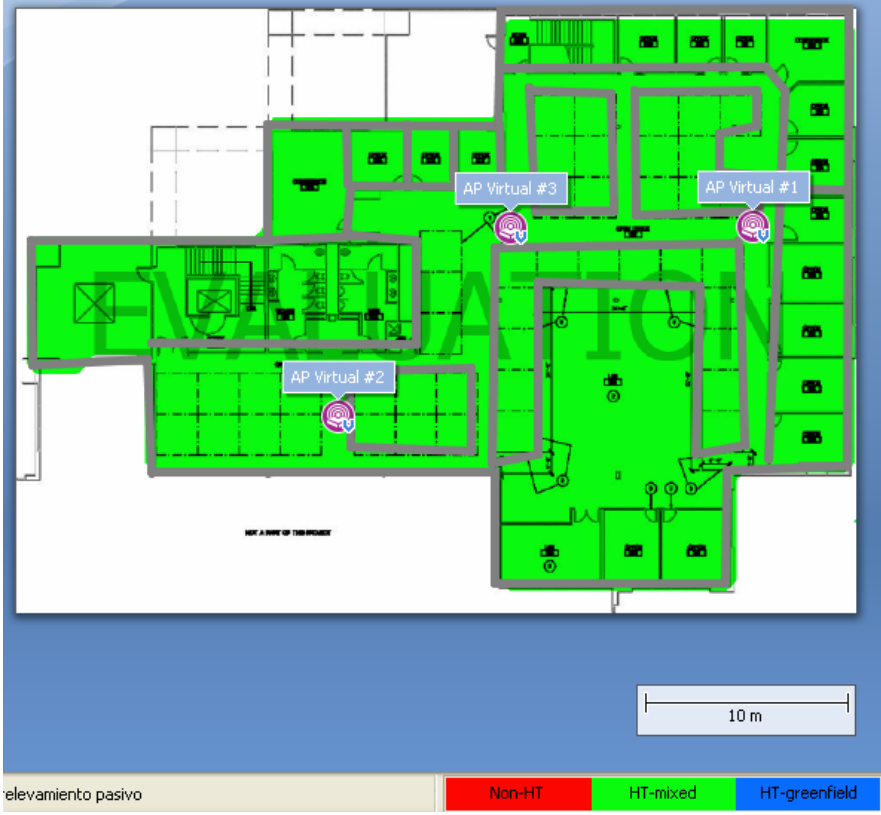

**Figura 92: Mapa de format de frame Tamograph**
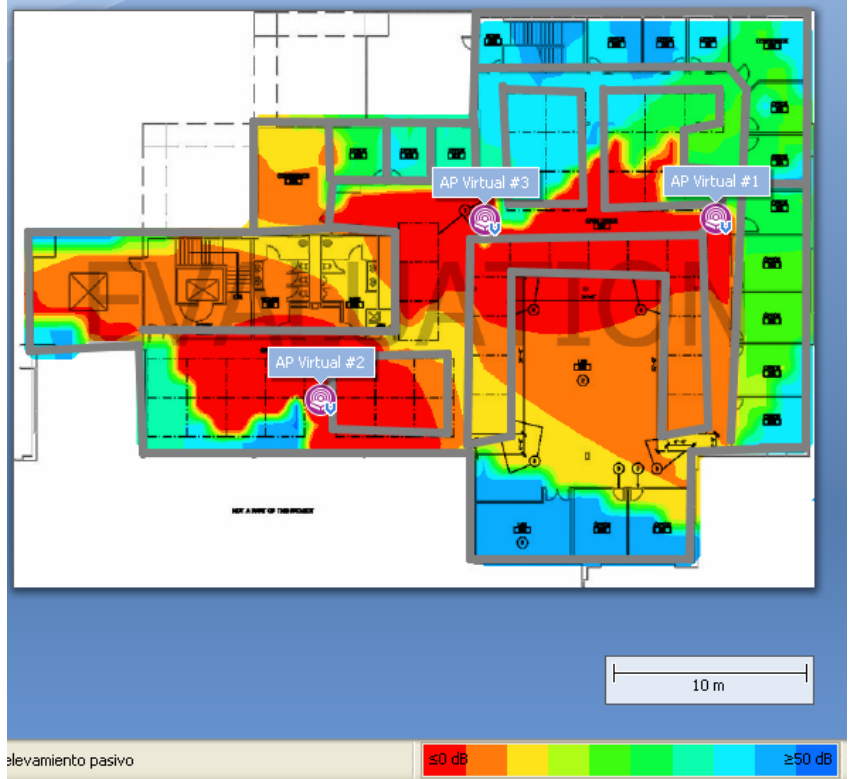

**Figura 93: Mapa d'interferències Tamograph**

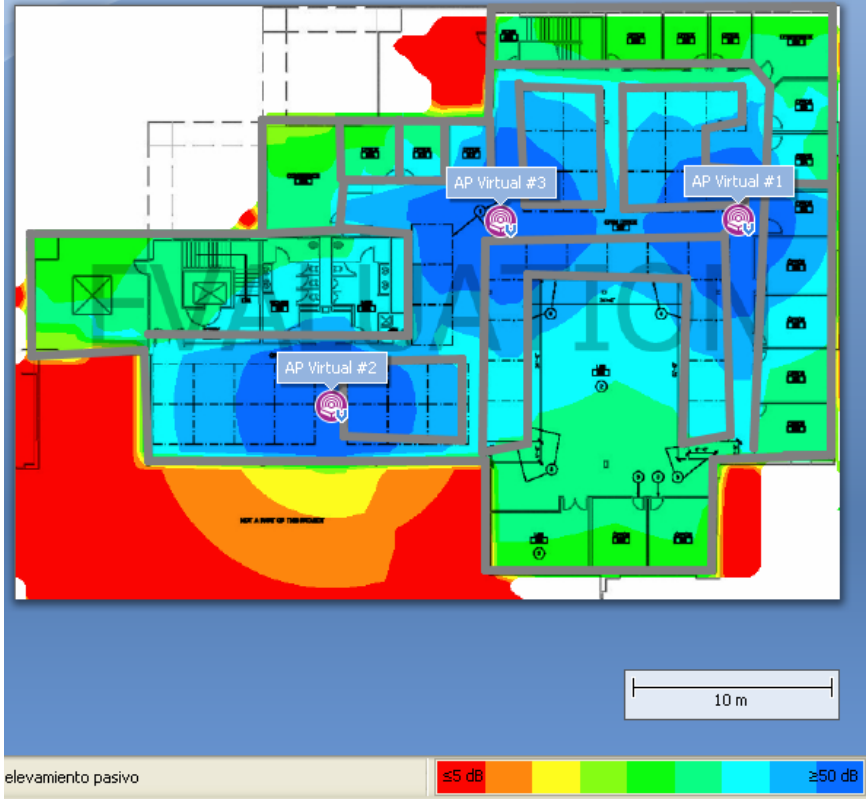

**Figura 94: Mapa SNR Tamograph**

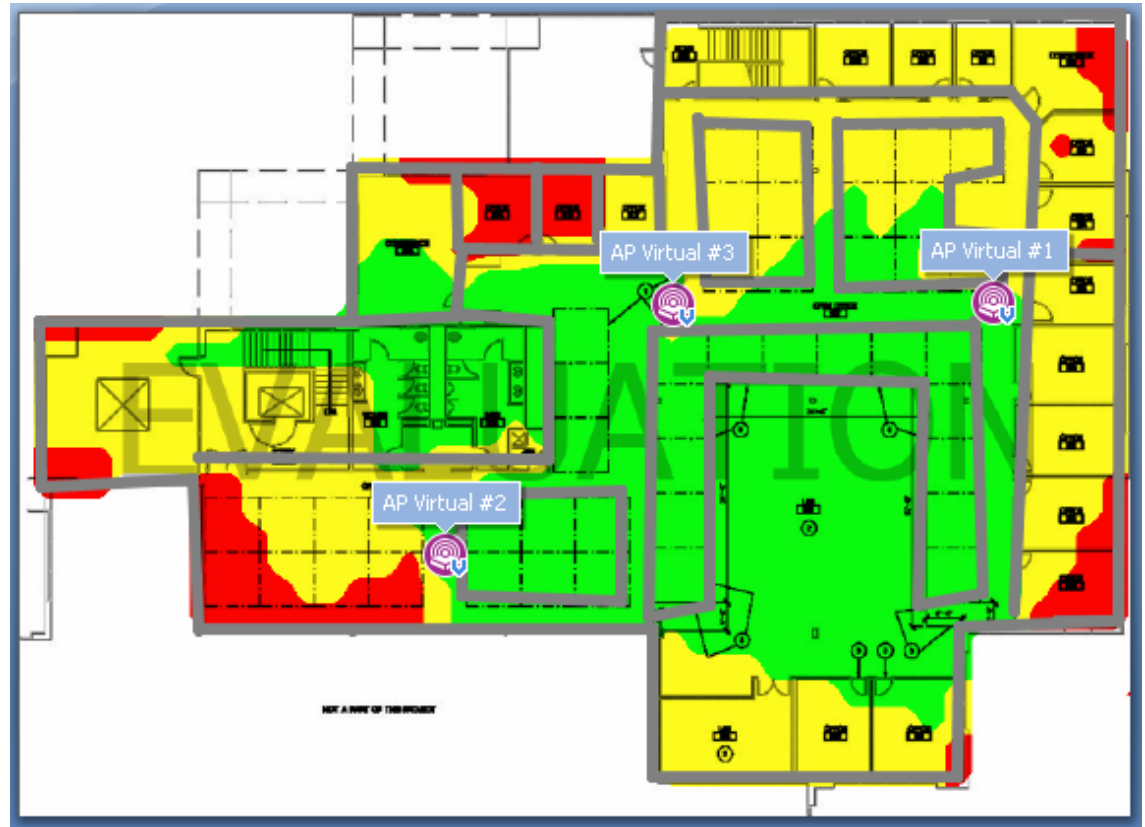

**Figura 95: Nombre de PA a cada punt del mapa Tamograph**

## **Annex 5. Mapes de Wituners SaaS**

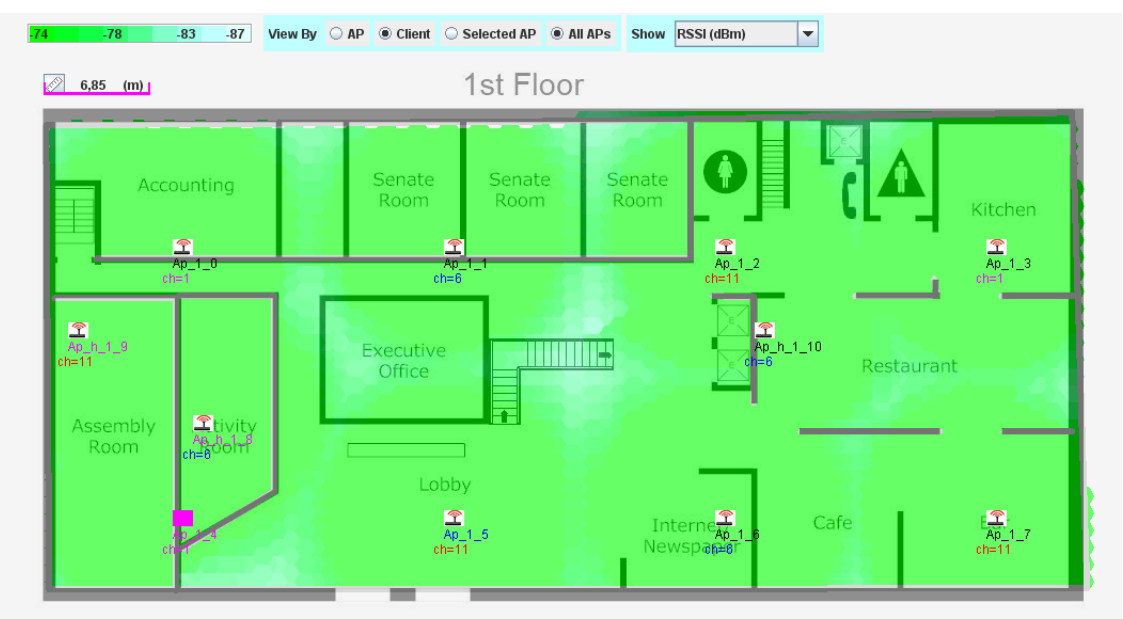

**Figura 96: Mapa de cobertura Wituners**

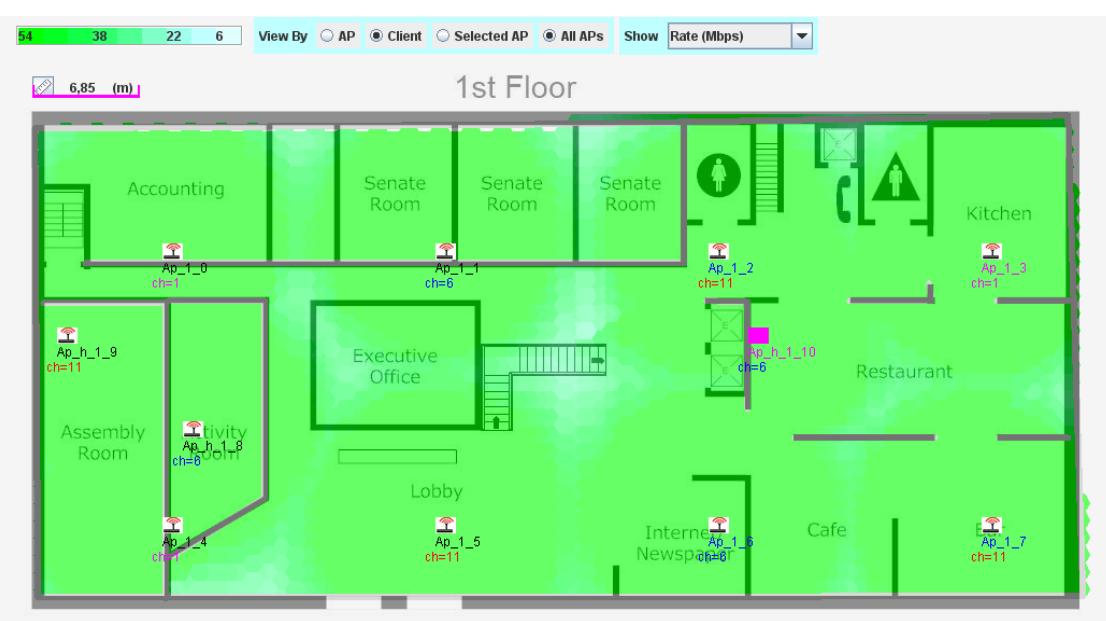

**Figura 97: Mapa de velocitat Wituners**

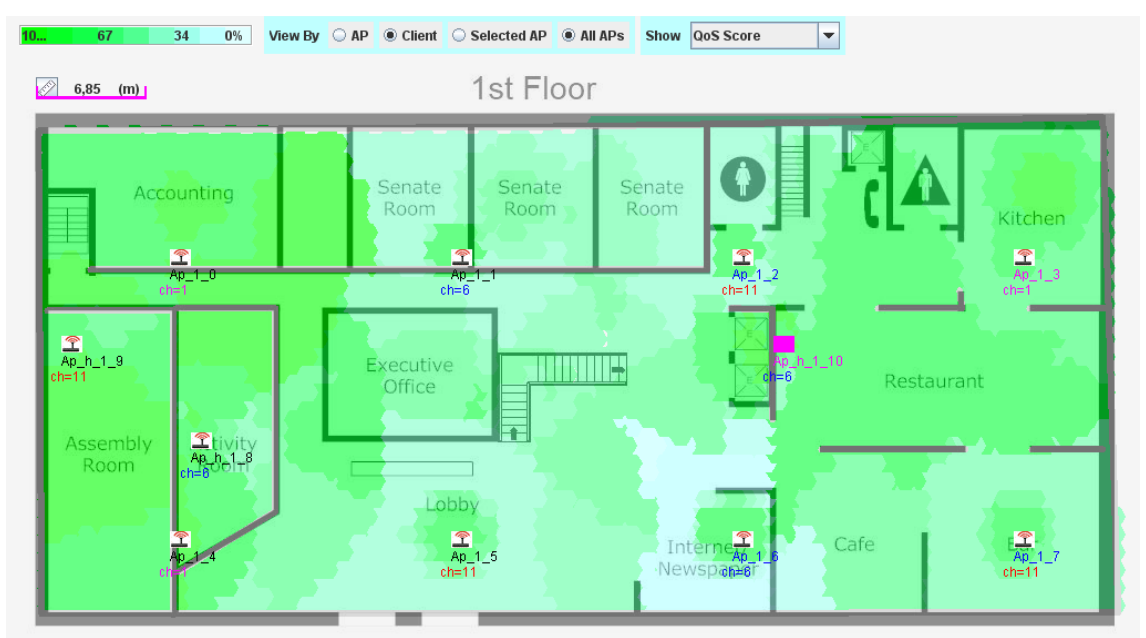

**Figura 98: Mapa de puntuació de QoS Wituners**

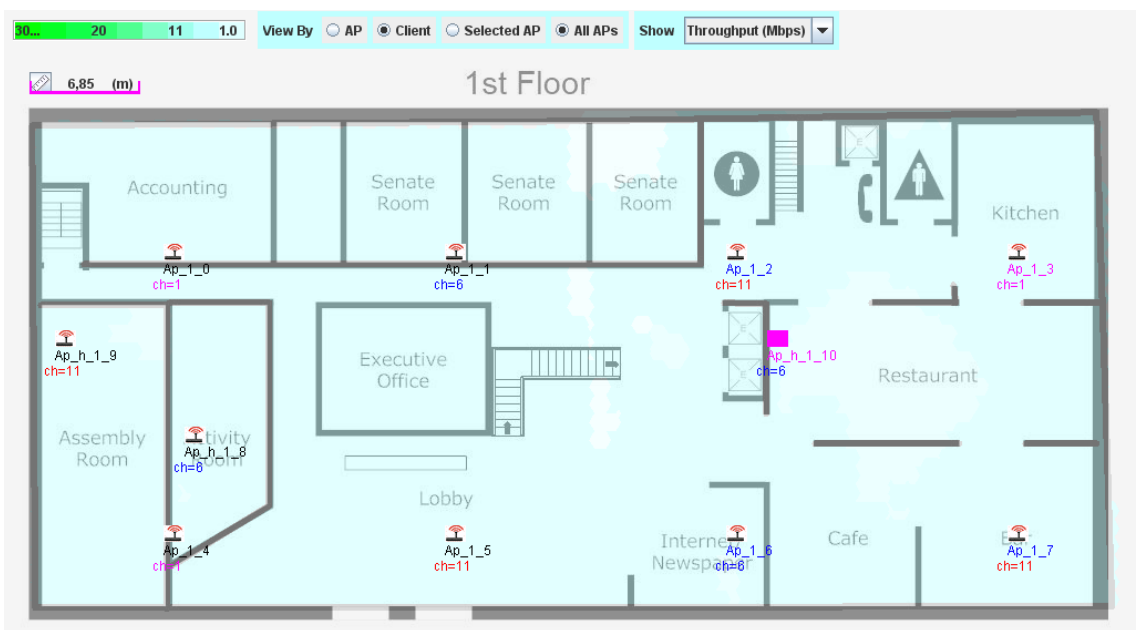

**Figura 99: Mapa Throughput Wituners**

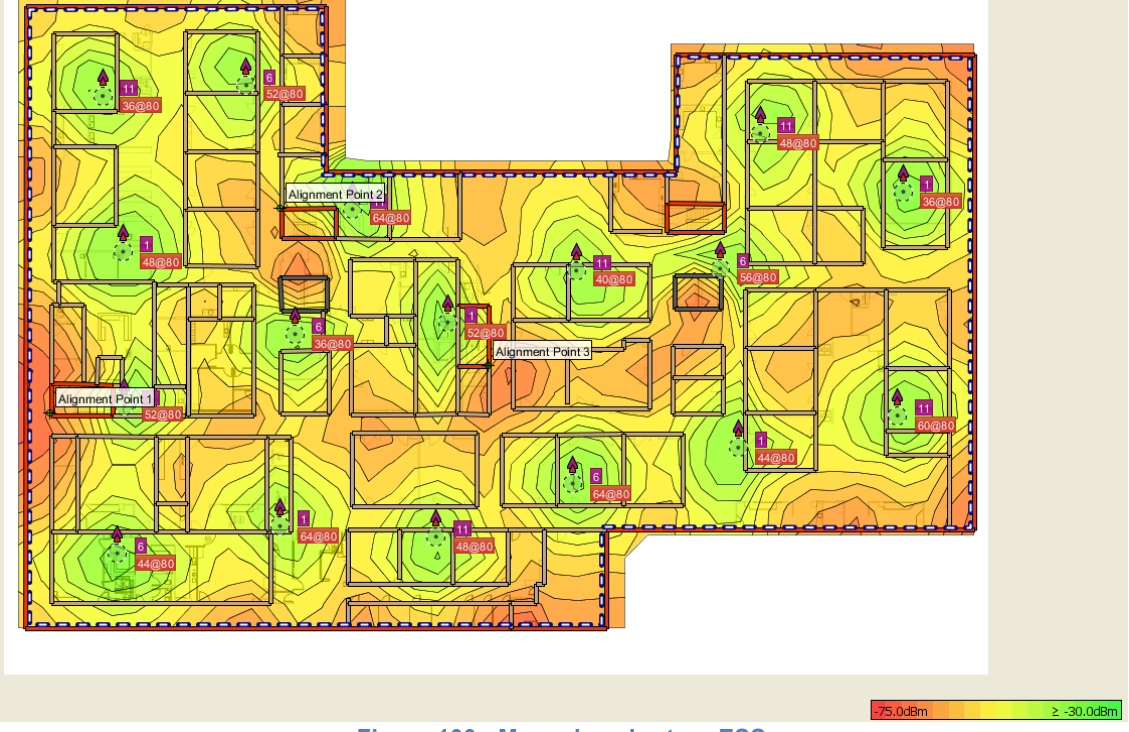

## **Annex 6. Mapes Ekahau Site survey**

**Figura 100: Mapa de cobertura ESS**

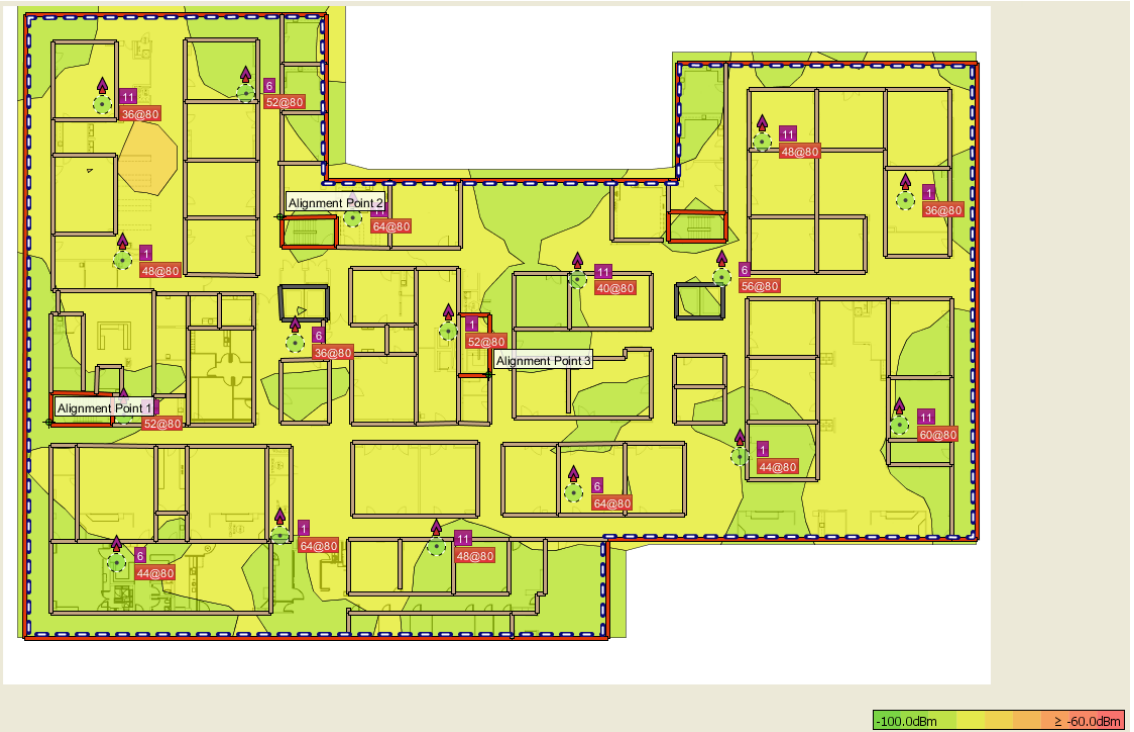

**Figura 101: Mapa d'interferències ESS**

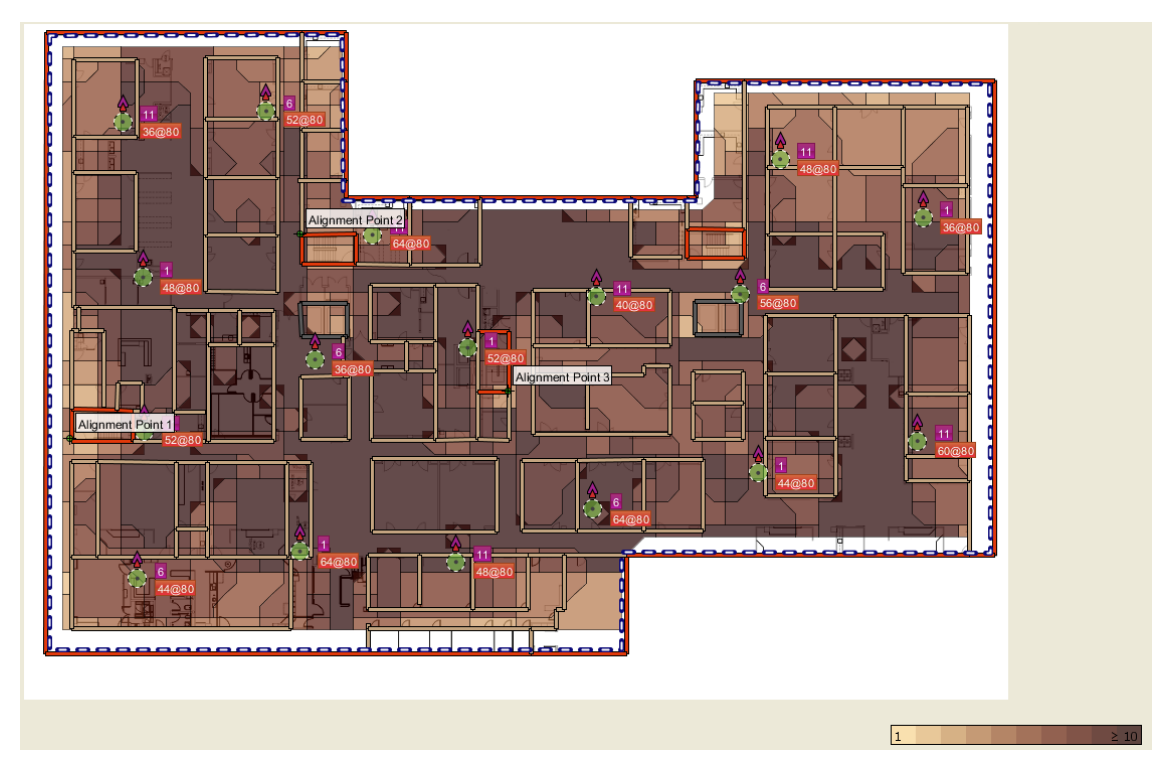

**Figura 102: Mapa de nombre de PA a cada punt del mapa ESS**

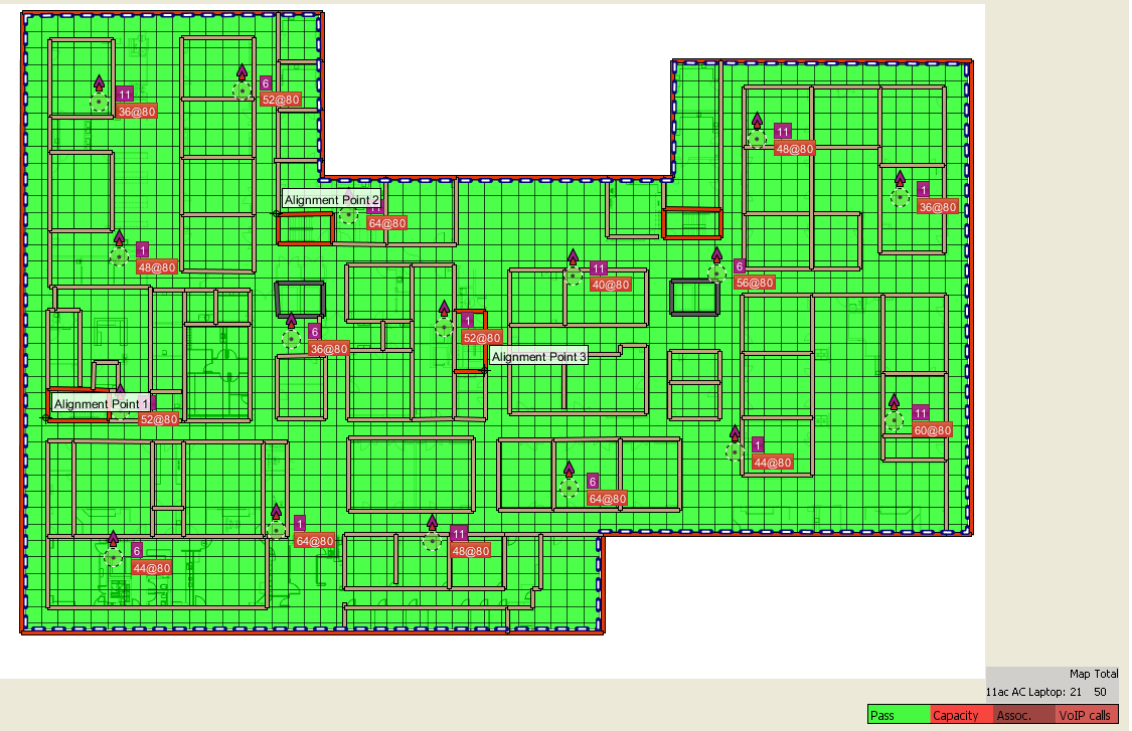

**Figura 103: Mapa de salut de capacitat ESS**

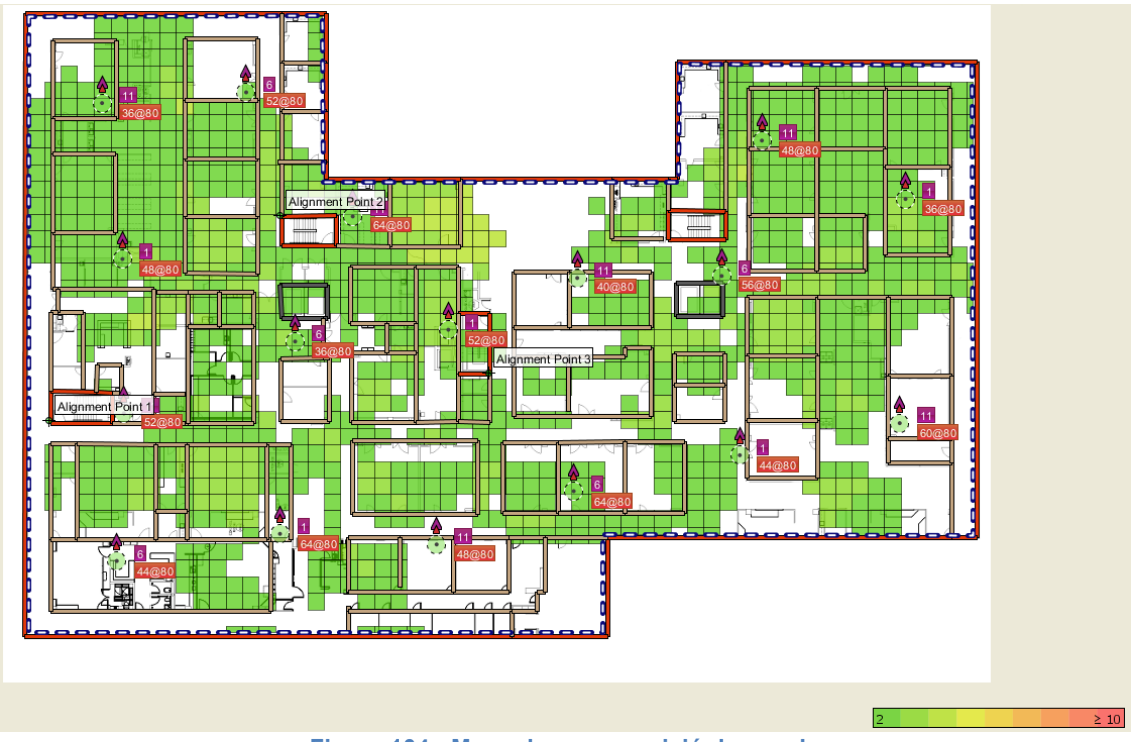

**Figura 104: Mapa de superposició de canals**

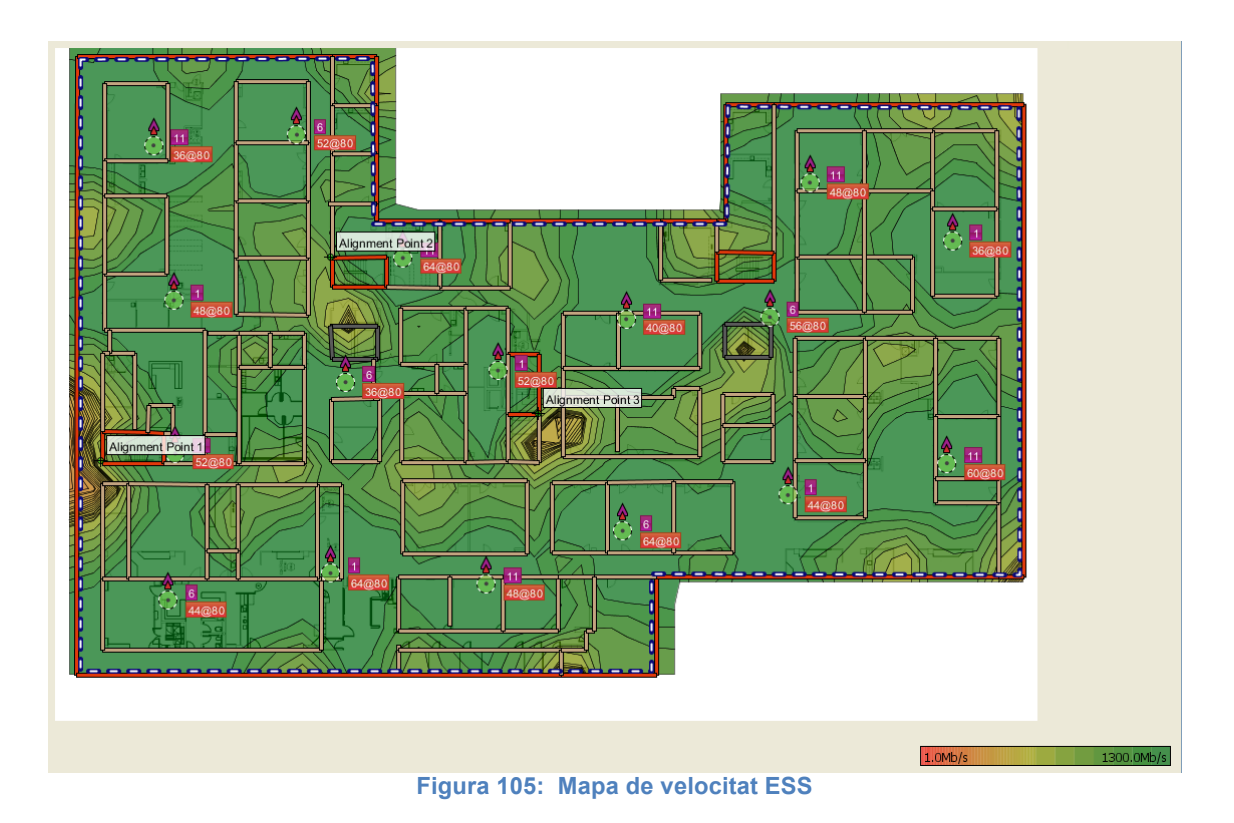

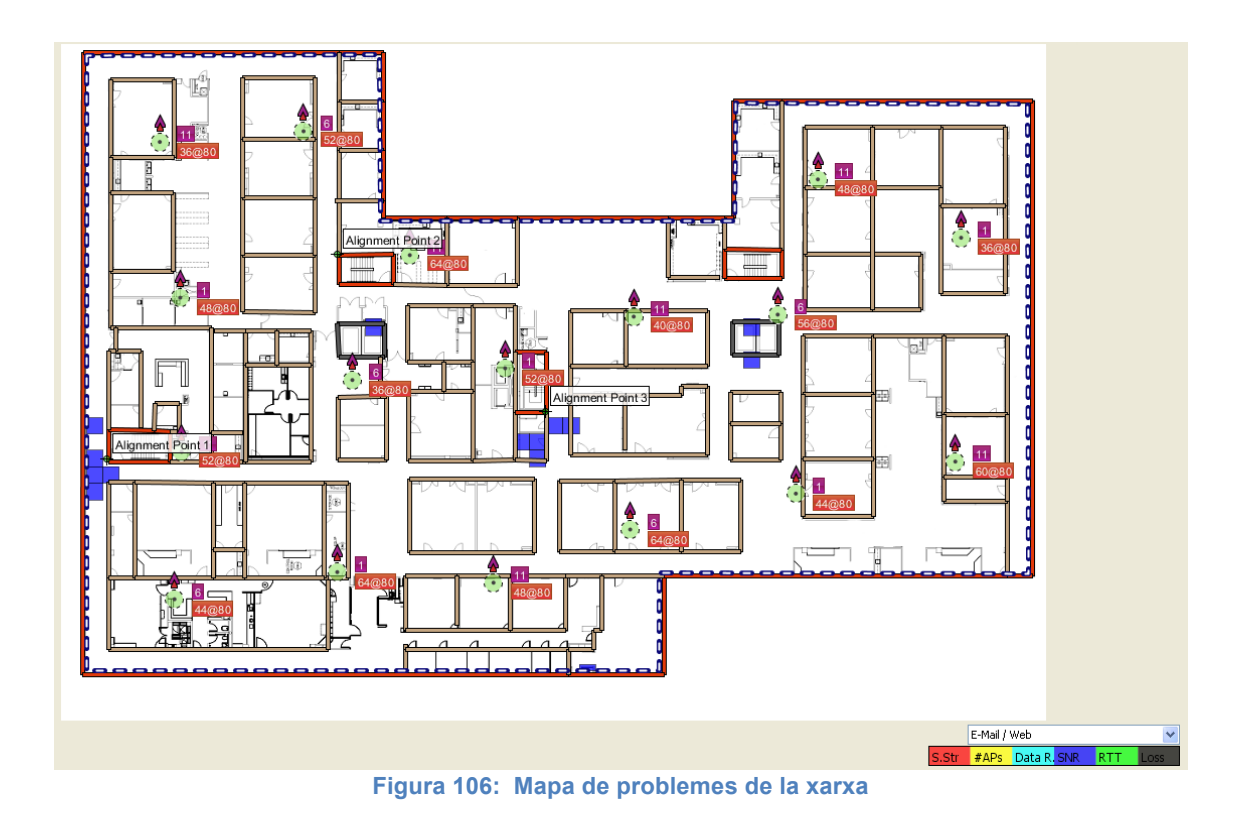

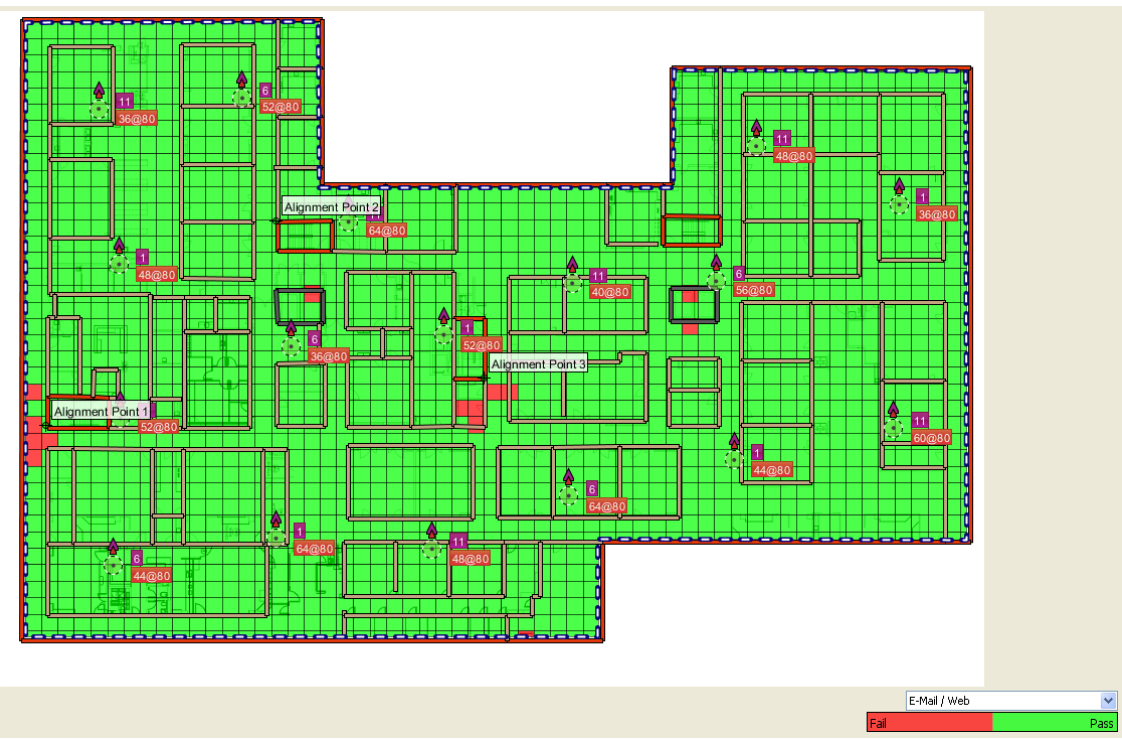

**Figura 107: Mapa de salut de la xarxa ESS**

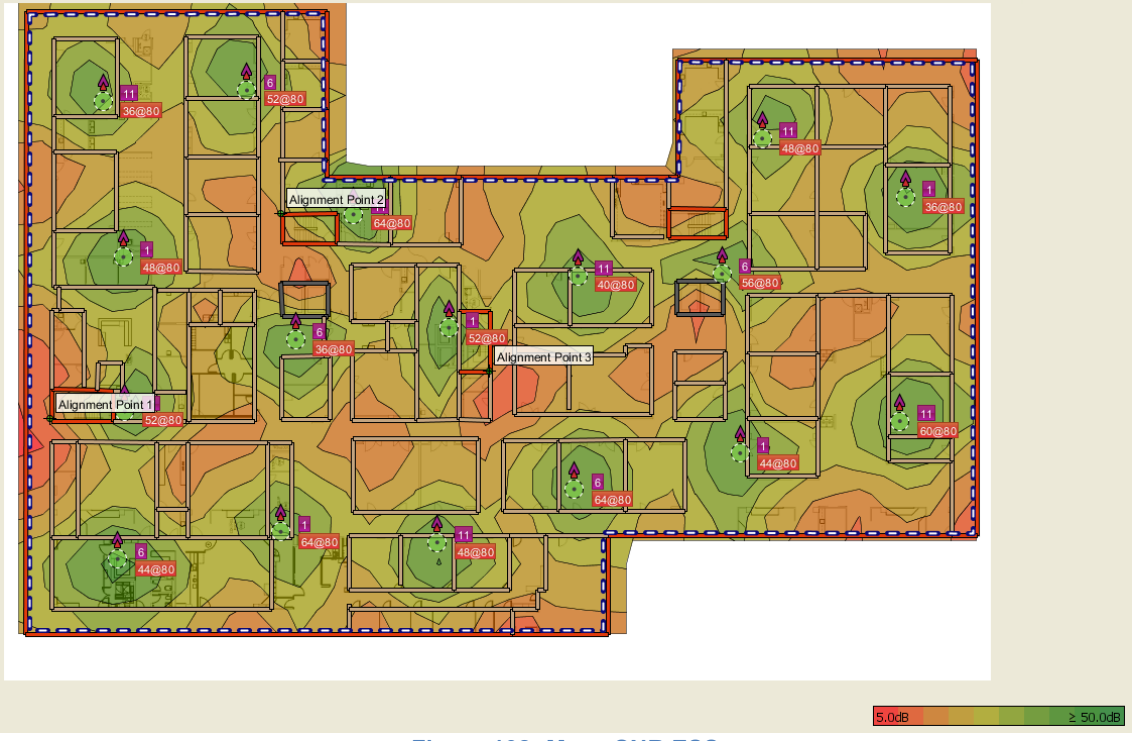

**Figura 108: Mapa SNR ESS**

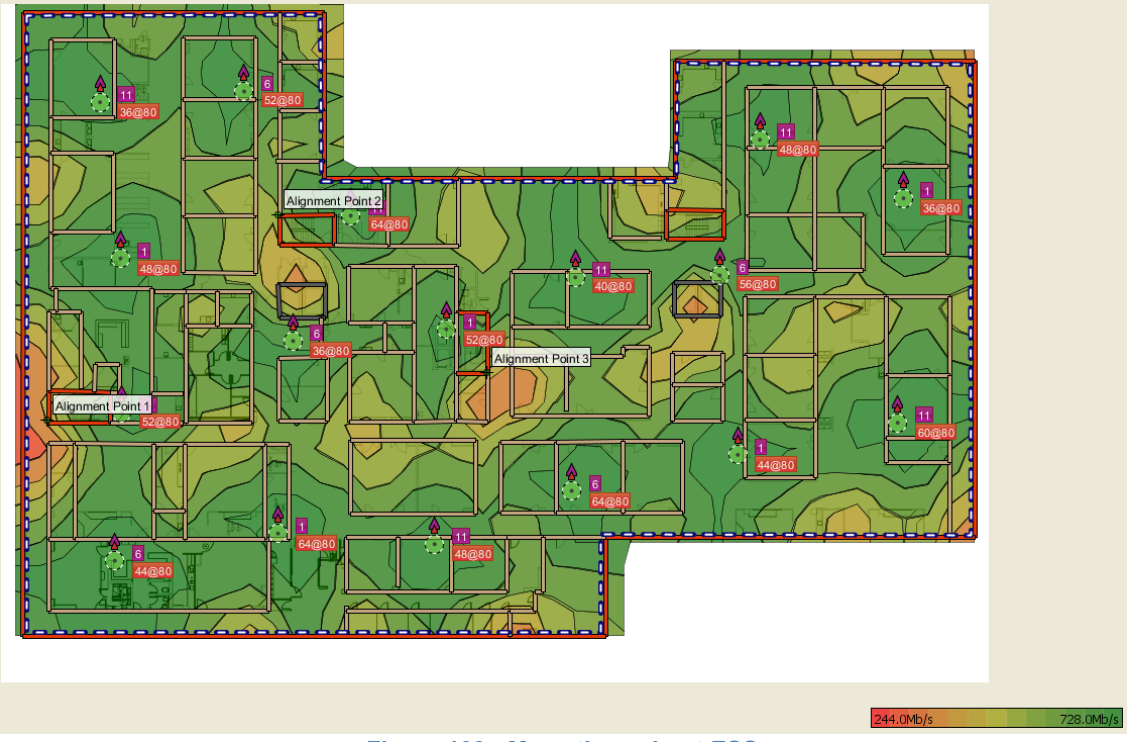

**Figura 109: Mapa throughput ESS**

## **Annex 7. Taula d'atenuacions típiques dels materials**

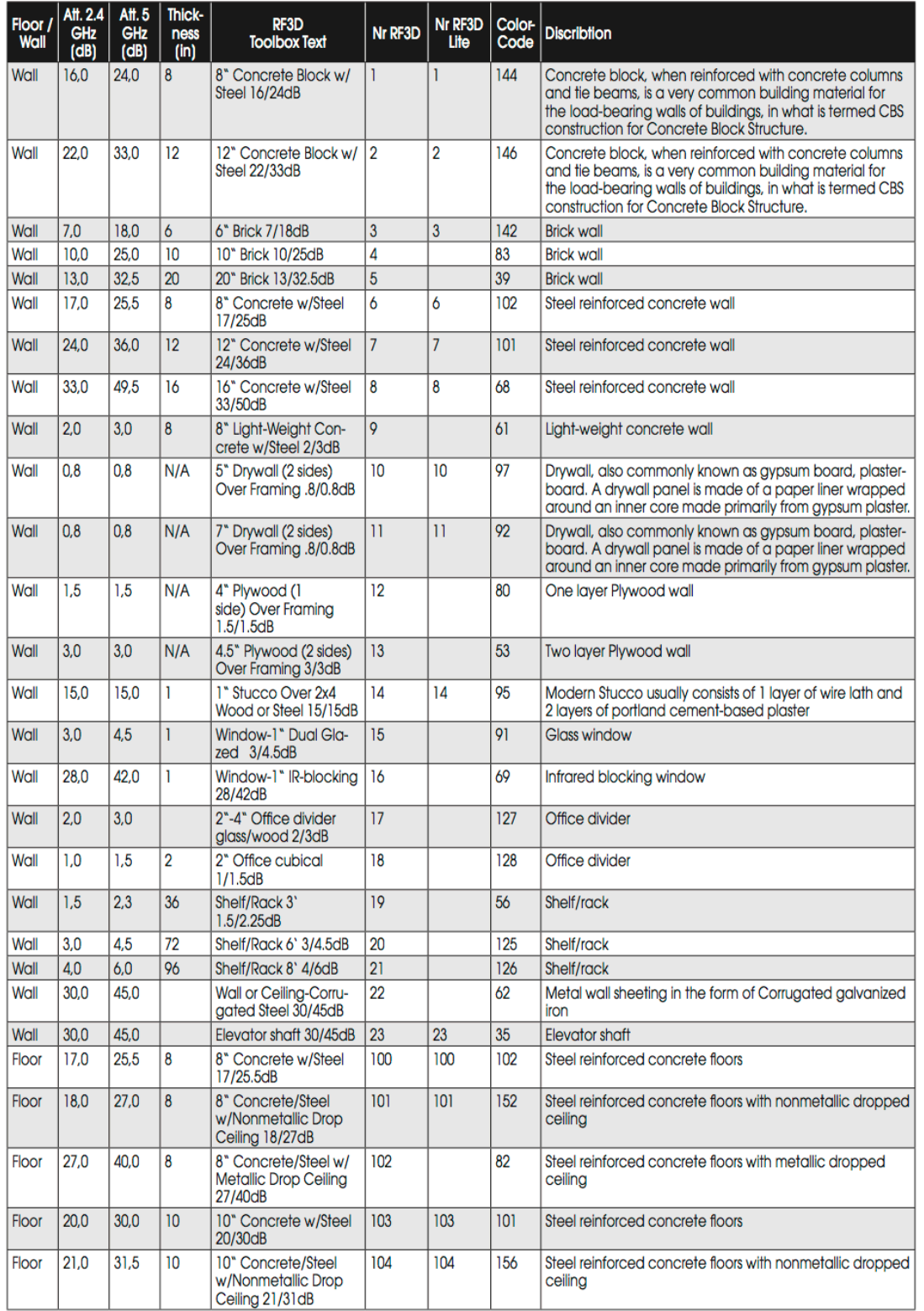

## List of wall & floor materials measurement unit: feet